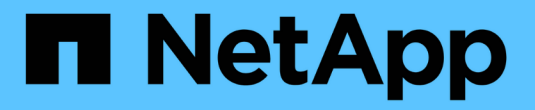

# **Google Cloud**에서 시작하십시오

Cloud Volumes ONTAP

NetApp June 27, 2024

This PDF was generated from https://docs.netapp.com/ko-kr/test/task-getting-started-gcp.html on June 27, 2024. Always check docs.netapp.com for the latest.

# 목차

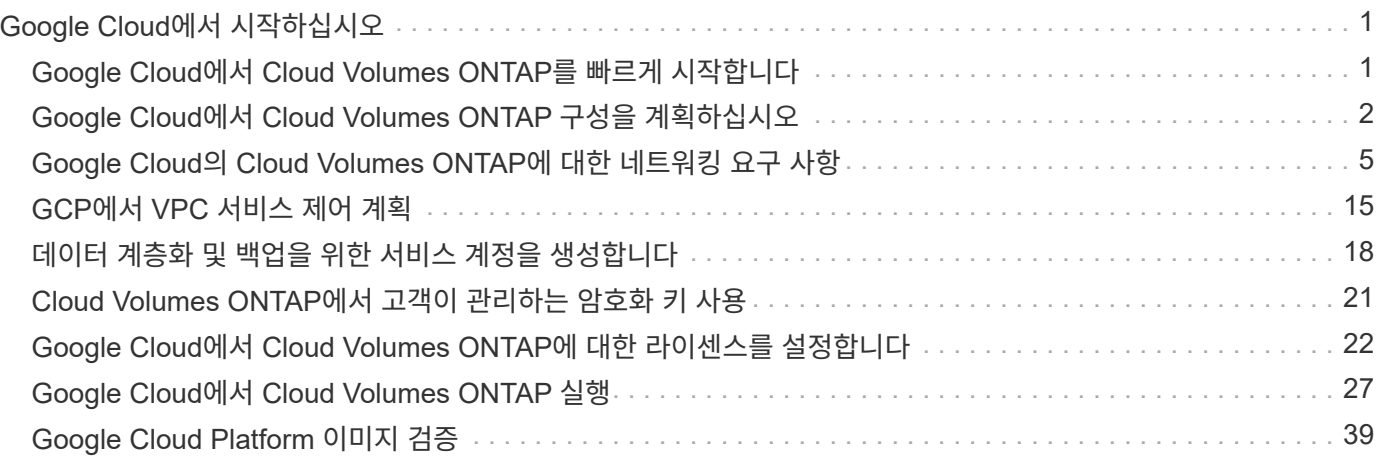

# <span id="page-2-0"></span>**Google Cloud**에서 시작하십시오

## <span id="page-2-1"></span>**Google Cloud**에서 **Cloud Volumes ONTAP**를 빠르게 시작합니다

몇 가지 단계로 Cloud Volumes ONTAP for Google Cloud를 시작하십시오.

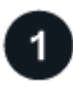

커넥터를 작성합니다

가 없는 경우 ["](https://docs.netapp.com/us-en/bluexp-setup-admin/concept-connectors.html)[커넥터](https://docs.netapp.com/us-en/bluexp-setup-admin/concept-connectors.html)["](https://docs.netapp.com/us-en/bluexp-setup-admin/concept-connectors.html) 그러나 계정 관리자는 계정을 만들어야 합니다. ["Google Cloud](https://docs.netapp.com/us-en/bluexp-setup-admin/task-quick-start-connector-google.html)[에서](https://docs.netapp.com/us-en/bluexp-setup-admin/task-quick-start-connector-google.html) [Connector](https://docs.netapp.com/us-en/bluexp-setup-admin/task-quick-start-connector-google.html)[를](https://docs.netapp.com/us-en/bluexp-setup-admin/task-quick-start-connector-google.html) [만드는](https://docs.netapp.com/us-en/bluexp-setup-admin/task-quick-start-connector-google.html) [방법을](https://docs.netapp.com/us-en/bluexp-setup-admin/task-quick-start-connector-google.html) [알아보십시오](https://docs.netapp.com/us-en/bluexp-setup-admin/task-quick-start-connector-google.html)["](https://docs.netapp.com/us-en/bluexp-setup-admin/task-quick-start-connector-google.html)

인터넷에 액세스할 수 없는 서브넷에 Cloud Volumes ONTAP를 배포하려는 경우 수동으로 커넥터를 설치하고 해당 커넥터에서 실행 중인 BlueXP 사용자 인터페이스에 액세스해야 합니다. ["](https://docs.netapp.com/us-en/bluexp-setup-admin/task-quick-start-private-mode.html)[인터넷에](https://docs.netapp.com/us-en/bluexp-setup-admin/task-quick-start-private-mode.html) [액세스하지](https://docs.netapp.com/us-en/bluexp-setup-admin/task-quick-start-private-mode.html) [않고](https://docs.netapp.com/us-en/bluexp-setup-admin/task-quick-start-private-mode.html) [커넥터에](https://docs.netapp.com/us-en/bluexp-setup-admin/task-quick-start-private-mode.html) [수동으로](https://docs.netapp.com/us-en/bluexp-setup-admin/task-quick-start-private-mode.html) [설치하는](https://docs.netapp.com/us-en/bluexp-setup-admin/task-quick-start-private-mode.html) [방법에](https://docs.netapp.com/us-en/bluexp-setup-admin/task-quick-start-private-mode.html) [대해](https://docs.netapp.com/us-en/bluexp-setup-admin/task-quick-start-private-mode.html) [알아봅니다](https://docs.netapp.com/us-en/bluexp-setup-admin/task-quick-start-private-mode.html)["](https://docs.netapp.com/us-en/bluexp-setup-admin/task-quick-start-private-mode.html)

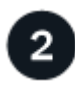

구성을 계획합니다

BlueXP는 워크로드 요구 사항에 맞는 사전 구성된 패키지를 제공하거나 사용자가 직접 구성할 수 있습니다. 자신의 구성을 선택하는 경우 사용 가능한 옵션을 이해해야 합니다.

["](#page-3-0)[구성](#page-3-0) [계획에](#page-3-0) [대해](#page-3-0) [자세히](#page-3-0) [알아보십시오](#page-3-0)[".](#page-3-0)

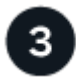

네트워크 설정

- 1. VPC와 서브넷이 커넥터와 Cloud Volumes ONTAP 간의 연결을 지원하는지 확인합니다.
- 2. 데이터 계층화를 사용할 계획이라면 ["](https://cloud.google.com/vpc/docs/configure-private-google-access)[개인](https://cloud.google.com/vpc/docs/configure-private-google-access) [Google](https://cloud.google.com/vpc/docs/configure-private-google-access) [액세스를](https://cloud.google.com/vpc/docs/configure-private-google-access) [위한](https://cloud.google.com/vpc/docs/configure-private-google-access) [Cloud Volumes ONTAP](https://cloud.google.com/vpc/docs/configure-private-google-access) [서브넷을](https://cloud.google.com/vpc/docs/configure-private-google-access) [구성합니다](https://cloud.google.com/vpc/docs/configure-private-google-access)["](https://cloud.google.com/vpc/docs/configure-private-google-access).
- 3. HA 쌍을 구축하는 경우 각각 고유한 서브넷이 있는 4개의 VPC가 있는지 확인합니다.
- 4. 공유 VPC를 사용하는 경우 Connector 서비스 계정에 Compute Network User 역할을 제공합니다.
- 5. NetApp AutoSupport용 VPC 타겟으로부터 아웃바운드 인터넷 액세스 지원

인터넷에 액세스할 수 없는 위치에 Cloud Volumes ONTAP를 배포하는 경우에는 이 단계가 필요하지 않습니다.

["](#page-6-0)[네트워킹](#page-6-0) [요구](#page-6-0) [사항에](#page-6-0) [대해](#page-6-0) [자세히](#page-6-0) [알아보십시오](#page-6-0)["](#page-6-0).

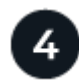

서비스 계정을 설정합니다

Cloud Volumes ONTAP를 사용하려면 Google Cloud 서비스 계정이 두 가지 용도로 필요합니다. 첫 번째는 를 활성화하는 것입니다 ["](https://docs.netapp.com/ko-kr/test/concept-data-tiering.html)[데이터](https://docs.netapp.com/ko-kr/test/concept-data-tiering.html) [계층화](https://docs.netapp.com/ko-kr/test/concept-data-tiering.html)["](https://docs.netapp.com/ko-kr/test/concept-data-tiering.html) Google Cloud에서 콜드 데이터를 저비용 오브젝트 스토리지로 계층화합니다. 두 번째는 를 활성화하는 것입니다 ["BlueXP](https://docs.netapp.com/us-en/bluexp-backup-recovery/concept-backup-to-cloud.html) [백업](https://docs.netapp.com/us-en/bluexp-backup-recovery/concept-backup-to-cloud.html) [및](https://docs.netapp.com/us-en/bluexp-backup-recovery/concept-backup-to-cloud.html) [복구](https://docs.netapp.com/us-en/bluexp-backup-recovery/concept-backup-to-cloud.html)["](https://docs.netapp.com/us-en/bluexp-backup-recovery/concept-backup-to-cloud.html) 볼륨을 저렴한 오브젝트 스토리지에 백업

하나의 서비스 계정을 설정하고 두 가지 용도로 사용할 수 있습니다. 서비스 계정에는 \* 스토리지 관리자 \* 역할이 있어야 합니다.

["](#page-19-0)[단계별](#page-19-0) [지침을](#page-19-0) [읽습니다](#page-19-0)["](#page-19-0).

 **Google Cloud API**를 활성화합니다

["](https://cloud.google.com/apis/docs/getting-started#enabling_apis)[프로젝트에서](https://cloud.google.com/apis/docs/getting-started#enabling_apis) [다음](https://cloud.google.com/apis/docs/getting-started#enabling_apis) [Google Cloud API](https://cloud.google.com/apis/docs/getting-started#enabling_apis)[를](https://cloud.google.com/apis/docs/getting-started#enabling_apis) [활성화합니다](https://cloud.google.com/apis/docs/getting-started#enabling_apis)[".](https://cloud.google.com/apis/docs/getting-started#enabling_apis) 이러한 API는 Connector 및 Cloud Volumes ONTAP를 구축하는 데 필요합니다.

- Cloud Deployment Manager V2 API
- 클라우드 로깅 API
- Cloud Resource Manager API를 참조하십시오
- 컴퓨팅 엔진 API
- IAM(Identity and Access Management) API

# 6

#### **BlueXP**를 사용하여 **Cloud Volumes ONTAP**를 실행합니다

작업 환경 추가 \* 를 클릭하고 배포할 시스템 유형을 선택한 다음 마법사의 단계를 완료합니다. ["](#page-28-0)[단계별](#page-28-0) [지침을](#page-28-0) [읽습니다](#page-28-0) [".](#page-28-0)

관련 링크

- ["BlueXP](https://docs.netapp.com/us-en/bluexp-setup-admin/task-quick-start-connector-google.html)[에서](https://docs.netapp.com/us-en/bluexp-setup-admin/task-quick-start-connector-google.html) [커넥터](https://docs.netapp.com/us-en/bluexp-setup-admin/task-quick-start-connector-google.html) [만들기](https://docs.netapp.com/us-en/bluexp-setup-admin/task-quick-start-connector-google.html)["](https://docs.netapp.com/us-en/bluexp-setup-admin/task-quick-start-connector-google.html)
- ["Linux](https://docs.netapp.com/us-en/bluexp-setup-admin/task-install-connector-on-prem.html) [호스트에](https://docs.netapp.com/us-en/bluexp-setup-admin/task-install-connector-on-prem.html) [Connector](https://docs.netapp.com/us-en/bluexp-setup-admin/task-install-connector-on-prem.html) [소프트웨어](https://docs.netapp.com/us-en/bluexp-setup-admin/task-install-connector-on-prem.html) [설치](https://docs.netapp.com/us-en/bluexp-setup-admin/task-install-connector-on-prem.html)["](https://docs.netapp.com/us-en/bluexp-setup-admin/task-install-connector-on-prem.html)
- ["BlueXP](https://docs.netapp.com/us-en/bluexp-setup-admin/reference-permissions-gcp.html)[가](https://docs.netapp.com/us-en/bluexp-setup-admin/reference-permissions-gcp.html) [Google Cloud](https://docs.netapp.com/us-en/bluexp-setup-admin/reference-permissions-gcp.html) [사용](https://docs.netapp.com/us-en/bluexp-setup-admin/reference-permissions-gcp.html) [권한으로](https://docs.netapp.com/us-en/bluexp-setup-admin/reference-permissions-gcp.html) [수행하는](https://docs.netapp.com/us-en/bluexp-setup-admin/reference-permissions-gcp.html) [기능](https://docs.netapp.com/us-en/bluexp-setup-admin/reference-permissions-gcp.html)["](https://docs.netapp.com/us-en/bluexp-setup-admin/reference-permissions-gcp.html)

## <span id="page-3-0"></span>**Google Cloud**에서 **Cloud Volumes ONTAP** 구성을 계획하십시오

Google Cloud에 Cloud Volumes ONTAP를 배포할 때 워크로드 요구 사항에 맞는 사전 구성된 시스템을 선택하거나 자신만의 구성을 만들 수 있습니다. 자신의 구성을 선택하는 경우 사용 가능한 옵션을 이해해야 합니다.

### **Cloud Volumes ONTAP** 라이센스를 선택합니다

Cloud Volumes ONTAP에는 몇 가지 라이센스 옵션이 있습니다. 각 옵션을 사용하여 요구사항에 맞는 소비 모델을 선택할 수 있습니다.

- ["Cloud Volumes ONTAP](https://docs.netapp.com/ko-kr/test/concept-licensing.html)[의](https://docs.netapp.com/ko-kr/test/concept-licensing.html) [라이센스](https://docs.netapp.com/ko-kr/test/concept-licensing.html) [옵션에](https://docs.netapp.com/ko-kr/test/concept-licensing.html) [대해](https://docs.netapp.com/ko-kr/test/concept-licensing.html) [자세히](https://docs.netapp.com/ko-kr/test/concept-licensing.html) [알아보십시오](https://docs.netapp.com/ko-kr/test/concept-licensing.html)["](https://docs.netapp.com/ko-kr/test/concept-licensing.html)
- ["](#page-23-0)[라이센스](#page-23-0) [설정](#page-23-0) [방법에](#page-23-0) [대해](#page-23-0) [알아보십시오](#page-23-0)["](#page-23-0)

지원되는 지역을 선택하십시오

Cloud Volumes ONTAP는 대부분의 Google 클라우드 지역에서 지원됩니다. ["](https://cloud.netapp.com/cloud-volumes-global-regions)[지원되는](https://cloud.netapp.com/cloud-volumes-global-regions) [영역의](https://cloud.netapp.com/cloud-volumes-global-regions) [전체](https://cloud.netapp.com/cloud-volumes-global-regions) [목록을](https://cloud.netapp.com/cloud-volumes-global-regions) [봅니다](https://cloud.netapp.com/cloud-volumes-global-regions)["](https://cloud.netapp.com/cloud-volumes-global-regions).

지원되는 시스템 유형을 선택합니다

Cloud Volumes ONTAP는 선택한 라이센스 유형에 따라 여러 가지 시스템 유형을 지원합니다.

["GCP](https://docs.netapp.com/us-en/cloud-volumes-ontap-relnotes/reference-configs-gcp.html)[에서](https://docs.netapp.com/us-en/cloud-volumes-ontap-relnotes/reference-configs-gcp.html) [Cloud Volumes ONTAP](https://docs.netapp.com/us-en/cloud-volumes-ontap-relnotes/reference-configs-gcp.html)[에](https://docs.netapp.com/us-en/cloud-volumes-ontap-relnotes/reference-configs-gcp.html) [지원되는](https://docs.netapp.com/us-en/cloud-volumes-ontap-relnotes/reference-configs-gcp.html) [구성입니다](https://docs.netapp.com/us-en/cloud-volumes-ontap-relnotes/reference-configs-gcp.html)["](https://docs.netapp.com/us-en/cloud-volumes-ontap-relnotes/reference-configs-gcp.html)

## 스토리지 제한사항을 파악합니다

Cloud Volumes ONTAP 시스템의 물리적 용량 제한은 라이센스에 연결되어 있습니다. 추가 제한은 애그리게이트 및 볼륨 크기에 영향을 줍니다. 구성을 계획할 때 이러한 제한 사항을 숙지해야 합니다.

["GCP](https://docs.netapp.com/us-en/cloud-volumes-ontap-relnotes/reference-limits-gcp.html)[의](https://docs.netapp.com/us-en/cloud-volumes-ontap-relnotes/reference-limits-gcp.html) [Cloud Volumes ONTAP](https://docs.netapp.com/us-en/cloud-volumes-ontap-relnotes/reference-limits-gcp.html)[에](https://docs.netapp.com/us-en/cloud-volumes-ontap-relnotes/reference-limits-gcp.html) [대한](https://docs.netapp.com/us-en/cloud-volumes-ontap-relnotes/reference-limits-gcp.html) [스토리지](https://docs.netapp.com/us-en/cloud-volumes-ontap-relnotes/reference-limits-gcp.html) [제한입니다](https://docs.netapp.com/us-en/cloud-volumes-ontap-relnotes/reference-limits-gcp.html)["](https://docs.netapp.com/us-en/cloud-volumes-ontap-relnotes/reference-limits-gcp.html)

### **GCP**에서 시스템 크기를 조정합니다

Cloud Volumes ONTAP 시스템을 사이징하면 성능 및 용량 요구사항을 충족하는 데 도움이 될 수 있습니다. 시스템 유형, 디스크 유형 및 디스크 크기를 선택할 때 몇 가지 주요 사항을 알고 있어야 합니다.

#### 기계 유형

에서 지원되는 기계 유형을 확인합니다 ["Cloud Volumes ONTAP](http://docs.netapp.com/cloud-volumes-ontap/us-en/index.html) [릴리즈](http://docs.netapp.com/cloud-volumes-ontap/us-en/index.html) [노트](http://docs.netapp.com/cloud-volumes-ontap/us-en/index.html)["](http://docs.netapp.com/cloud-volumes-ontap/us-en/index.html) 지원되는 각 시스템 유형에 대한 자세한 내용은 Google에서 확인하십시오. 워크로드 요구 사항을 시스템 유형에 대한 vCPU 및 메모리 수와 일치시킵니다. 각 CPU 코어는 네트워킹 성능을 향상시킵니다.

자세한 내용은 다음을 참조하십시오.

- ["Google Cloud](https://cloud.google.com/compute/docs/machine-types#n1_machine_types) [설명서](https://cloud.google.com/compute/docs/machine-types#n1_machine_types)[: N1](https://cloud.google.com/compute/docs/machine-types#n1_machine_types) [표준](https://cloud.google.com/compute/docs/machine-types#n1_machine_types) [컴퓨터](https://cloud.google.com/compute/docs/machine-types#n1_machine_types) [유형](https://cloud.google.com/compute/docs/machine-types#n1_machine_types)["](https://cloud.google.com/compute/docs/machine-types#n1_machine_types)
- ["Google Cloud](https://cloud.google.com/docs/compare/data-centers/networking#performance) [설명서](https://cloud.google.com/docs/compare/data-centers/networking#performance)[:](https://cloud.google.com/docs/compare/data-centers/networking#performance) [성능](https://cloud.google.com/docs/compare/data-centers/networking#performance)["](https://cloud.google.com/docs/compare/data-centers/networking#performance)

#### **GCP** 디스크 유형입니다

Cloud Volumes ONTAP용 볼륨을 생성할 때 Cloud Volumes ONTAP이 디스크에 사용하는 기본 클라우드 스토리지를 선택해야 합니다. 디스크 유형은 다음 중 하나일 수 있습니다.

- *Zonal SSD* 영구 디스크: SSD 영구 디스크는 높은 속도의 랜덤 IOPS가 필요한 워크로드에 가장 적합합니다.
- \_Zonal Balanced 영구 디스크 \_: 이 SSD는 GB당 더 낮은 IOPS를 제공하여 성능과 비용을 균형 있게 조정합니다.
- *Zonal Standard* 영구 디스크: 표준 영구 디스크는 경제적이며 순차적 읽기/쓰기 작업을 처리할 수 있습니다.

자세한 내용은 을 참조하십시오 ["Google Cloud](https://cloud.google.com/compute/docs/disks/#pdspecs) [설명서](https://cloud.google.com/compute/docs/disks/#pdspecs)[: Zonal Persistent](https://cloud.google.com/compute/docs/disks/#pdspecs) [디스크](https://cloud.google.com/compute/docs/disks/#pdspecs)[\(Standard](https://cloud.google.com/compute/docs/disks/#pdspecs) [및](https://cloud.google.com/compute/docs/disks/#pdspecs) [SSD\)"](https://cloud.google.com/compute/docs/disks/#pdspecs).

#### **GCP** 디스크 크기입니다

Cloud Volumes ONTAP 시스템을 배포할 때 초기 디스크 크기를 선택해야 합니다. 그런 다음 BlueXP에서 시스템 용량을 관리할 수 있지만 자체적으로 집계를 구축하려는 경우 다음 사항에 유의하십시오.

- Aggregate의 모든 디스크는 동일한 크기여야 합니다.
- 성능을 고려하면서 필요한 공간을 결정합니다.
- 영구 디스크의 성능은 디스크 크기와 시스템에서 사용할 수 있는 vCPU 수에 따라 자동으로 확장됩니다.

자세한 내용은 다음을 참조하십시오.

- ["Google Cloud](https://cloud.google.com/compute/docs/disks/#pdspecs) [설명서](https://cloud.google.com/compute/docs/disks/#pdspecs)[: Zonal Persistent](https://cloud.google.com/compute/docs/disks/#pdspecs) [디스크](https://cloud.google.com/compute/docs/disks/#pdspecs)[\(Standard](https://cloud.google.com/compute/docs/disks/#pdspecs) [및](https://cloud.google.com/compute/docs/disks/#pdspecs) [SSD\)"](https://cloud.google.com/compute/docs/disks/#pdspecs)
- ["Google Cloud](https://cloud.google.com/compute/docs/disks/performance) [설명서](https://cloud.google.com/compute/docs/disks/performance)[:](https://cloud.google.com/compute/docs/disks/performance) [영구](https://cloud.google.com/compute/docs/disks/performance) [디스크](https://cloud.google.com/compute/docs/disks/performance) [및](https://cloud.google.com/compute/docs/disks/performance) [로](https://cloud.google.com/compute/docs/disks/performance)[컬](https://cloud.google.com/compute/docs/disks/performance) [SSD](https://cloud.google.com/compute/docs/disks/performance) [성능](https://cloud.google.com/compute/docs/disks/performance) 최[적화](https://cloud.google.com/compute/docs/disks/performance)["](https://cloud.google.com/compute/docs/disks/performance)

## 기본 시스템 디스크를 봅니다

BlueXP는 사용자 데이터를 위한 스토리지 외에도 Cloud Volumes ONTAP 시스템 데이터(부팅 데이터, 루트 데이터, 핵심 데이터 및 NVRAM)를 위한 클라우드 스토리지를 구입합니다. 계획을 위해 Cloud Volumes ONTAP를 배포하기 전에 이러한 세부 정보를 검토하는 것이 도움이 될 수 있습니다.

- ["Google Cloud](https://docs.netapp.com/ko-kr/test/reference-default-configs.html#google-cloud-single-node)[에서](https://docs.netapp.com/ko-kr/test/reference-default-configs.html#google-cloud-single-node) [Cloud Volumes ONTAP](https://docs.netapp.com/ko-kr/test/reference-default-configs.html#google-cloud-single-node) [시스템](https://docs.netapp.com/ko-kr/test/reference-default-configs.html#google-cloud-single-node) [데이터에](https://docs.netapp.com/ko-kr/test/reference-default-configs.html#google-cloud-single-node) [대한](https://docs.netapp.com/ko-kr/test/reference-default-configs.html#google-cloud-single-node) [기본](https://docs.netapp.com/ko-kr/test/reference-default-configs.html#google-cloud-single-node) [디스크를](https://docs.netapp.com/ko-kr/test/reference-default-configs.html#google-cloud-single-node) [봅니다](https://docs.netapp.com/ko-kr/test/reference-default-configs.html#google-cloud-single-node)["](https://docs.netapp.com/ko-kr/test/reference-default-configs.html#google-cloud-single-node).
- ["Google Cloud](https://cloud.google.com/compute/quotas) [문](https://cloud.google.com/compute/quotas)서[:](https://cloud.google.com/compute/quotas) [리소스](https://cloud.google.com/compute/quotas) [할당량](https://cloud.google.com/compute/quotas)["](https://cloud.google.com/compute/quotas)

Google Cloud Compute Engine은 리소스 사용량에 대해 할당량을 적용하므로 Cloud Volumes ONTAP를 배포하기 전에 한계에 도달하지 않았는지 확인해야 합니다.

 $\left( 6\right)$ 커넥터에는 시스템 디스크도 필요합니다. ["](https://docs.netapp.com/us-en/bluexp-setup-admin/reference-connector-default-config.html)[커넥터의](https://docs.netapp.com/us-en/bluexp-setup-admin/reference-connector-default-config.html) [기본](https://docs.netapp.com/us-en/bluexp-setup-admin/reference-connector-default-config.html) [설정에](https://docs.netapp.com/us-en/bluexp-setup-admin/reference-connector-default-config.html) [대한](https://docs.netapp.com/us-en/bluexp-setup-admin/reference-connector-default-config.html) [세부](https://docs.netapp.com/us-en/bluexp-setup-admin/reference-connector-default-config.html) [정보를](https://docs.netapp.com/us-en/bluexp-setup-admin/reference-connector-default-config.html) [봅니다](https://docs.netapp.com/us-en/bluexp-setup-admin/reference-connector-default-config.html)["](https://docs.netapp.com/us-en/bluexp-setup-admin/reference-connector-default-config.html).

### 네트워킹 정보를 수집합니다

GCP에서 Cloud Volumes ONTAP를 배포할 때 가상 네트워크에 대한 세부 정보를 지정해야 합니다. 워크시트를 사용하여 관리자로부터 정보를 수집할 수 있습니다.

• 단일 노드 시스템에 대한 네트워크 정보 \*

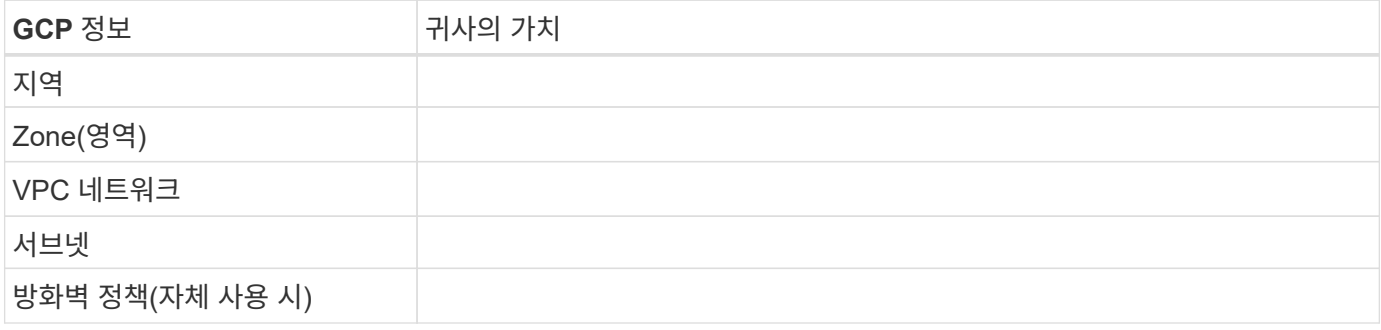

• 여러 존의 HA 쌍에 대한 네트워크 정보 \*

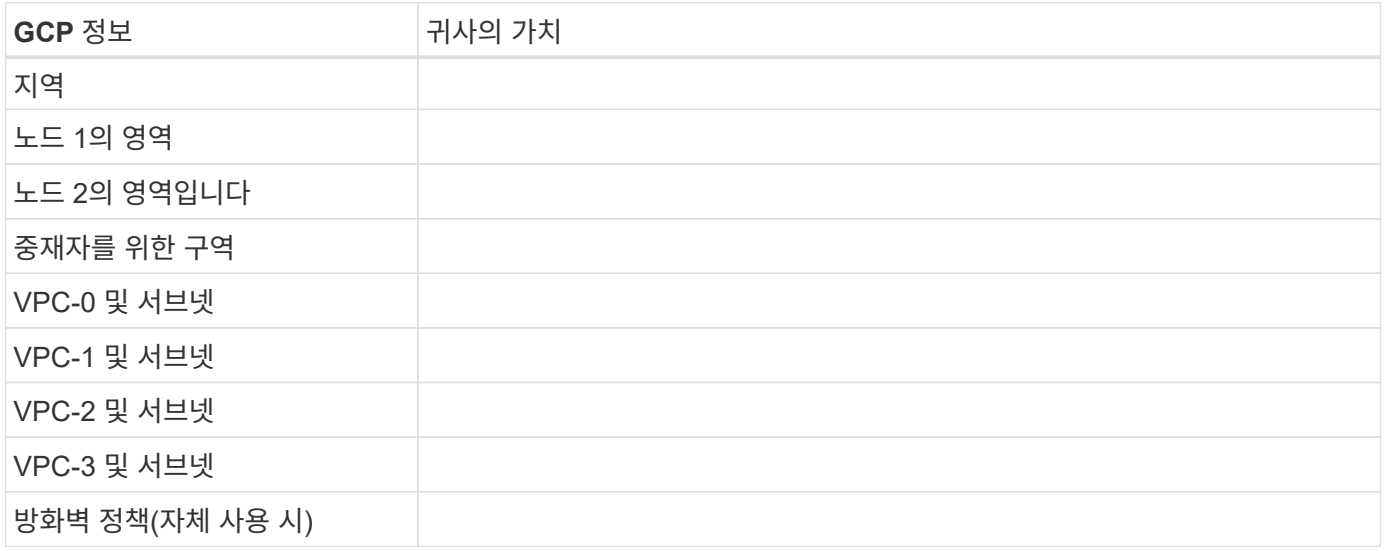

• 단일 영역의 HA 쌍에 대한 네트워크 정보 \*

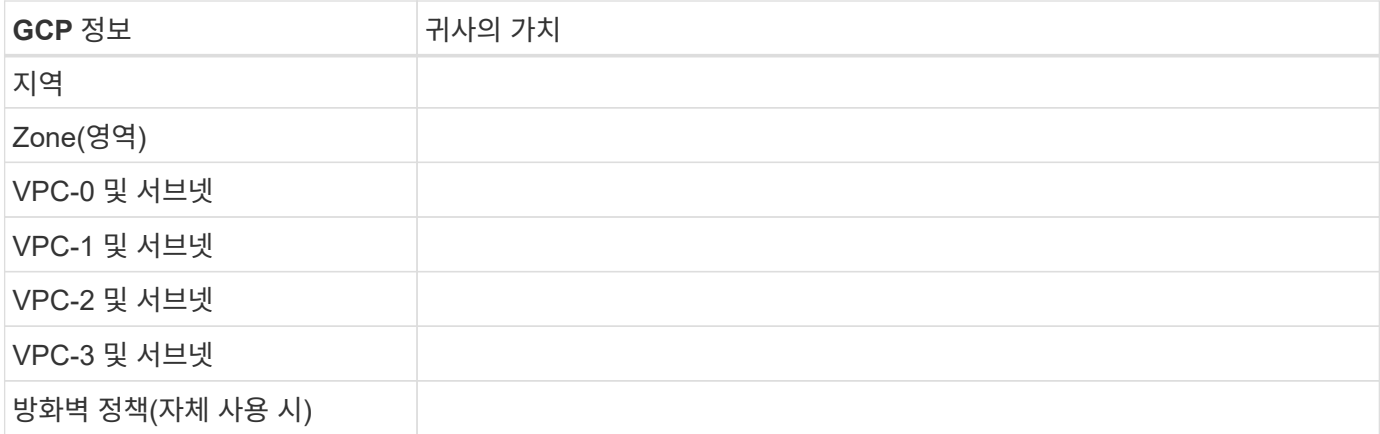

## 쓰기 속도를 선택합니다

BlueXP에서는 Google Cloud의 고가용성(HA) 쌍을 제외하고 Cloud Volumes ONTAP에 대한 쓰기 속도 설정을 선택할 수 있습니다. 쓰기 속도를 선택하기 전에 고속 쓰기 속도를 사용할 때 정상 및 높음 설정의 차이점과 위험 및 권장 사항을 이해해야 합니다. ["](https://docs.netapp.com/ko-kr/test/concept-write-speed.html)[쓰](https://docs.netapp.com/ko-kr/test/concept-write-speed.html)기 속[도에](https://docs.netapp.com/ko-kr/test/concept-write-speed.html) [대해](https://docs.netapp.com/ko-kr/test/concept-write-speed.html) [자세히](https://docs.netapp.com/ko-kr/test/concept-write-speed.html) [알아보십시오](https://docs.netapp.com/ko-kr/test/concept-write-speed.html)["](https://docs.netapp.com/ko-kr/test/concept-write-speed.html).

## 볼륨 사용 프로필을 선택합니다

ONTAP에는 필요한 총 스토리지 양을 줄일 수 있는 몇 가지 스토리지 효율성 기능이 포함되어 있습니다. BlueXP에서 볼륨을 생성할 때 이러한 기능을 활성화하는 프로필이나 해당 기능을 비활성화하는 프로필을 선택할 수 있습니다. 사용할 프로파일을 결정하는 데 도움이 되도록 이러한 기능에 대해 자세히 알아 두어야 합니다.

NetApp 스토리지 효율성 기능은 다음과 같은 이점을 제공합니다.

씬 프로비저닝

에서는 실제 스토리지 풀에 있는 것보다 더 많은 논리적 스토리지를 호스트 또는 사용자에게 제공합니다. 스토리지 공간을 사전에 할당하는 대신 데이터가 기록될 때 스토리지 공간을 각 볼륨에 동적으로 할당합니다.

중복 제거

동일한 데이터 블록을 찾아 단일 공유 블록에 대한 참조로 대체하여 효율성을 향상시킵니다. 이 기술은 동일한 볼륨에 상주하는 중복된 데이터 블록을 제거하여 스토리지 용량 요구 사항을 줄여줍니다.

압축

1차, 2차 및 아카이브 스토리지의 볼륨 내에서 데이터를 압축하여 데이터를 저장하는 데 필요한 물리적 용량을 줄입니다.

## <span id="page-6-0"></span>**Google Cloud**의 **Cloud Volumes ONTAP**에 대한 네트워킹 요구 사항

Cloud Volumes ONTAP 시스템이 올바르게 작동할 수 있도록 Google Cloud 네트워킹을 설정합니다.

HA 쌍을 구축하려는 경우 ["HA](https://docs.netapp.com/ko-kr/test/concept-ha-google-cloud.html) [쌍이](https://docs.netapp.com/ko-kr/test/concept-ha-google-cloud.html) [Google Cloud](https://docs.netapp.com/ko-kr/test/concept-ha-google-cloud.html)[에서](https://docs.netapp.com/ko-kr/test/concept-ha-google-cloud.html) [어](https://docs.netapp.com/ko-kr/test/concept-ha-google-cloud.html)떻게 [작동하는지를](https://docs.netapp.com/ko-kr/test/concept-ha-google-cloud.html) [알아보십시오](https://docs.netapp.com/ko-kr/test/concept-ha-google-cloud.html)["](https://docs.netapp.com/ko-kr/test/concept-ha-google-cloud.html).

### **Cloud Volumes ONTAP**에 대한 요구사항

Google Cloud에서 다음 요구사항을 충족해야 합니다.

요구사항을 충족해야 합니다

단일 노드 시스템을 배포하려는 경우 네트워킹이 다음 요구 사항을 충족하는지 확인합니다.

#### **VPC 1**개

단일 노드 시스템을 위해 VPC(가상 프라이빗 클라우드) 1개가 필요합니다.

전용 **IP** 주소

BlueXP는 Google Cloud의 단일 노드 시스템에 3개 또는 4개의 사설 IP 주소를 할당합니다.

API를 사용하여 Cloud Volumes ONTAP를 구축하고 다음 플래그를 지정한 경우 SVM(스토리지 VM) 관리 LIF의 생성을 건너뛸 수 있습니다.

skipSvmManagementLif: true

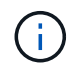

LIF는 물리적 포트와 연결된 IP 주소입니다. SnapCenter와 같은 관리 툴을 사용하려면 스토리지 VM(SVM) 관리 LIF가 필요합니다.

#### **HA** 쌍 관련 요구사항

HA 쌍을 구축하려는 경우 네트워킹이 다음 요구사항을 충족하는지 확인합니다.

하나 또는 여러 개의 영역

여러 영역 또는 단일 영역에 HA 구성을 배포하여 데이터의 고가용성을 보장할 수 있습니다. HA 쌍을 생성할 때 BlueXP에서 여러 존 또는 단일 존을 선택하라는 메시지가 표시됩니다.

• 다중 영역(권장)

3개 존에 HA 구성을 구축하면 존 내에서 장애가 발생하더라도 지속적인 데이터 가용성을 보장할 수 있습니다. 쓰기 성능은 단일 존을 사용할 때보다 약간 낮지만, 이는 최소화됩니다.

• 단일 영역

단일 영역에 배포되면 Cloud Volumes ONTAP HA 구성에서 분산 배치 정책을 사용합니다. 이 정책은 별도의 존을 사용하여 장애를 격리하지 않고도 존 내의 단일 장애 지점으로부터 HA 구성을 보호합니다.

이 구축 모델은 구역 간 데이터 유출 비용이 없으므로 비용이 절감됩니다.

**4**개의 가상 프라이빗 클라우드

HA 구성을 위해서는 4개의 가상 프라이빗 클라우드(VPC)가 필요합니다. Google Cloud에서는 각 네트워크 인터페이스가 별도의 VPC 네트워크에 상주해야 하므로 4대의 VPC가 필요합니다.

HA 쌍을 생성할 때 BlueXP에서 네 개의 VPC를 선택하라는 메시지가 표시됩니다.

- 데이터 및 노드에 대한 인바운드 연결을 위한 VPC-0
- 노드와 HA 중재자 간의 내부 통신을 위한 VPC-1, VPC-2 및 VPC-3

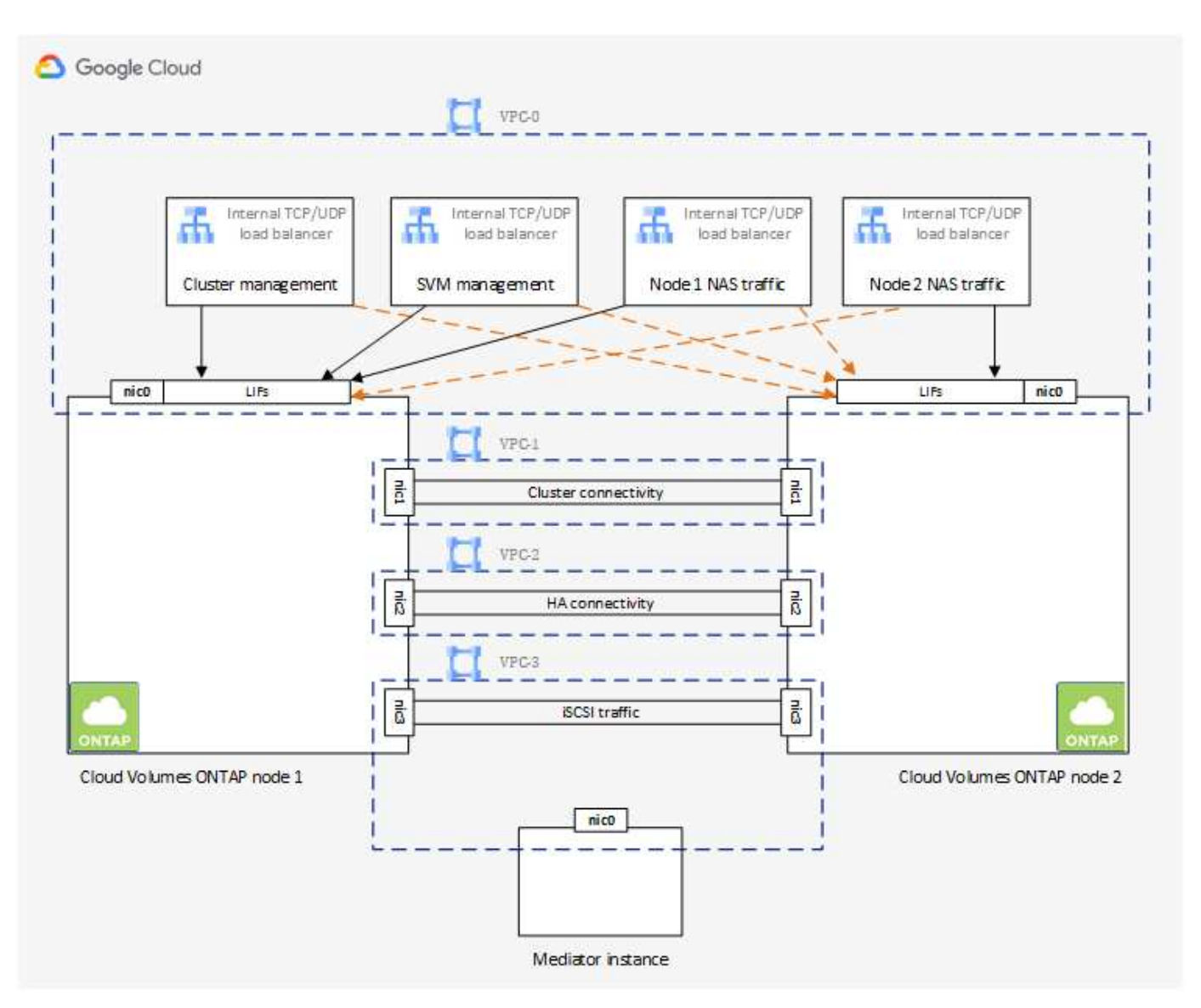

#### 서브넷

각 VPC에 전용 서브넷이 필요합니다.

Connector를 VPC-0에 배치한 경우 서브넷에서 Private Google Access를 활성화하여 API에 액세스하고 데이터 계층화를 활성화해야 합니다.

이러한 VPC에 있는 서브넷에는 고유한 CIDR 범위가 있어야 합니다. CIDR 범위가 중복될 수 없습니다.

전용 **IP** 주소

BlueXP는 필요한 수의 사설 IP 주소를 Google Cloud의 Cloud Volumes ONTAP에 자동으로 할당합니다. 네트워킹에 사용 가능한 개인 주소가 충분한지 확인해야 합니다.

BlueXP에서 Cloud Volumes ONTAP에 할당하는 LIF 수는 단일 노드 시스템을 배포할지 HA 쌍을 구축하는지에 따라 달라집니다. LIF는 물리적 포트와 연결된 IP 주소입니다. SnapCenter와 같은 관리 툴을 사용하려면 SVM 관리 LIF가

필요합니다.

• \* 단일 노드 \*

BlueXP는 단일 노드 시스템에 4개의 IP 주소를 할당합니다.

- 노드 관리 LIF
- 클러스터 관리 LIF
- iSCSI 데이터 LIF

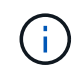

iSCSI LIF는 iSCSI 프로토콜을 통해 클라이언트에 액세스할 수 있도록 지원하며 시스템에서 다른 중요한 네트워킹 워크플로우에 사용됩니다. 이러한 LIF는 필수 항목이므로 삭제할 수 없습니다.

◦ NAS LIF

API를 사용하여 Cloud Volumes ONTAP를 구축하고 다음 플래그를 지정한 경우 SVM(스토리지 VM) 관리 LIF의 생성을 건너뛸 수 있습니다.

skipSvmManagementLif: true

• \* HA 쌍 \*

BlueXP는 HA 쌍에 12~13개의 IP 주소를 할당:

- 노드 관리 LIF 2개(e0a)
- $\degree$  클러스터 관리 LIF 1개(e0a)
- iSCSI LIF 2개(e0a)

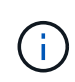

iSCSI LIF는 iSCSI 프로토콜을 통해 클라이언트에 액세스할 수 있도록 지원하며 시스템에서 다른 중요한 네트워킹 워크플로우에 사용됩니다. 이러한 LIF는 필수 항목이므로 삭제할 수 없습니다.

- 1~2개의 NAS LIF(e0a)
- 클러스터 LIF 2개(e0b)
- HA 인터커넥트 IP 주소 2개(e0c)
- RSM iSCSI IP 주소(e0d) 2개

API를 사용하여 Cloud Volumes ONTAP를 구축하고 다음 플래그를 지정한 경우 SVM(스토리지 VM) 관리 LIF의 생성을 건너뛸 수 있습니다.

skipSvmManagementLif: true

내부 로드 밸런서

BlueXP는 들어오는 트래픽을 Cloud Volumes ONTAP HA 쌍으로 관리하는 4개의 Google 클라우드 내부 로드 밸런서(TCP/UDP)를 자동으로 생성합니다. 설정을 마칠 필요가 없습니다 이를 단순히 네트워크 트래픽을 알리고 보안 문제를 완화하기 위한 요구 사항으로 나열했습니다.

로드 밸런싱 장치 하나는 클러스터 관리이고, 하나는 SVM(스토리지 VM) 관리이고, 하나는 노드 1에 대한 NAS

트래픽이고, 나머지 하나는 노드 2에 대한 NAS 트래픽입니다.

각 부하 분산 장치에 대한 설정은 다음과 같습니다.

- 공유 개인 IP 주소 1개
- 글로벌 상태 점검 1회

기본적으로 상태 확인에 사용되는 포트는 63001, 63002 및 63003입니다.

- 지역 TCP 백엔드 서비스 1개
- 하나의 지역 UDP 백엔드 서비스입니다
- 하나의 TCP 전달 규칙
- UDP 포워딩 규칙 1개
- 전역 액세스가 비활성화되었습니다

전역 액세스는 기본적으로 해제되어 있지만 사후 배포를 사용하도록 설정하는 것이 지원됩니다. 지역 간 트래픽의 지연 시간이 훨씬 더 길기 때문에 이 기능을 비활성화했습니다. 우발적인 교차 부위 장착으로 인해 부정적인 경험을 하지 않으려 했습니다. 이 옵션의 활성화는 비즈니스 요구 사항에 따라 다릅니다.

#### 공유 **VPC**

Cloud Volumes ONTAP 및 Connector는 Google Cloud 공유 VPC 및 독립 실행형 VPC에서도 지원됩니다.

단일 노드 시스템의 경우 VPC는 공유 VPC 또는 독립형 VPC가 될 수 있습니다.

HA 쌍의 경우 4개의 VPC가 필요합니다. 각 VPC는 공유 또는 독립 실행형으로 사용할 수 있습니다. 예를 들어 VPC-0은 공유 VPC가 될 수 있고 VPC-1, VPC-2 및 VPC-3은 독립 실행형 VPC가 될 수 있습니다.

공유 VPC를 사용하면 여러 프로젝트에서 가상 네트워크를 구성하고 중앙에서 관리할 수 있습니다. \_host project\_에서 공유 VPC 네트워크를 설정하고 \_service project\_에서 Connector 및 Cloud Volumes ONTAP 가상 머신 인스턴스를 배포할 수 있습니다. ["Google Cloud](https://cloud.google.com/vpc/docs/shared-vpc) [설명서](https://cloud.google.com/vpc/docs/shared-vpc)[:](https://cloud.google.com/vpc/docs/shared-vpc) [공유](https://cloud.google.com/vpc/docs/shared-vpc) [VPC](https://cloud.google.com/vpc/docs/shared-vpc) [개요](https://cloud.google.com/vpc/docs/shared-vpc)["](https://cloud.google.com/vpc/docs/shared-vpc).

["Connector](https://docs.netapp.com/us-en/bluexp-setup-admin/task-quick-start-connector-google.html) [구축에서](https://docs.netapp.com/us-en/bluexp-setup-admin/task-quick-start-connector-google.html) [적용되는](https://docs.netapp.com/us-en/bluexp-setup-admin/task-quick-start-connector-google.html) [필수](https://docs.netapp.com/us-en/bluexp-setup-admin/task-quick-start-connector-google.html) [공유](https://docs.netapp.com/us-en/bluexp-setup-admin/task-quick-start-connector-google.html) [VPC](https://docs.netapp.com/us-en/bluexp-setup-admin/task-quick-start-connector-google.html) [사용](https://docs.netapp.com/us-en/bluexp-setup-admin/task-quick-start-connector-google.html) [권한을](https://docs.netapp.com/us-en/bluexp-setup-admin/task-quick-start-connector-google.html) 검[토합니다](https://docs.netapp.com/us-en/bluexp-setup-admin/task-quick-start-connector-google.html)["](https://docs.netapp.com/us-en/bluexp-setup-admin/task-quick-start-connector-google.html)

**VPC**의 패킷 미러링

["](https://cloud.google.com/vpc/docs/packet-mirroring)[패](https://cloud.google.com/vpc/docs/packet-mirroring)[킷](https://cloud.google.com/vpc/docs/packet-mirroring) 미[러링](https://cloud.google.com/vpc/docs/packet-mirroring)["](https://cloud.google.com/vpc/docs/packet-mirroring) Cloud Volumes ONTAP를 구축하는 Google Cloud VPC에서 비활성화되어야 합니다. 패킷 미러링이 활성화된 경우 Cloud Volumes ONTAP가 제대로 작동하지 않습니다.

아웃바운드 인터넷 액세스

Cloud Volumes ONTAP를 사용하려면 NetApp AutoSupport에 대한 아웃바운드 인터넷 액세스가 필요합니다. 사전 예방적으로 시스템의 상태를 모니터링하고 메시지를 NetApp 기술 지원으로 보냅니다.

라우팅 및 방화벽 정책은 Cloud Volumes ONTAP가 AutoSupport 메시지를 보낼 수 있도록 다음 엔드포인트에 대한 HTTP/HTTPS 트래픽을 허용해야 합니다.

- https://support.netapp.com/aods/asupmessage
- https://support.netapp.com/asupprod/post/1.0/postAsup

AutoSupport 메시지를 보내는 데 아웃바운드 인터넷 연결을 사용할 수 없는 경우 BlueXP는 자동으로 Cloud Volumes ONTAP 시스템에서 커넥터를 프록시 서버로 사용하도록 구성합니다. 유일한 요구 사항은 커넥터의 방화벽이 포트 3128을 통한 INbound connection을 허용하는지 확인하는 것입니다. Connector를 배포한 후 이 포트를 열어야 합니다.

Cloud Volumes ONTAP에 대해 엄격한 아웃바운드 규칙을 정의한 경우 Cloud Volumes ONTAP 방화벽에서 포트 3128을 통한 \_outbound\_connection을 허용하는지 확인해야 합니다.

아웃바운드 인터넷 액세스가 가능한지 확인한 후 AutoSupport를 테스트하여 메시지를 보낼 수 있는지 확인할 수 있습니다. 자세한 지침은 을 참조하십시오 ["ONTAP](https://docs.netapp.com/us-en/ontap/system-admin/setup-autosupport-task.html) 문[서](https://docs.netapp.com/us-en/ontap/system-admin/setup-autosupport-task.html)[: AutoSupport](https://docs.netapp.com/us-en/ontap/system-admin/setup-autosupport-task.html) [설정](https://docs.netapp.com/us-en/ontap/system-admin/setup-autosupport-task.html)[".](https://docs.netapp.com/us-en/ontap/system-admin/setup-autosupport-task.html)

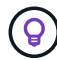

HA 쌍을 사용하는 경우 HA 중재자가 아웃바운드 인터넷 액세스를 요구하지 않습니다.

BlueXP에서 AutoSupport 메시지를 보낼 수 없다고 알리는 경우 ["AutoSupport](https://docs.netapp.com/ko-kr/test/task-verify-autosupport.html#troubleshoot-your-autosupport-configuration) [구성](https://docs.netapp.com/ko-kr/test/task-verify-autosupport.html#troubleshoot-your-autosupport-configuration) [문](https://docs.netapp.com/ko-kr/test/task-verify-autosupport.html#troubleshoot-your-autosupport-configuration)[제를](https://docs.netapp.com/ko-kr/test/task-verify-autosupport.html#troubleshoot-your-autosupport-configuration) [해결합니다](https://docs.netapp.com/ko-kr/test/task-verify-autosupport.html#troubleshoot-your-autosupport-configuration)[".](https://docs.netapp.com/ko-kr/test/task-verify-autosupport.html#troubleshoot-your-autosupport-configuration)

방화벽 규칙

BlueXP는 방화벽 규칙을 만들 필요가 없습니다. 직접 사용해야 하는 경우 아래 나열된 방화벽 규칙을 참조하십시오.

HA 구성에는 두 가지 방화벽 규칙 세트가 필요합니다.

- VPC-0의 HA 구성 요소에 대한 하나의 규칙 세트 이러한 규칙을 통해 Cloud Volumes ONTAP에 대한 데이터 액세스가 가능합니다. [자세한](#page-11-0) [정보](#page-11-0).
- VPC-1, VPC-2 및 VPC-3의 HA 구성 요소에 대한 또 다른 규칙 세트 이러한 규칙은 HA 구성 요소 간의 인바운드 및 아웃바운드 통신에 대해 개방됩니다. [자세한](#page-11-0) [정보](#page-11-0).

콜드 데이터를 Google 클라우드 스토리지 버킷에 계층화하려면 Cloud Volumes ONTAP가 상주하는 서브넷이 프라이빗 Google 액세스용으로 구성되어야 합니다(HA 쌍을 사용하는 경우 VPC-0의 서브넷임). 자세한 지침은 을 참조하십시오 ["Google Cloud](https://cloud.google.com/vpc/docs/configure-private-google-access) [설명서](https://cloud.google.com/vpc/docs/configure-private-google-access)[:](https://cloud.google.com/vpc/docs/configure-private-google-access) [개인](https://cloud.google.com/vpc/docs/configure-private-google-access) [Google Access](https://cloud.google.com/vpc/docs/configure-private-google-access) [구성](https://cloud.google.com/vpc/docs/configure-private-google-access)[".](https://cloud.google.com/vpc/docs/configure-private-google-access)

BlueXP에서 데이터 계층화를 설정하는 데 필요한 추가 단계는 을 참조하십시오 ["](https://docs.netapp.com/ko-kr/test/task-tiering.html)[콜드](https://docs.netapp.com/ko-kr/test/task-tiering.html) [데이터를](https://docs.netapp.com/ko-kr/test/task-tiering.html) [저비용](https://docs.netapp.com/ko-kr/test/task-tiering.html) [오브젝트](https://docs.netapp.com/ko-kr/test/task-tiering.html) [스토리지로](https://docs.netapp.com/ko-kr/test/task-tiering.html) [계층화](https://docs.netapp.com/ko-kr/test/task-tiering.html)["](https://docs.netapp.com/ko-kr/test/task-tiering.html).

다른 네트워크의 **ONTAP** 시스템에 대한 연결

Google Cloud의 Cloud Volumes ONTAP 시스템과 다른 네트워크의 ONTAP 시스템 간에 데이터를 복제하려면 VPC와 기업 네트워크 같은 다른 네트워크 간에 VPN 연결이 있어야 합니다.

자세한 지침은 을 참조하십시오 ["Google Cloud](https://cloud.google.com/vpn/docs/concepts/overview) [설명서](https://cloud.google.com/vpn/docs/concepts/overview)[: Cloud VPN](https://cloud.google.com/vpn/docs/concepts/overview) [개요](https://cloud.google.com/vpn/docs/concepts/overview)[".](https://cloud.google.com/vpn/docs/concepts/overview)

<span id="page-11-0"></span>방화벽 규칙

BlueXP는 Cloud Volumes ONTAP가 성공적으로 운영하는 데 필요한 인바운드 및 아웃바운드 규칙을 포함하는 Google Cloud 방화벽 규칙을 생성합니다. 테스트 목적으로 또는 자체 방화벽 규칙을 사용하려는 경우 포트를 참조할 수 있습니다.

Cloud Volumes ONTAP의 방화벽 규칙에는 인바운드 및 아웃바운드 규칙이 모두 필요합니다. HA 구성을 구축할 경우 VPC-0의 Cloud Volumes ONTAP에 대한 방화벽 규칙입니다.

HA 구성에는 두 가지 방화벽 규칙 세트가 필요합니다.

• VPC-0의 HA 구성 요소에 대한 하나의 규칙 세트 이러한 규칙을 통해 Cloud Volumes ONTAP에 대한 데이터

액세스가 가능합니다.

• VPC-1, VPC-2 및 VPC-3의 HA 구성 요소에 대한 또 다른 규칙 세트 이러한 규칙은 HA 구성 요소 간의 인바운드 및 아웃바운드 통신에 대해 개방됩니다. 자세한 정보.

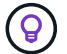

커넥터에 대한 정보를 찾고 계십니까? ["Connector](https://docs.netapp.com/us-en/bluexp-setup-admin/reference-ports-gcp.html)[의](https://docs.netapp.com/us-en/bluexp-setup-admin/reference-ports-gcp.html) [방화](https://docs.netapp.com/us-en/bluexp-setup-admin/reference-ports-gcp.html)[벽](https://docs.netapp.com/us-en/bluexp-setup-admin/reference-ports-gcp.html) [규칙](https://docs.netapp.com/us-en/bluexp-setup-admin/reference-ports-gcp.html)[을](https://docs.netapp.com/us-en/bluexp-setup-admin/reference-ports-gcp.html) [봅니다](https://docs.netapp.com/us-en/bluexp-setup-admin/reference-ports-gcp.html)["](https://docs.netapp.com/us-en/bluexp-setup-admin/reference-ports-gcp.html)

인바운드 규칙

작업 환경을 만들 때 배포 중에 미리 정의된 방화벽 정책에 대한 소스 필터를 선택할 수 있습니다.

- \* 선택한 VPC만 해당 \*: 인바운드 트래픽의 소스 필터는 Cloud Volumes ONTAP 시스템용 VPC의 서브넷 범위와 커넥터가 상주하는 VPC의 서브넷 범위입니다. 이 옵션을 선택하는 것이 좋습니다.
- \* 모든 VPC \*: 인바운드 트래픽의 소스 필터는 0.0.0.0/0 IP 범위입니다.

자체 방화벽 정책을 사용하는 경우 Cloud Volumes ONTAP와 통신해야 하는 모든 네트워크를 추가해야 하지만 내부 Google 로드 밸런서가 올바르게 작동할 수 있도록 두 주소 범위를 모두 추가해야 합니다. 이러한 주소는 130.211.0.0/22 및 35.191.0.0/16입니다. 자세한 내용은 을 참조하십시오 ["Google Cloud](https://cloud.google.com/load-balancing/docs/tcp#firewall_rules) [설명서](https://cloud.google.com/load-balancing/docs/tcp#firewall_rules)[:](https://cloud.google.com/load-balancing/docs/tcp#firewall_rules) [부하](https://cloud.google.com/load-balancing/docs/tcp#firewall_rules) [분](https://cloud.google.com/load-balancing/docs/tcp#firewall_rules)[산](https://cloud.google.com/load-balancing/docs/tcp#firewall_rules) [방화](https://cloud.google.com/load-balancing/docs/tcp#firewall_rules)벽 [규칙](https://cloud.google.com/load-balancing/docs/tcp#firewall_rules)["](https://cloud.google.com/load-balancing/docs/tcp#firewall_rules).

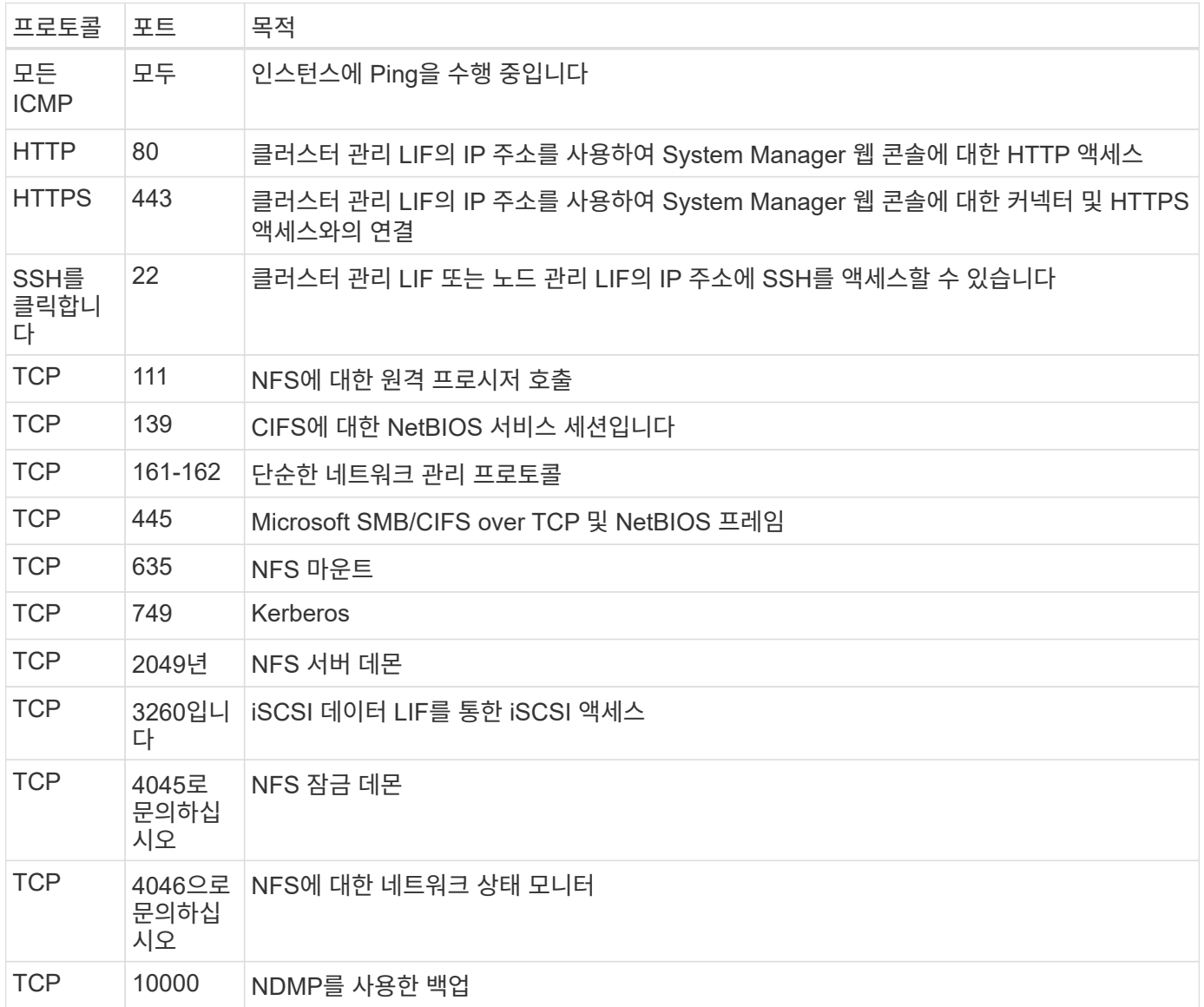

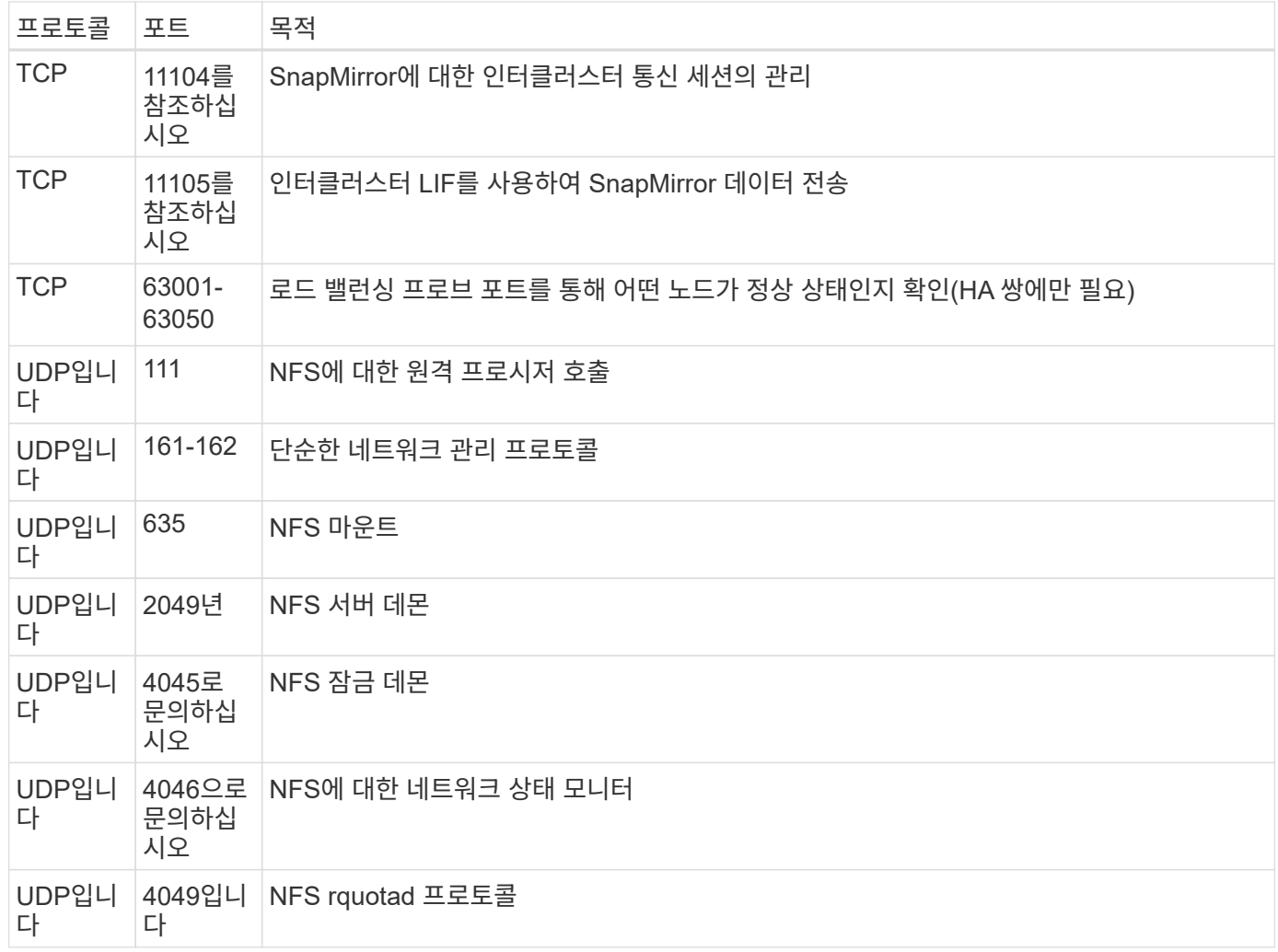

아웃바운드 규칙

Cloud Volumes ONTAP에 대해 미리 정의된 보안 그룹은 모든 아웃바운드 트래픽을 엽니다. 허용 가능한 경우 기본 아웃바운드 규칙을 따릅니다. 더 엄격한 규칙이 필요한 경우 고급 아웃바운드 규칙을 사용합니다.

기본 아웃바운드 규칙

Cloud Volumes ONTAP에 대해 미리 정의된 보안 그룹에는 다음과 같은 아웃바운드 규칙이 포함됩니다.

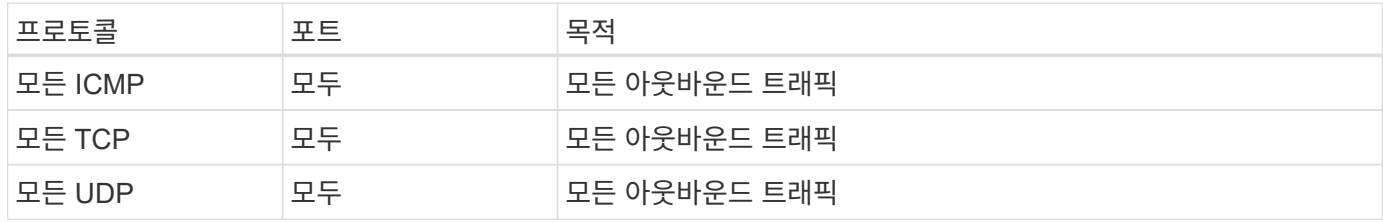

고급 아웃바운드 규칙

아웃바운드 트래픽에 대해 엄격한 규칙이 필요한 경우 다음 정보를 사용하여 Cloud Volumes ONTAP의 아웃바운드 통신에 필요한 포트만 열 수 있습니다.

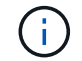

소스는 Cloud Volumes ONTAP 시스템의 인터페이스(IP 주소)입니다.

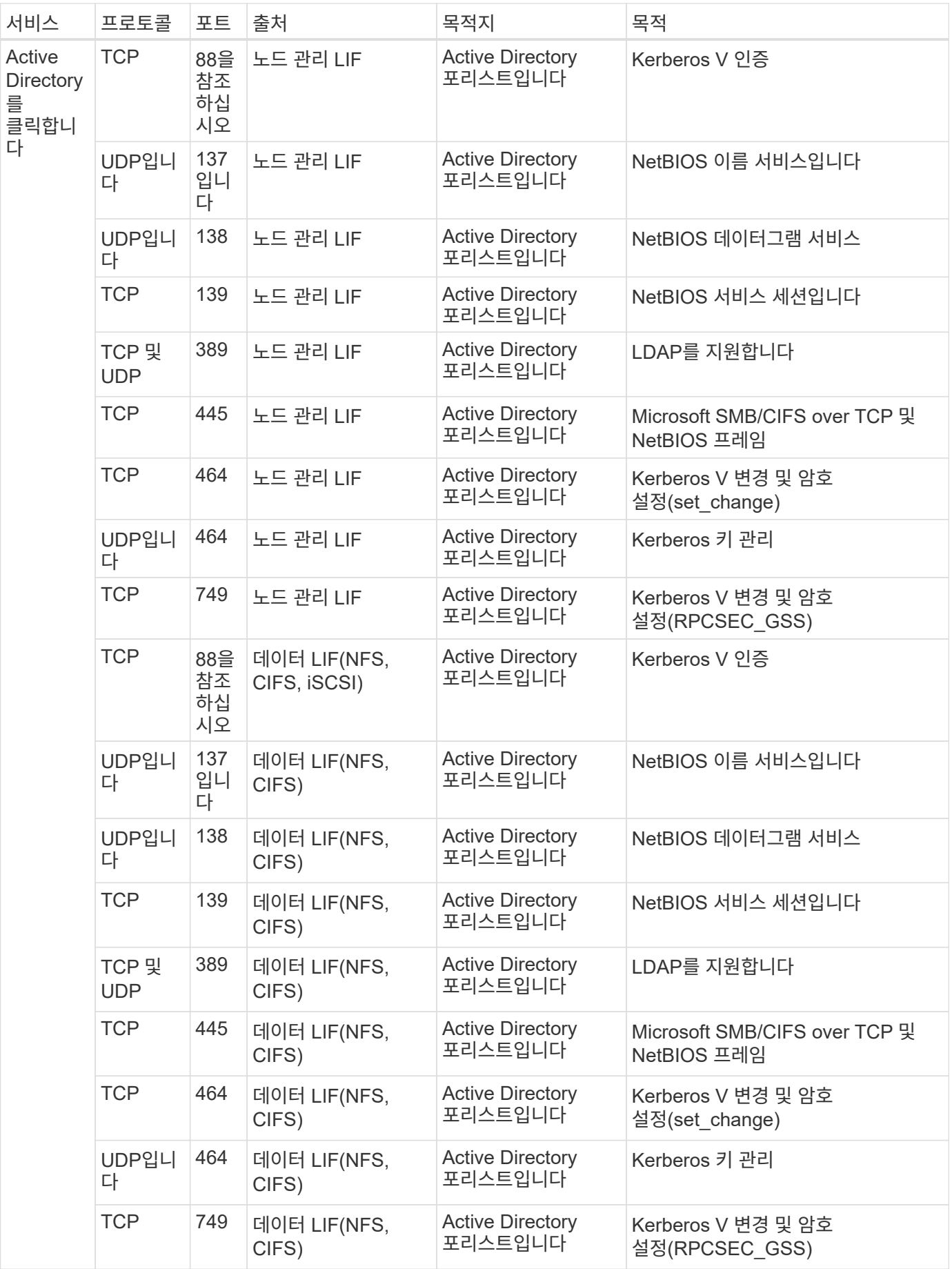

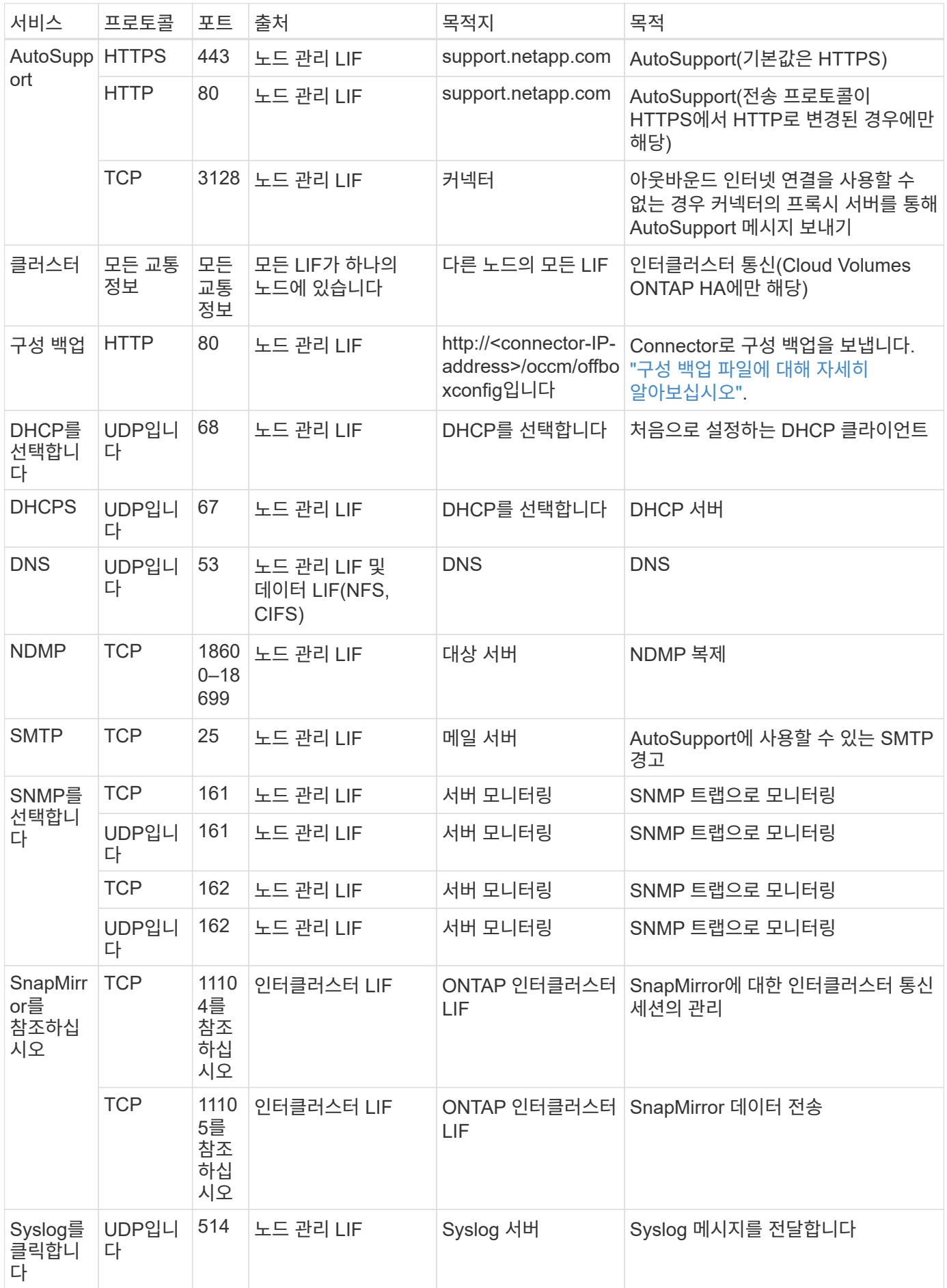

Google Cloud에서는 4개의 VPC에 HA 구성이 배포됩니다. VPC-0의 HA 구성에 필요한 방화벽 규칙은 입니다 [Cloud](#page-11-0) [Volumes ONTAP](#page-11-0)[에](#page-11-0) [대해](#page-11-0) [위에](#page-11-0) [나](#page-11-0)열[되어](#page-11-0) [있습니다](#page-11-0).

한편, BlueXP가 VPC-1, VPC-2 및 VPC-3의 인스턴스에 대해 생성하는 사전 정의된 방화벽 규칙은 ALL\_PROTOCOLS 및 포트를 통한 수신 통신을 가능하게 합니다. 이 규칙은 HA 노드 간 통신을 지원합니다.

HA 노드와 HA 중재자의 통신은 포트 3260(iSCSI)을 통해 이루어집니다.

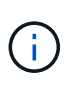

새로운 Google Cloud HA 쌍 구축에 빠른 쓰기 속도를 사용하려면 VPC-1, VPC-2 및 VPC-3에 최소 8,896바이트의 최대 전송 단위(MTU)가 필요합니다. 기존 VPC-1, VPC-2 및 VPC-3을 MTU가 8,896바이트인 경우 구성 프로세스 중에 이러한 VPC를 사용하여 모든 기존 HA 시스템을 종료해야 합니다.

## 커넥터 요구 사항

아직 Connector를 만들지 않은 경우 Connector에 대한 네트워킹 요구 사항도 검토해야 합니다.

- ["](https://docs.netapp.com/us-en/bluexp-setup-admin/task-quick-start-connector-google.html)[커넥터에](https://docs.netapp.com/us-en/bluexp-setup-admin/task-quick-start-connector-google.html) [대한](https://docs.netapp.com/us-en/bluexp-setup-admin/task-quick-start-connector-google.html) [네트워킹](https://docs.netapp.com/us-en/bluexp-setup-admin/task-quick-start-connector-google.html) [요구](https://docs.netapp.com/us-en/bluexp-setup-admin/task-quick-start-connector-google.html) [사항을](https://docs.netapp.com/us-en/bluexp-setup-admin/task-quick-start-connector-google.html) [봅니다](https://docs.netapp.com/us-en/bluexp-setup-admin/task-quick-start-connector-google.html)["](https://docs.netapp.com/us-en/bluexp-setup-admin/task-quick-start-connector-google.html)
- ["Google Cloud](https://docs.netapp.com/us-en/bluexp-setup-admin/reference-ports-gcp.html)[의](https://docs.netapp.com/us-en/bluexp-setup-admin/reference-ports-gcp.html) [방화](https://docs.netapp.com/us-en/bluexp-setup-admin/reference-ports-gcp.html)벽 [규칙](https://docs.netapp.com/us-en/bluexp-setup-admin/reference-ports-gcp.html)["](https://docs.netapp.com/us-en/bluexp-setup-admin/reference-ports-gcp.html)

## <span id="page-16-0"></span>**GCP**에서 **VPC** 서비스 제어 계획

VPC 서비스 제어를 통해 Google 클라우드 환경을 잠그도록 선택할 때는 BlueXP 및 Cloud Volumes ONTAP이 Google 클라우드 API와 상호 작용하는 방식과 BlueXP 및 Cloud Volumes ONTAP를 배포하기 위해 서비스 경계를 구성하는 방법을 이해해야 합니다.

VPC 서비스 제어를 사용하면 신뢰할 수 있는 경계 외부의 Google 관리 서비스에 대한 액세스를 제어하고, 신뢰할 수 없는 위치에서 데이터 액세스를 차단하고, 무단 데이터 전송 위험을 완화할 수 있습니다. ["Google Cloud VPC](https://cloud.google.com/vpc-service-controls/docs) [서비스](https://cloud.google.com/vpc-service-controls/docs) 컨[트](https://cloud.google.com/vpc-service-controls/docs)롤에 [대해](https://cloud.google.com/vpc-service-controls/docs) [자세히](https://cloud.google.com/vpc-service-controls/docs) [알아보십시오](https://cloud.google.com/vpc-service-controls/docs)[".](https://cloud.google.com/vpc-service-controls/docs)

## **NetApp** 서비스가 **VPC** 서비스 제어와 통신하는 방법

BlueXP는 Google Cloud API와 직접 통신합니다. 이 문제는 Google Cloud 외부의 외부 IP 주소(예: api.services.cloud.netapp.com) 또는 BlueXP Connector에 할당된 내부 주소에서 Google Cloud 내부에서 발생합니다.

Connector의 배포 스타일에 따라 서비스 경계에 대해 특정 예외가 발생할 수 있습니다.

### 이미지

Cloud Volumes ONTAP와 BlueXP는 모두 NetApp에서 관리하는 GCP 내 프로젝트의 이미지를 사용합니다. 조직 내에서 호스팅되지 않은 이미지의 사용을 차단하는 정책이 조직에 있는 경우 BlueXP Connector 및 Cloud Volumes ONTAP의 배포에 영향을 줄 수 있습니다.

수동 설치 방법을 사용하여 커넥터를 수동으로 배포할 수도 있지만 Cloud Volumes ONTAP는 NetApp 프로젝트에서도 이미지를 가져와야 합니다. 커넥터 및 Cloud Volumes ONTAP를 배포하려면 허용 목록을 제공해야 합니다.

#### 커넥터 배포

Connector를 배포하는 사용자는 ProjectID\_NetApp-cloudmanager\_에서 호스팅되는 이미지와 프로젝트 번호\_14190056516\_를 참조할 수 있어야 합니다.

#### **Cloud Volumes ONTAP** 배포

- BlueXP 서비스 계정은 서비스 프로젝트에서 ProjectID\_NetApp-cloudmanager\_에 호스팅된 이미지와 프로젝트 번호\_14190056516\_에 호스팅된 이미지를 참조해야 합니다.
- 기본 Google API 서비스 에이전트의 서비스 계정은 ProjectID\_NetApp-cloudmanager\_에서 호스팅되는 이미지와 서비스 프로젝트의 \_14190056516\_프로젝트 번호를 참조해야 합니다.

VPC 서비스 제어를 사용하여 이러한 이미지를 가져오는 데 필요한 규칙의 예는 아래에 정의되어 있습니다.

### **VPC** 서비스는 경계 정책을 제어합니다

정책은 VPC 서비스 제어 규칙 집합에 대한 예외를 허용합니다. 정책에 대한 자세한 내용은 를 참조하십시오 ["GCP VPC](https://cloud.google.com/vpc-service-controls/docs/ingress-egress-rules#policy-model) [서비스](https://cloud.google.com/vpc-service-controls/docs/ingress-egress-rules#policy-model) [제어](https://cloud.google.com/vpc-service-controls/docs/ingress-egress-rules#policy-model) [정](https://cloud.google.com/vpc-service-controls/docs/ingress-egress-rules#policy-model)책 [문](https://cloud.google.com/vpc-service-controls/docs/ingress-egress-rules#policy-model)[서](https://cloud.google.com/vpc-service-controls/docs/ingress-egress-rules#policy-model)[".](https://cloud.google.com/vpc-service-controls/docs/ingress-egress-rules#policy-model)

BlueXP에 필요한 정책을 설정하려면 조직 내의 VPC 서비스 제어 경계 로 이동하여 다음 정책을 추가합니다. 이 필드는 VPC 서비스 제어 정책 페이지에 제공된 옵션과 일치해야 합니다. 또한 \* 모든 \* 규칙이 필요하며 \* 또는 \* 매개 변수를 규칙 집합에 사용해야 합니다.

```
수신 규칙
```

```
From:
      Identities:
           [User Email Address]
      Source > All sources allowed
To:
      Projects =
           [Service Project]
      Services =
           Service name: iam.googleapis.com
             Service methods: All actions
           Service name: compute.googleapis.com
             Service methods:All actions
```
또는

```
From:
      Identities:
           [User Email Address]
      Source > All sources allowed
To:
      Projects =
           [Host Project]
      Services =
           Service name: compute.googleapis.com
             Service methods: All actions
```
#### 또는

```
From:
      Identities:
           [Service Project Number]@cloudservices.gserviceaccount.com
      Source > All sources allowed
To:
      Projects =
           [Service Project]
           [Host Project]
      Services =
           Service name: compute.googleapis.com
           Service methods: All actions
```
## 송신 규칙

```
From:
      Identities:
           [Service Project Number]@cloudservices.gserviceaccount.com
To:
      Projects =
           14190056516
      Service =
           Service name: compute.googleapis.com
          Service methods: All actions
```
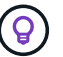

위에 요약된 프로젝트 번호는 Cloud Volumes ONTAP용 커넥터 및 이미지를 저장하는 데 사용되는 PROJECT\_NetApp-cloudmanager\_입니다.

## <span id="page-19-0"></span>데이터 계층화 및 백업을 위한 서비스 계정을 생성합니다

Cloud Volumes ONTAP를 사용하려면 Google Cloud 서비스 계정이 두 가지 용도로 필요합니다. 첫 번째는 를 활성화하는 것입니다 ["](https://docs.netapp.com/ko-kr/test/concept-data-tiering.html)[데이터](https://docs.netapp.com/ko-kr/test/concept-data-tiering.html) [계층화](https://docs.netapp.com/ko-kr/test/concept-data-tiering.html)["](https://docs.netapp.com/ko-kr/test/concept-data-tiering.html) Google Cloud에서 콜드 데이터를 저비용 오브젝트 스토리지로 계층화합니다. 두 번째는 를 활성화하는 것입니다 ["BlueXP](https://docs.netapp.com/us-en/bluexp-backup-recovery/concept-backup-to-cloud.html) [백업](https://docs.netapp.com/us-en/bluexp-backup-recovery/concept-backup-to-cloud.html) [및](https://docs.netapp.com/us-en/bluexp-backup-recovery/concept-backup-to-cloud.html) [복구](https://docs.netapp.com/us-en/bluexp-backup-recovery/concept-backup-to-cloud.html)["](https://docs.netapp.com/us-en/bluexp-backup-recovery/concept-backup-to-cloud.html) 볼륨을 저렴한 오브젝트 스토리지에 백업

Cloud Volumes ONTAP는 서비스 계정을 사용하여 계층화된 데이터에 대한 하나의 버킷과 백업을 위한 다른 버킷에 액세스하고 관리합니다.

하나의 서비스 계정을 설정하고 두 가지 용도로 사용할 수 있습니다. 서비스 계정에는 \* 스토리지 관리자 \* 역할이 있어야 합니다.

단계

1. Google Cloud 콘솔에서 ["](https://console.cloud.google.com/iam-admin/serviceaccounts)[서비스](https://console.cloud.google.com/iam-admin/serviceaccounts) [계정](https://console.cloud.google.com/iam-admin/serviceaccounts) [페이지로](https://console.cloud.google.com/iam-admin/serviceaccounts) [이동합니다](https://console.cloud.google.com/iam-admin/serviceaccounts)["](https://console.cloud.google.com/iam-admin/serviceaccounts).

2. 프로젝트를 선택합니다.

3. 서비스 계정 생성 \* 을 클릭하고 필요한 정보를 입력합니다.

a. \* 서비스 계정 세부 정보 \*: 이름과 설명을 입력합니다.

b. \* 프로젝트에 대한 이 서비스 계정 액세스 권한 부여 \*: \* 스토리지 관리자 \* 역할을 선택합니다.

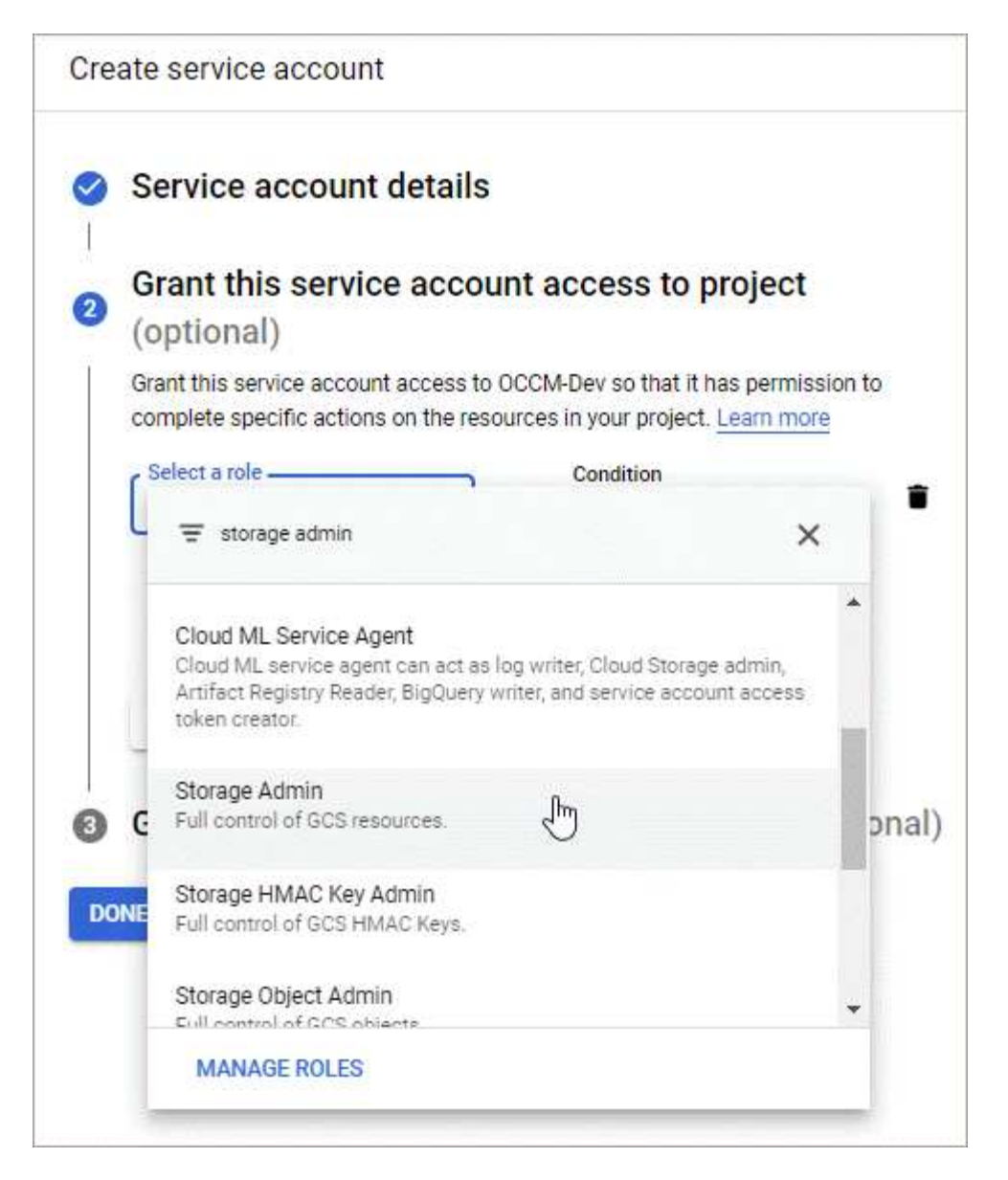

c. 이 서비스 계정에 대한 사용자 액세스 허용 \*: Connector 서비스 계정을 이 새 서비스 계정에 \_ 서비스 계정 사용자로 추가 \_.

이 단계는 데이터 계층화에만 필요합니다. BlueXP 백업 및 복구에는 필요하지 않습니다.

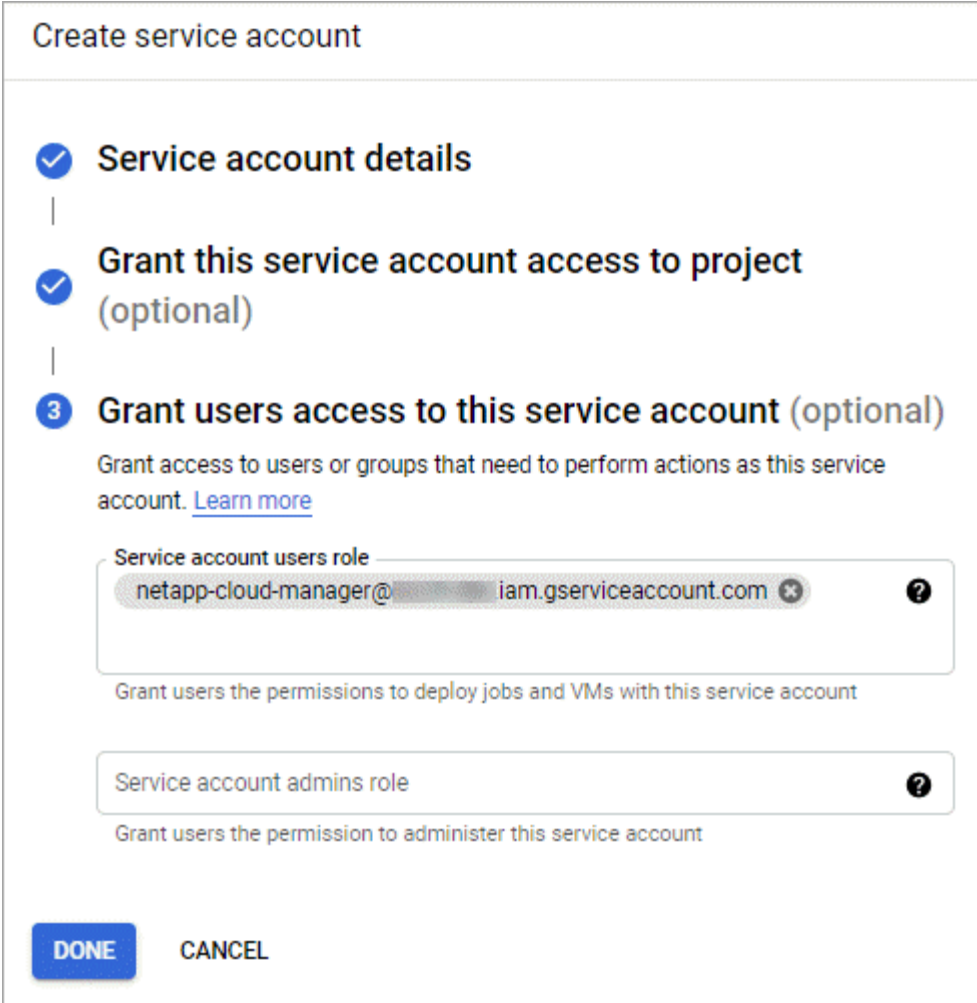

## 다음 단계

Cloud Volumes ONTAP 작업 환경을 생성할 때 나중에 서비스 계정을 선택해야 합니다.

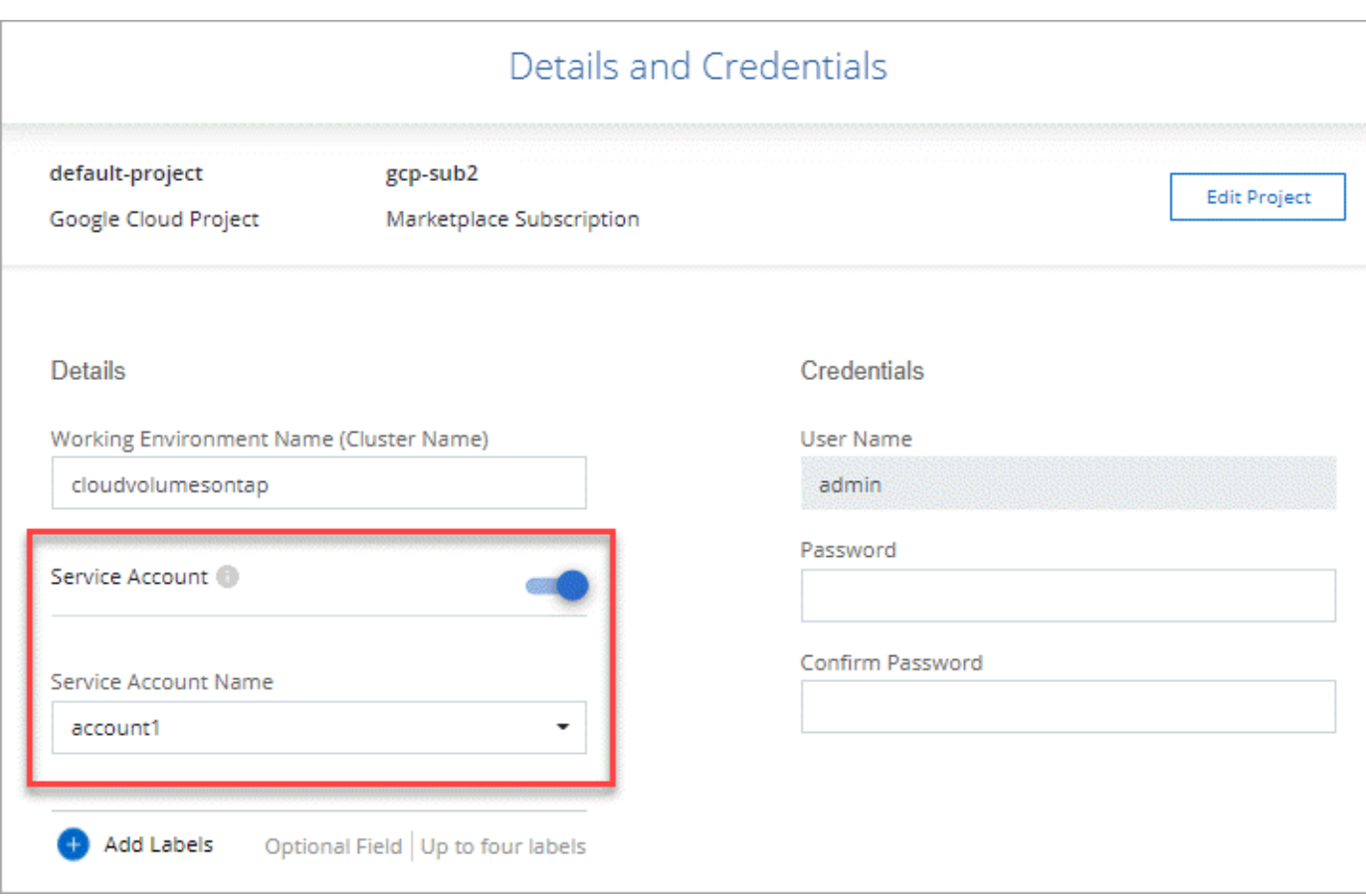

## <span id="page-22-0"></span>**Cloud Volumes ONTAP**에서 고객이 관리하는 암호화 키 사용

Google 클라우드 스토리지는 디스크에 데이터를 쓰기 전에 항상 데이터를 암호화하지만 BlueXP API를 사용하여 고객이 관리하는 암호화 키 를 사용하는 Cloud Volumes ONTAP 시스템을 만들 수 있습니다. 클라우드 키 관리 서비스를 사용하여 GCP에서 생성하고 관리하는 키입니다.

단계

1. BlueXP Connector 서비스 계정의 프로젝트 수준에서 키가 저장된 프로젝트에 대한 올바른 권한이 있는지 확인합니다.

사용 권한은 에 제공됩니다 ["](https://docs.netapp.com/us-en/bluexp-setup-admin/reference-permissions-gcp.html)[기본적으로](https://docs.netapp.com/us-en/bluexp-setup-admin/reference-permissions-gcp.html) [커넥터](https://docs.netapp.com/us-en/bluexp-setup-admin/reference-permissions-gcp.html) [서비스](https://docs.netapp.com/us-en/bluexp-setup-admin/reference-permissions-gcp.html) [계정](https://docs.netapp.com/us-en/bluexp-setup-admin/reference-permissions-gcp.html) [권한이](https://docs.netapp.com/us-en/bluexp-setup-admin/reference-permissions-gcp.html) [있습니다](https://docs.netapp.com/us-en/bluexp-setup-admin/reference-permissions-gcp.html)["](https://docs.netapp.com/us-en/bluexp-setup-admin/reference-permissions-gcp.html), 그러나 클라우드 키 관리 서비스에 대체 프로젝트를 사용하는 경우에는 적용되지 않을 수 있습니다.

사용 권한은 다음과 같습니다.

- cloudkms.cryptoKeyVersions.useToEncrypt
- cloudkms.cryptoKeys.get
- cloudkms.cryptoKeys.list
- cloudkms.keyRings.list
- 2. 에 대한 서비스 계정이 있는지 확인합니다 ["Google Compute Engine](https://cloud.google.com/iam/docs/service-agents) [서비스](https://cloud.google.com/iam/docs/service-agents) [에이전트입니다](https://cloud.google.com/iam/docs/service-agents)["](https://cloud.google.com/iam/docs/service-agents) Cloud KMS Encrypter/Decrypter 권한이 키에 있습니다.

서비스 계정 이름은 "service-[service\_project\_number]@compute-system.iam.gserviceaccount.com" 형식을 사용합니다.

["Google Cloud](https://cloud.google.com/kms/docs/iam#granting_roles_on_a_resource) [설명서](https://cloud.google.com/kms/docs/iam#granting_roles_on_a_resource)[: IAM](https://cloud.google.com/kms/docs/iam#granting_roles_on_a_resource)[을](https://cloud.google.com/kms/docs/iam#granting_roles_on_a_resource) [Cloud KMS-Granting](https://cloud.google.com/kms/docs/iam#granting_roles_on_a_resource) [역할](https://cloud.google.com/kms/docs/iam#granting_roles_on_a_resource)과 [함께](https://cloud.google.com/kms/docs/iam#granting_roles_on_a_resource) [리소스에](https://cloud.google.com/kms/docs/iam#granting_roles_on_a_resource) [사용](https://cloud.google.com/kms/docs/iam#granting_roles_on_a_resource)["](https://cloud.google.com/kms/docs/iam#granting_roles_on_a_resource)

- 3. 에 대한 get 명령을 호출하여 키의 "id"를 가져옵니다 /gcp/vsa/metadata/gcp-encryption-keys API를 호출하거나 GCP 콘솔의 키에서 "Copy Resource Name"을 선택합니다.
- 4. 고객이 관리하는 암호화 키를 사용하고 데이터를 오브젝트 스토리지에 계층화하는 경우 BlueXP는 영구 디스크를 암호화하는 데 사용되는 동일한 키를 사용하려고 합니다. 하지만 먼저 Google Cloud Storage 버킷을 활성화하여 키를 사용해야 합니다.
	- a. 에 따라 Google Cloud Storage 서비스 에이전트를 찾습니다 ["Google Cloud](https://cloud.google.com/storage/docs/getting-service-agent) [설명서](https://cloud.google.com/storage/docs/getting-service-agent)[:](https://cloud.google.com/storage/docs/getting-service-agent) [클라우드](https://cloud.google.com/storage/docs/getting-service-agent) [스토리지](https://cloud.google.com/storage/docs/getting-service-agent) [서비스](https://cloud.google.com/storage/docs/getting-service-agent) [에이전트](https://cloud.google.com/storage/docs/getting-service-agent) [얻](https://cloud.google.com/storage/docs/getting-service-agent)[기](https://cloud.google.com/storage/docs/getting-service-agent)[".](https://cloud.google.com/storage/docs/getting-service-agent)
	- b. 암호화 키로 이동하여 Cloud KMS Encrypter/Decrypter 권한이 있는 Google Cloud Storage 서비스 에이전트를 할당합니다.

자세한 내용은 을 참조하십시오 ["Google Cloud](https://cloud.google.com/storage/docs/encryption/using-customer-managed-keys) [설명서](https://cloud.google.com/storage/docs/encryption/using-customer-managed-keys)[:](https://cloud.google.com/storage/docs/encryption/using-customer-managed-keys) [고](https://cloud.google.com/storage/docs/encryption/using-customer-managed-keys)객이 [관리하는](https://cloud.google.com/storage/docs/encryption/using-customer-managed-keys) 암[호화](https://cloud.google.com/storage/docs/encryption/using-customer-managed-keys) [키](https://cloud.google.com/storage/docs/encryption/using-customer-managed-keys) [사용](https://cloud.google.com/storage/docs/encryption/using-customer-managed-keys)["](https://cloud.google.com/storage/docs/encryption/using-customer-managed-keys)

5. 작업 환경을 만들 때 API 요청과 함께 "GcpEncryption" 매개 변수를 사용합니다.

◦ 예 \*

```
"gcpEncryptionParameters": {
      "key": "projects/project-1/locations/us-east4/keyRings/keyring-
1/cryptoKeys/generatedkey1"
   }
```
을 참조하십시오 ["BlueXP](https://docs.netapp.com/us-en/bluexp-automation/index.html) [자동화](https://docs.netapp.com/us-en/bluexp-automation/index.html) [문](https://docs.netapp.com/us-en/bluexp-automation/index.html)서["](https://docs.netapp.com/us-en/bluexp-automation/index.html) "GcpEncryption" 매개 변수 사용에 대한 자세한 내용은 를 참조하십시오.

## <span id="page-23-0"></span>**Google Cloud**에서 **Cloud Volumes ONTAP**에 대한 라이센스를 설정합니다

Cloud Volumes ONTAP에서 사용할 라이센스 옵션을 결정한 후에는 몇 가지 단계를 거쳐 새 작업 환경을 만들 때 해당 라이센스 옵션을 선택해야 합니다.

#### 프리모늄

최대 500GiB의 용량을 제공하는 Cloud Volumes ONTAP를 무료로 사용할 수 있는 Freemium 오퍼링을 선택하십시오. ["Freemium](https://docs.netapp.com/ko-kr/test/concept-licensing.html#packages) 제[품](https://docs.netapp.com/ko-kr/test/concept-licensing.html#packages)에 [대해](https://docs.netapp.com/ko-kr/test/concept-licensing.html#packages) [자세히](https://docs.netapp.com/ko-kr/test/concept-licensing.html#packages) [알아보십시오](https://docs.netapp.com/ko-kr/test/concept-licensing.html#packages)[".](https://docs.netapp.com/ko-kr/test/concept-licensing.html#packages)

단계

- 1. 왼쪽 탐색 메뉴에서 \* Storage > Canvas \* 를 선택합니다.
- 2. Canvas 페이지에서 \* 작업 환경 추가 \* 를 클릭하고 BlueXP의 단계를 따릅니다.
	- a. 상세 정보 및 자격 증명 \* 페이지에서 \* 자격 증명 편집 > 구독 추가 \* 를 클릭한 다음 화면의 지시에 따라 Google Cloud Marketplace에서 선불 종량제 서비스를 구독합니다.

프로비저닝된 용량 500GiB를 초과하지 않는 한, 마켓플레이스 구독을 통해 비용이 청구되지 않으며, 이 경우

시스템이 으로 자동으로 변환됩니다 ["Essentials](https://docs.netapp.com/ko-kr/test/concept-licensing.html#packages) [패키지를](https://docs.netapp.com/ko-kr/test/concept-licensing.html#packages) [선택합니다](https://docs.netapp.com/ko-kr/test/concept-licensing.html#packages)[".](https://docs.netapp.com/ko-kr/test/concept-licensing.html#packages)

b. BlueXP로 돌아온 후 충전 방법 페이지에 도달하면 \* Freemium \* 을 선택합니다.

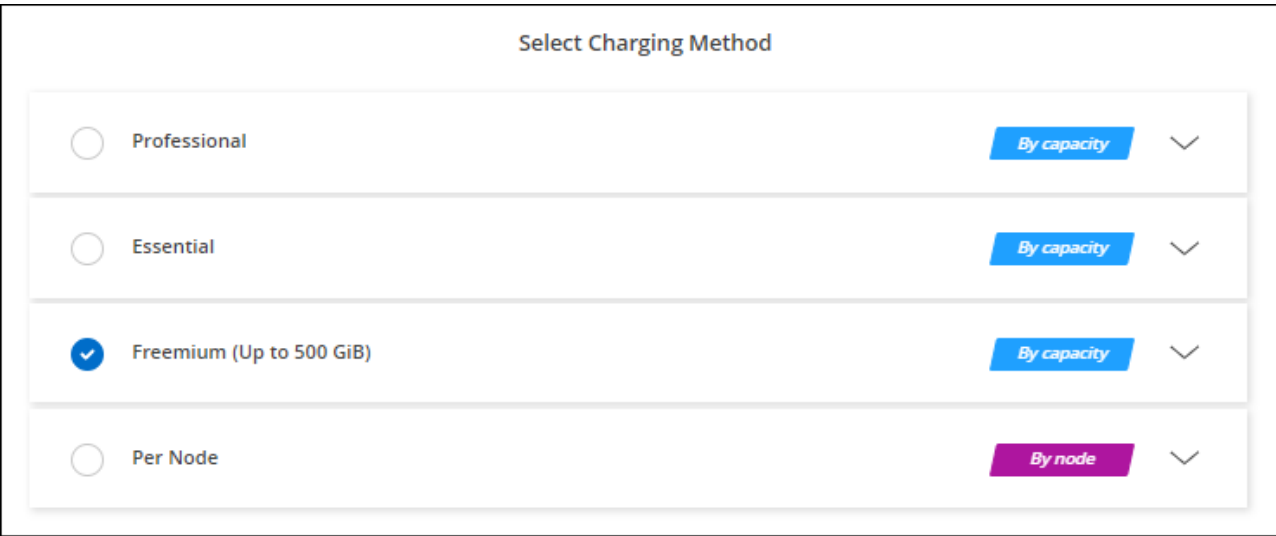

["Google Cloud](#page-28-0)[에서](#page-28-0) [Cloud Volumes ONTAP](#page-28-0)[를](#page-28-0) [실행하기](#page-28-0) [위한](#page-28-0) [단계별](#page-28-0) [지침을](#page-28-0) [확인하십시오](#page-28-0)["](#page-28-0).

## 용량 기반 라이센스

용량 기반 라이센스를 통해 Cloud Volumes ONTAP 1TiB 용량 단위로 비용을 지불할 수 있습니다. 용량 기반 라이센스는 Essentials 패키지 또는 Professional 패키지 형태로 제공됩니다.

Essentials 및 Professional 패키지는 다음 소비 모델과 함께 제공됩니다.

- NetApp에서 구입한 라이센스(BYOL
- Google Cloud Marketplace에서 PAYGO(pay-as-you-go) 방식으로 구독을 지원합니다
- 연간 계약입니다

["](https://docs.netapp.com/ko-kr/test/concept-licensing.html#capacity-based-licensing)[용량](https://docs.netapp.com/ko-kr/test/concept-licensing.html#capacity-based-licensing) 기[반](https://docs.netapp.com/ko-kr/test/concept-licensing.html#capacity-based-licensing) [라이센스에](https://docs.netapp.com/ko-kr/test/concept-licensing.html#capacity-based-licensing) [대해](https://docs.netapp.com/ko-kr/test/concept-licensing.html#capacity-based-licensing) [자세히](https://docs.netapp.com/ko-kr/test/concept-licensing.html#capacity-based-licensing) [알아보십시오](https://docs.netapp.com/ko-kr/test/concept-licensing.html#capacity-based-licensing)["](https://docs.netapp.com/ko-kr/test/concept-licensing.html#capacity-based-licensing).

다음 섹션에서는 이러한 각 소비 모델을 시작하는 방법을 설명합니다.

#### **BYOL**

NetApp에서 BYOL(License)을 구매하여 모든 클라우드 공급자를 통해 Cloud Volumes ONTAP 시스템 구축

#### 단계

- 1. ["](https://cloud.netapp.com/contact-cds)[라이센스를](https://cloud.netapp.com/contact-cds) 획득[하려면](https://cloud.netapp.com/contact-cds) [NetApp](https://cloud.netapp.com/contact-cds) [세일즈](https://cloud.netapp.com/contact-cds) [팀](https://cloud.netapp.com/contact-cds)[에](https://cloud.netapp.com/contact-cds) 문[의하십시오](https://cloud.netapp.com/contact-cds)["](https://cloud.netapp.com/contact-cds)
- 2. ["NetApp Support](https://docs.netapp.com/us-en/bluexp-setup-admin/task-adding-nss-accounts.html#add-an-nss-account) [사이트](https://docs.netapp.com/us-en/bluexp-setup-admin/task-adding-nss-accounts.html#add-an-nss-account) [계정을](https://docs.netapp.com/us-en/bluexp-setup-admin/task-adding-nss-accounts.html#add-an-nss-account) [BlueXP](https://docs.netapp.com/us-en/bluexp-setup-admin/task-adding-nss-accounts.html#add-an-nss-account)[에](https://docs.netapp.com/us-en/bluexp-setup-admin/task-adding-nss-accounts.html#add-an-nss-account) [추가합니다](https://docs.netapp.com/us-en/bluexp-setup-admin/task-adding-nss-accounts.html#add-an-nss-account)["](https://docs.netapp.com/us-en/bluexp-setup-admin/task-adding-nss-accounts.html#add-an-nss-account)

BlueXP는 NetApp의 라이센스 서비스에 자동으로 쿼리하여 NetApp Support 사이트 계정과 관련된 라이센스에 대한 자세한 정보를 확인합니다. 오류가 없으면 BlueXP는 자동으로 디지털 지갑에 라이센스를 추가합니다.

Cloud Volumes ONTAP와 함께 사용하기 전에 BlueXP 디지털 지갑에서 라이센스를 사용할 수 있어야 합니다. 필요한 경우, 할 수 있습니다 ["BlueXP](https://docs.netapp.com/ko-kr/test/task-manage-capacity-licenses.html#add-purchased-licenses-to-your-account) [디지](https://docs.netapp.com/ko-kr/test/task-manage-capacity-licenses.html#add-purchased-licenses-to-your-account)[털](https://docs.netapp.com/ko-kr/test/task-manage-capacity-licenses.html#add-purchased-licenses-to-your-account) [지](https://docs.netapp.com/ko-kr/test/task-manage-capacity-licenses.html#add-purchased-licenses-to-your-account)갑[에](https://docs.netapp.com/ko-kr/test/task-manage-capacity-licenses.html#add-purchased-licenses-to-your-account) [라이센스를](https://docs.netapp.com/ko-kr/test/task-manage-capacity-licenses.html#add-purchased-licenses-to-your-account) [수동으로](https://docs.netapp.com/ko-kr/test/task-manage-capacity-licenses.html#add-purchased-licenses-to-your-account) [추가합니다](https://docs.netapp.com/ko-kr/test/task-manage-capacity-licenses.html#add-purchased-licenses-to-your-account)[".](https://docs.netapp.com/ko-kr/test/task-manage-capacity-licenses.html#add-purchased-licenses-to-your-account)

- 3. Canvas 페이지에서 \* 작업 환경 추가 \* 를 클릭하고 BlueXP의 단계를 따릅니다.
	- a. 상세 정보 및 자격 증명 \* 페이지에서 \* 자격 증명 편집 > 구독 추가 \* 를 클릭한 다음 화면의 지시에 따라 Google Cloud Marketplace에서 선불 종량제 서비스를 구독합니다.

NetApp에서 구매한 라이센스는 항상 먼저 부과되지만, 라이센스 용량을 초과하거나 라이센스 기간이 만료되면 마켓플레이스의 시간당 요율로 비용이 청구됩니다.

b. BlueXP로 돌아온 후 충전 방법 페이지에 도달하면 용량 기반 패키지를 선택합니다.

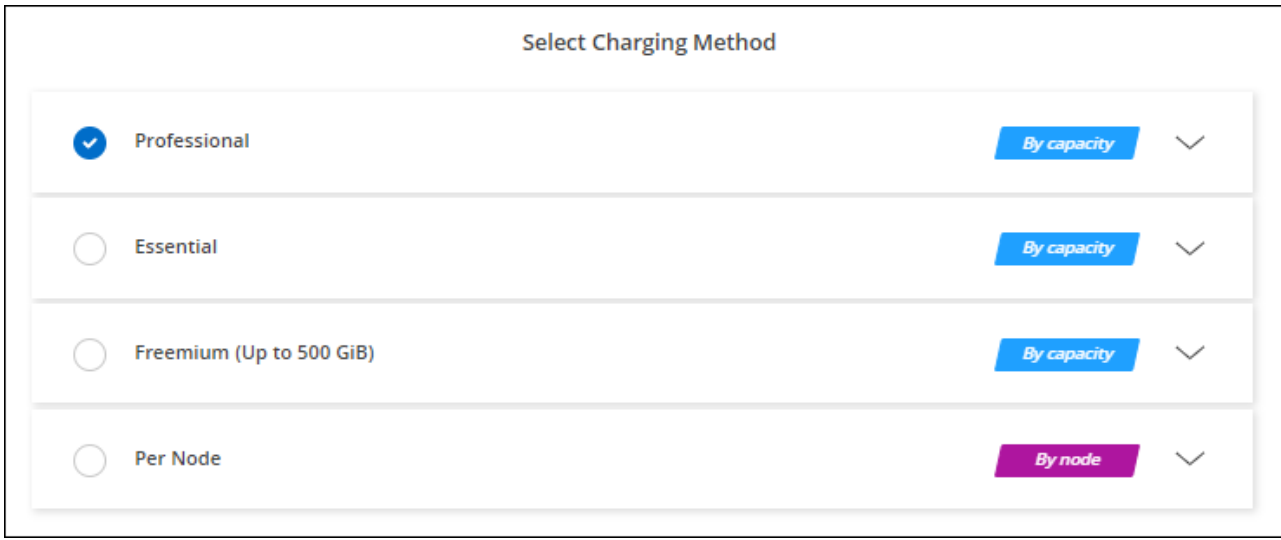

["Google Cloud](#page-28-0)[에서](#page-28-0) [Cloud Volumes ONTAP](#page-28-0)[를](#page-28-0) [실행하기](#page-28-0) [위한](#page-28-0) [단계별](#page-28-0) [지침을](#page-28-0) [확인하십시오](#page-28-0)["](#page-28-0).

#### **PAYGO** 구독

클라우드 공급자 마켓플레이스의 서비스에 가입하여 시간별 비용 지불

Cloud Volumes ONTAP 작업 환경을 만들 때 BlueXP는 Google Cloud Marketplace에서 사용 가능한 계약을 구독하라는 메시지를 표시합니다. 그러면 해당 구독이 충전을 위한 작업 환경과 연결됩니다. 추가 작업 환경에 동일한 서브스크립션을 사용할 수 있습니다.

단계

- 1. 왼쪽 탐색 메뉴에서 \* Storage > Canvas \* 를 선택합니다.
- 2. Canvas 페이지에서 \* 작업 환경 추가 \* 를 클릭하고 BlueXP의 단계를 따릅니다.
	- a. 상세 정보 및 자격 증명 \* 페이지에서 \* 자격 증명 편집 > 구독 추가 \* 를 클릭한 다음 화면의 지시에 따라 Google Cloud Marketplace에서 선불 종량제 서비스를 구독합니다.
	- b. BlueXP로 돌아온 후 충전 방법 페이지에 도달하면 용량 기반 패키지를 선택합니다.

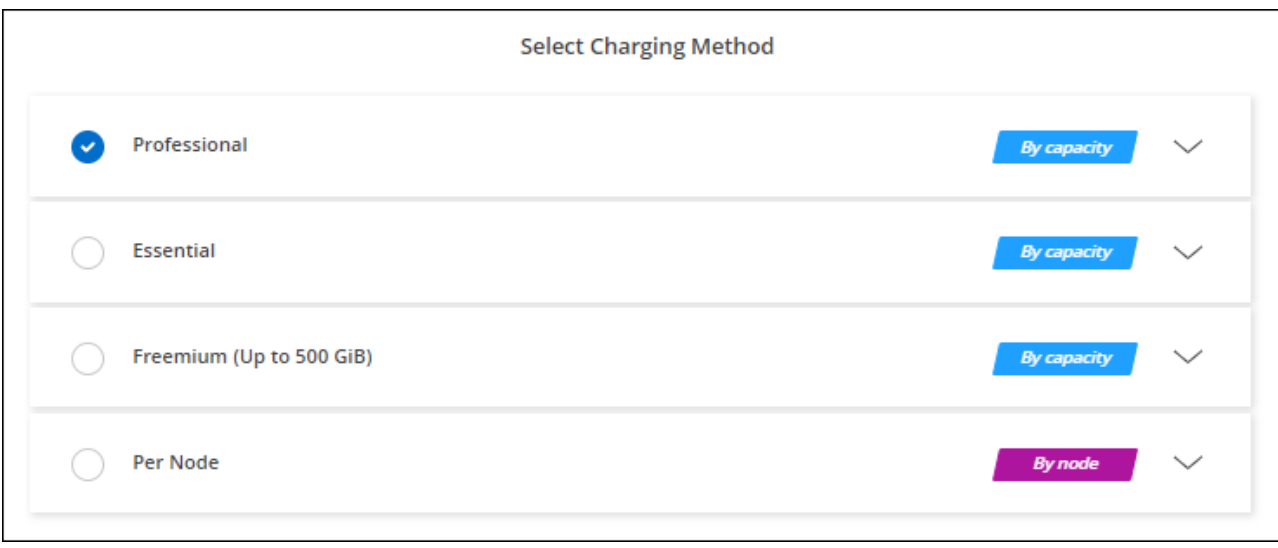

["Google Cloud](#page-28-0)[에서](#page-28-0) [Cloud Volumes ONTAP](#page-28-0)[를](#page-28-0) [실행하기](#page-28-0) [위한](#page-28-0) [단계별](#page-28-0) [지침을](#page-28-0) [확인하십시오](#page-28-0)["](#page-28-0).

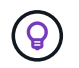

설정 > 자격 증명 페이지에서 계정과 연결된 Google Cloud Marketplace 구독을 관리할 수 있습니다. ["Google Cloud](https://docs.netapp.com/us-en/bluexp-setup-admin/task-adding-gcp-accounts.html) [자](https://docs.netapp.com/us-en/bluexp-setup-admin/task-adding-gcp-accounts.html)[격](https://docs.netapp.com/us-en/bluexp-setup-admin/task-adding-gcp-accounts.html) [증](https://docs.netapp.com/us-en/bluexp-setup-admin/task-adding-gcp-accounts.html)명 [및](https://docs.netapp.com/us-en/bluexp-setup-admin/task-adding-gcp-accounts.html) [구](https://docs.netapp.com/us-en/bluexp-setup-admin/task-adding-gcp-accounts.html)독[을](https://docs.netapp.com/us-en/bluexp-setup-admin/task-adding-gcp-accounts.html) [관리하는](https://docs.netapp.com/us-en/bluexp-setup-admin/task-adding-gcp-accounts.html) [방법을](https://docs.netapp.com/us-en/bluexp-setup-admin/task-adding-gcp-accounts.html) [알아보십시오](https://docs.netapp.com/us-en/bluexp-setup-admin/task-adding-gcp-accounts.html)["](https://docs.netapp.com/us-en/bluexp-setup-admin/task-adding-gcp-accounts.html)

### 연간 계약

연간 계약을 구매하여 매년 Cloud Volumes ONTAP에 대한 비용을 지불합니다.

단계

1. 연간 계약을 구입하려면 NetApp 세일즈 담당자에게 문의하십시오.

이 계약은 Google Cloud Marketplace에서 private Offer로 제공됩니다.

NetApp이 프라이빗 오퍼를 공유하면 근무 환경을 생성하는 동안 Google Cloud Marketplace에서 가입할 때 연간 계획을 선택할 수 있습니다.

- 2. Canvas 페이지에서 \* 작업 환경 추가 \* 를 클릭하고 BlueXP의 단계를 따릅니다.
	- a. 세부 정보 및 자격 증명 \* 페이지에서 \* 자격 증명 편집 > 구독 추가 \* 를 클릭한 다음 표시되는 메시지에 따라 Google Cloud Marketplace에서 연간 계획을 구독합니다.
	- b. Google Cloud에서 계정과 공유된 연간 계획을 선택한 다음 \* 구독 \* 을 클릭합니다.
	- c. BlueXP로 돌아온 후 충전 방법 페이지에 도달하면 용량 기반 패키지를 선택합니다.

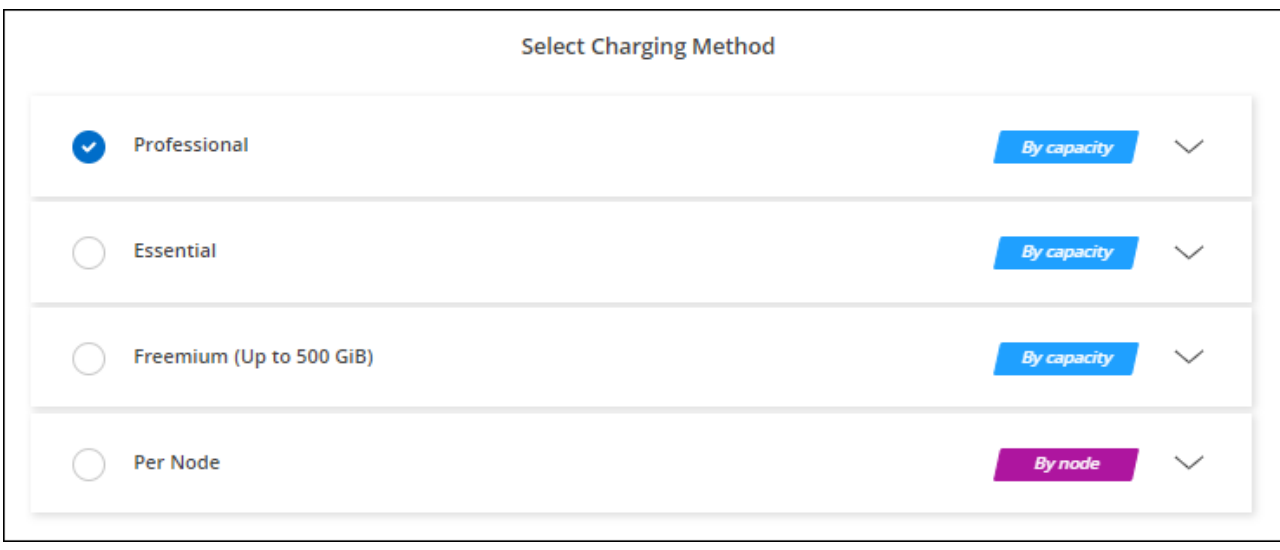

["Google Cloud](#page-28-0)[에서](#page-28-0) [Cloud Volumes ONTAP](#page-28-0)[를](#page-28-0) [실행하기](#page-28-0) [위한](#page-28-0) [단계별](#page-28-0) [지침을](#page-28-0) [확인하십시오](#page-28-0)["](#page-28-0).

## **Keystone** 구독

Keystone 가입은 종량제 구독 기반 서비스입니다. ["NetApp Keystone](https://docs.netapp.com/ko-kr/test/concept-licensing.html#keystone-subscription) [구](https://docs.netapp.com/ko-kr/test/concept-licensing.html#keystone-subscription)독[에](https://docs.netapp.com/ko-kr/test/concept-licensing.html#keystone-subscription) [대해](https://docs.netapp.com/ko-kr/test/concept-licensing.html#keystone-subscription) [자세히](https://docs.netapp.com/ko-kr/test/concept-licensing.html#keystone-subscription) [알아보십시오](https://docs.netapp.com/ko-kr/test/concept-licensing.html#keystone-subscription)[".](https://docs.netapp.com/ko-kr/test/concept-licensing.html#keystone-subscription)

단계

- 1. 아직 구독이 없는 경우 ["NetApp](https://www.netapp.com/forms/keystone-sales-contact/)[에](https://www.netapp.com/forms/keystone-sales-contact/) 문[의하십시오](https://www.netapp.com/forms/keystone-sales-contact/)["](https://www.netapp.com/forms/keystone-sales-contact/)
- 2. mailto:ng-keystone-success@netapp.com [NetApp에 문의]하여 하나 이상의 Keystone 구독으로 BlueXP 사용자 계정을 인증하십시오.
- 3. NetApp이 사용자 계정을 승인한 후 ["Cloud Volumes ONTAP](https://docs.netapp.com/ko-kr/test/task-manage-keystone.html#link-a-subscription)[에서](https://docs.netapp.com/ko-kr/test/task-manage-keystone.html#link-a-subscription) [사용할](https://docs.netapp.com/ko-kr/test/task-manage-keystone.html#link-a-subscription) [수](https://docs.netapp.com/ko-kr/test/task-manage-keystone.html#link-a-subscription) [있도록](https://docs.netapp.com/ko-kr/test/task-manage-keystone.html#link-a-subscription) [구](https://docs.netapp.com/ko-kr/test/task-manage-keystone.html#link-a-subscription)독[을](https://docs.netapp.com/ko-kr/test/task-manage-keystone.html#link-a-subscription) [연결합니다](https://docs.netapp.com/ko-kr/test/task-manage-keystone.html#link-a-subscription)["](https://docs.netapp.com/ko-kr/test/task-manage-keystone.html#link-a-subscription).
- 4. Canvas 페이지에서 \* 작업 환경 추가 \* 를 클릭하고 BlueXP의 단계를 따릅니다.
	- a. 충전 방법을 선택하라는 메시지가 표시되면 Keystone 가입 충전 방법을 선택합니다.

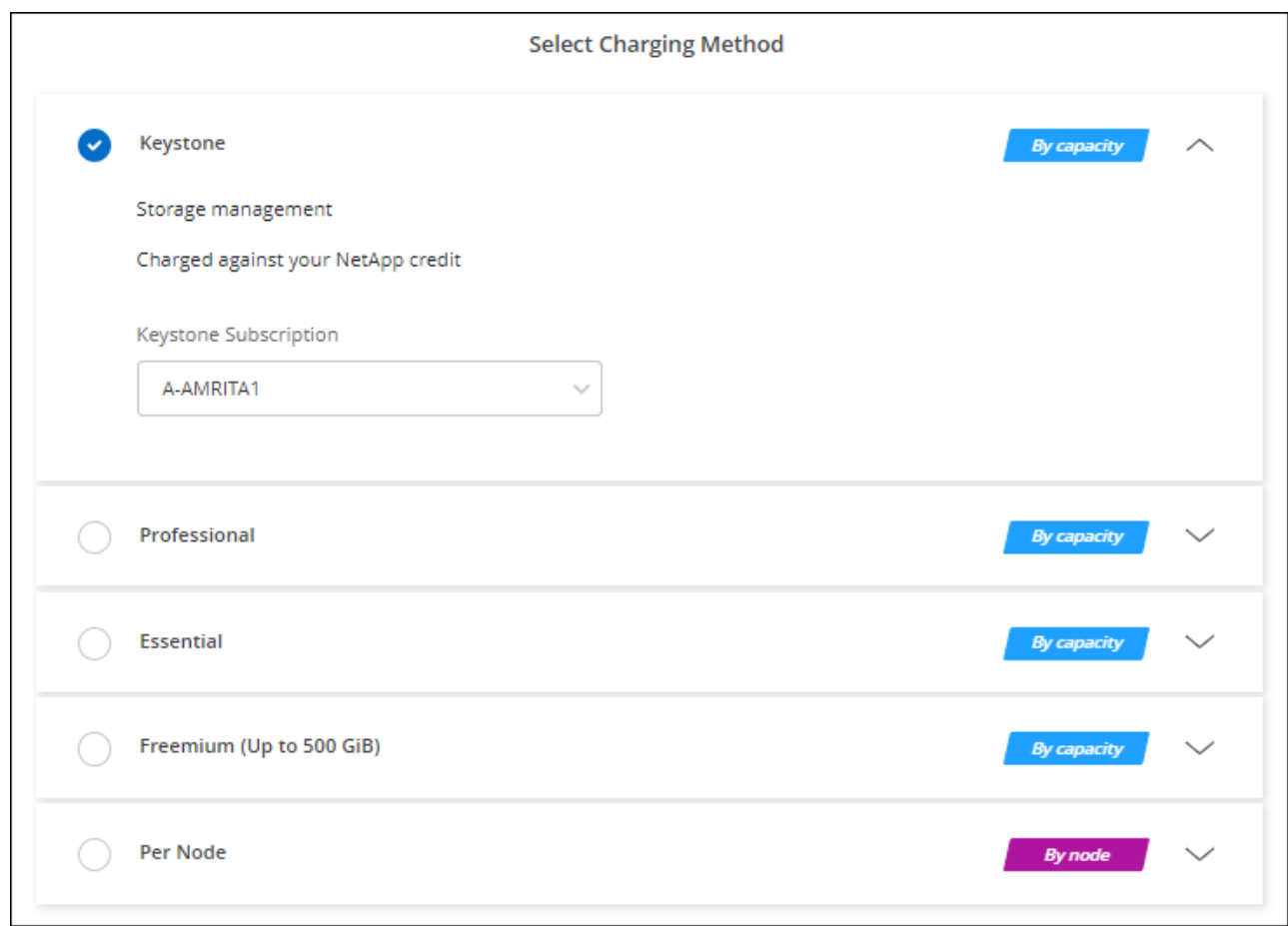

["Google Cloud](#page-28-0)[에서](#page-28-0) [Cloud Volumes ONTAP](#page-28-0)[를](#page-28-0) [실행하기](#page-28-0) [위한](#page-28-0) [단계별](#page-28-0) [지침을](#page-28-0) [확인하십시오](#page-28-0)["](#page-28-0).

## <span id="page-28-0"></span>**Google Cloud**에서 **Cloud Volumes ONTAP** 실행

단일 노드 구성에서 Cloud Volumes ONTAP를 실행하거나 Google Cloud에서 HA 쌍으로 실행할 수 있습니다.

시작하기 전에

작업 환경을 만들려면 다음이 필요합니다.

- 실행 중인 커넥터입니다.
	- 가 있어야 합니다 ["](https://docs.netapp.com/us-en/bluexp-setup-admin/task-quick-start-connector-google.html)[작업](https://docs.netapp.com/us-en/bluexp-setup-admin/task-quick-start-connector-google.html) [영역](https://docs.netapp.com/us-en/bluexp-setup-admin/task-quick-start-connector-google.html)과 [연결된](https://docs.netapp.com/us-en/bluexp-setup-admin/task-quick-start-connector-google.html) [커넥터입니다](https://docs.netapp.com/us-en/bluexp-setup-admin/task-quick-start-connector-google.html)[".](https://docs.netapp.com/us-en/bluexp-setup-admin/task-quick-start-connector-google.html)
	- ["](https://docs.netapp.com/us-en/bluexp-setup-admin/concept-connectors.html)[항상](https://docs.netapp.com/us-en/bluexp-setup-admin/concept-connectors.html) [Connector](https://docs.netapp.com/us-en/bluexp-setup-admin/concept-connectors.html)[를](https://docs.netapp.com/us-en/bluexp-setup-admin/concept-connectors.html) [실행](https://docs.netapp.com/us-en/bluexp-setup-admin/concept-connectors.html) [상](https://docs.netapp.com/us-en/bluexp-setup-admin/concept-connectors.html)태[로](https://docs.netapp.com/us-en/bluexp-setup-admin/concept-connectors.html) [둘](https://docs.netapp.com/us-en/bluexp-setup-admin/concept-connectors.html) [준비가](https://docs.netapp.com/us-en/bluexp-setup-admin/concept-connectors.html) [되어](https://docs.netapp.com/us-en/bluexp-setup-admin/concept-connectors.html) [있어야](https://docs.netapp.com/us-en/bluexp-setup-admin/concept-connectors.html) [합니다](https://docs.netapp.com/us-en/bluexp-setup-admin/concept-connectors.html)[".](https://docs.netapp.com/us-en/bluexp-setup-admin/concept-connectors.html)
	- Connector와 연결된 서비스 계정입니다 ["](https://docs.netapp.com/us-en/bluexp-setup-admin/reference-permissions-gcp.html)[필요한](https://docs.netapp.com/us-en/bluexp-setup-admin/reference-permissions-gcp.html) [권한이](https://docs.netapp.com/us-en/bluexp-setup-admin/reference-permissions-gcp.html) [있어야](https://docs.netapp.com/us-en/bluexp-setup-admin/reference-permissions-gcp.html) [합니다](https://docs.netapp.com/us-en/bluexp-setup-admin/reference-permissions-gcp.html)["](https://docs.netapp.com/us-en/bluexp-setup-admin/reference-permissions-gcp.html)
- 사용하려는 구성에 대한 이해.

구성을 선택하고 관리자로부터 Google Cloud 네트워킹 정보를 받아 준비해야 합니다. 자세한 내용은 을 참조하십시오 ["Cloud Volumes ONTAP](#page-3-0) [구성](#page-3-0) [계획](#page-3-0)[".](#page-3-0)

• Cloud Volumes ONTAP에 대한 라이센스 설정에 필요한 사항을 이해합니다.

["](#page-23-0)[라이센스](#page-23-0) [설정](#page-23-0) [방법에](#page-23-0) [대해](#page-23-0) [알아보십시오](#page-23-0)[".](#page-23-0)

- Google Cloud API는 입니다 ["](https://cloud.google.com/apis/docs/getting-started#enabling_apis)[프로젝트에서](https://cloud.google.com/apis/docs/getting-started#enabling_apis) [활성화됩니다](https://cloud.google.com/apis/docs/getting-started#enabling_apis)["](https://cloud.google.com/apis/docs/getting-started#enabling_apis):
	- Cloud Deployment Manager V2 API
	- 클라우드 로깅 API
	- Cloud Resource Manager API를 참조하십시오
	- 컴퓨팅 엔진 API
	- IAM(Identity and Access Management) API

## **Google Cloud**에서 단일 노드 시스템 실행

BlueXP에서 작업 환경을 만들어 Google Cloud에서 Cloud Volumes ONTAP를 실행합니다.

단계

- 1. 왼쪽 탐색 메뉴에서 \* Storage > Canvas \* 를 선택합니다.
- 2. Canvas 페이지에서 \* 작업 환경 추가 \* 를 클릭하고 화면의 지시를 따릅니다.
- 3. \* 위치 선택 \*: \* Google Cloud \* 및 \* Cloud Volumes ONTAP \* 를 선택합니다.
- 4. 메시지가 표시되면 ["](https://docs.netapp.com/us-en/bluexp-setup-admin/task-quick-start-connector-google.html)[커넥터를](https://docs.netapp.com/us-en/bluexp-setup-admin/task-quick-start-connector-google.html) [작성합니다](https://docs.netapp.com/us-en/bluexp-setup-admin/task-quick-start-connector-google.html)[".](https://docs.netapp.com/us-en/bluexp-setup-admin/task-quick-start-connector-google.html)
- 5. \* 세부 정보 및 자격 증명 \*: 프로젝트를 선택하고 클러스터 이름을 지정한 다음 서비스 계정을 선택하고 선택적으로 레이블을 추가한 다음 자격 증명을 지정합니다.

다음 표에서는 지침이 필요한 필드를 설명합니다.

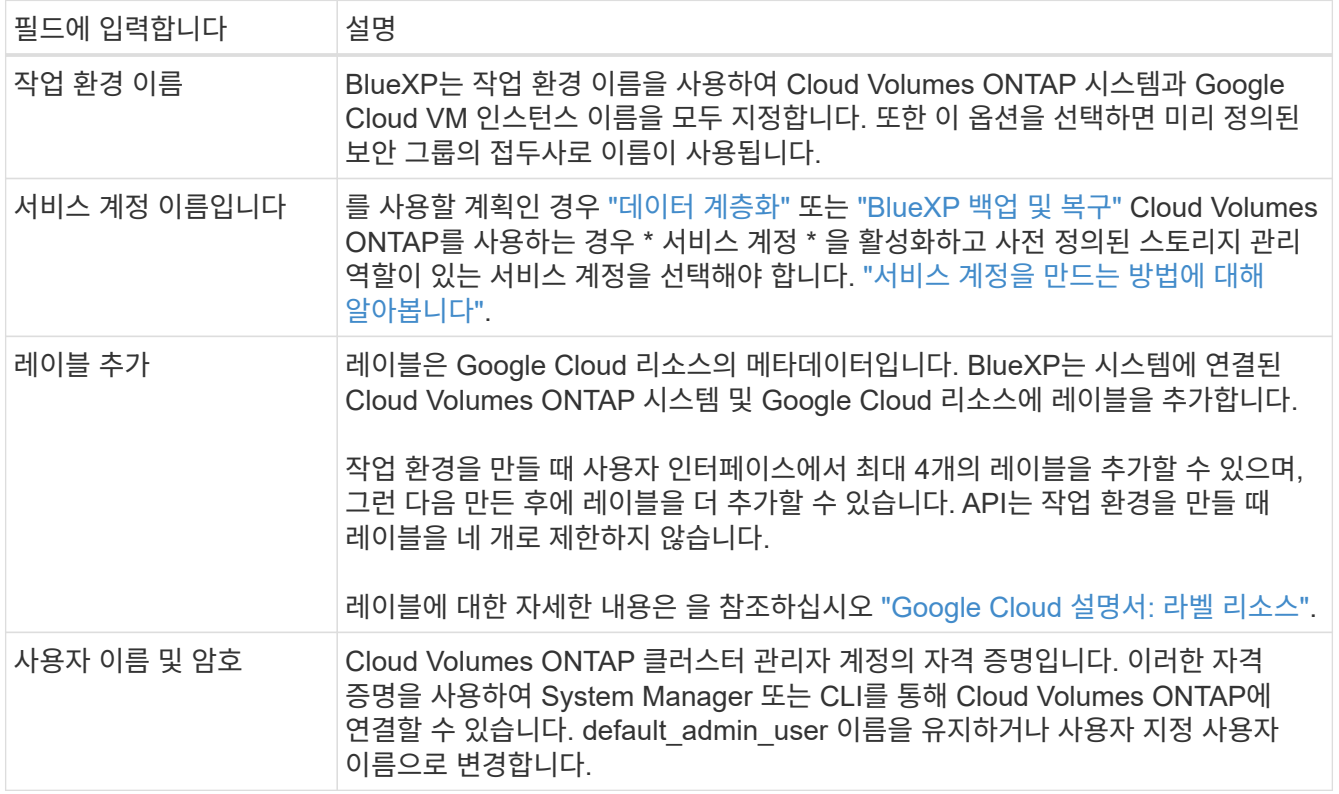

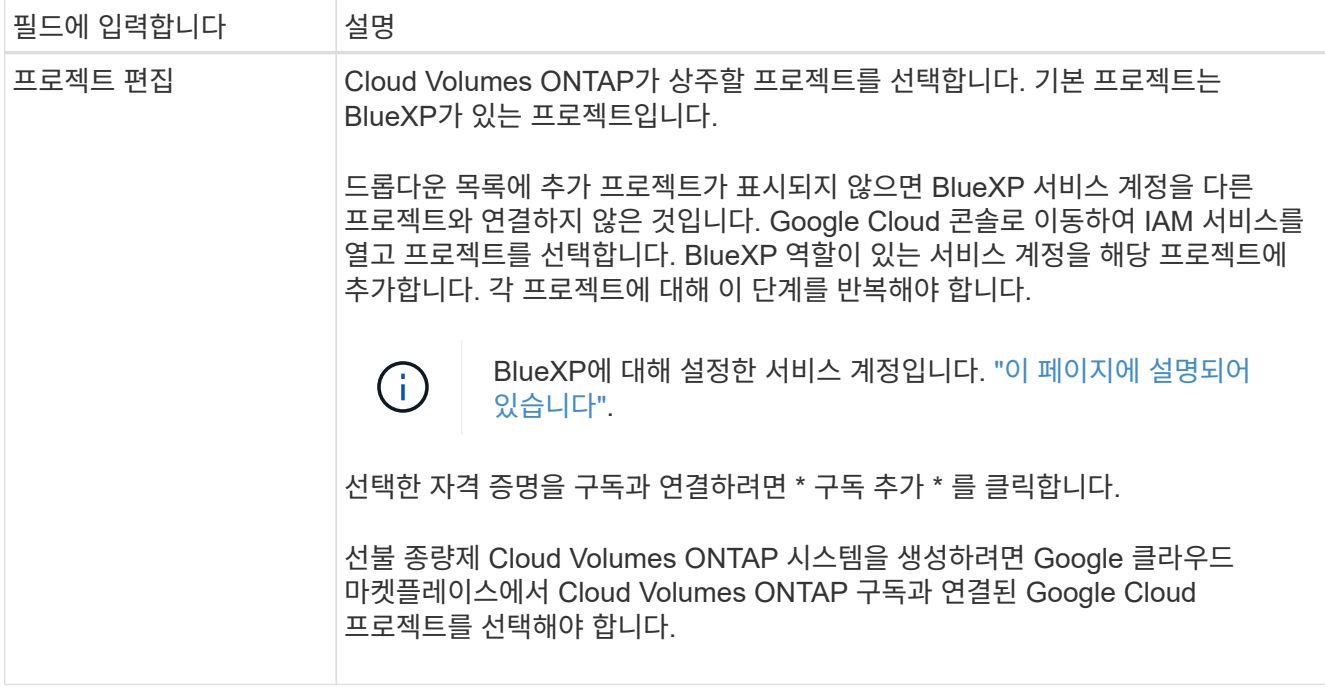

다음 비디오에서는 선불 종량제 마켓플레이스 구독을 Google Cloud 프로젝트에 연결하는 방법을 보여 줍니다. 또는 에 있는 구독 단계를 따릅니다 ["Google Cloud](https://docs.netapp.com/us-en/bluexp-setup-admin/task-adding-gcp-accounts.html) 자[격](https://docs.netapp.com/us-en/bluexp-setup-admin/task-adding-gcp-accounts.html) 증[명](https://docs.netapp.com/us-en/bluexp-setup-admin/task-adding-gcp-accounts.html)과 [마](https://docs.netapp.com/us-en/bluexp-setup-admin/task-adding-gcp-accounts.html)[켓플레](https://docs.netapp.com/us-en/bluexp-setup-admin/task-adding-gcp-accounts.html)이스 [가입](https://docs.netapp.com/us-en/bluexp-setup-admin/task-adding-gcp-accounts.html) [연결](https://docs.netapp.com/us-en/bluexp-setup-admin/task-adding-gcp-accounts.html)["](https://docs.netapp.com/us-en/bluexp-setup-admin/task-adding-gcp-accounts.html) 섹션을 참조하십시오.

- ► [https://docs.netapp.com/ko-kr/test//media/video\\_subscribing\\_gcp.mp4](https://docs.netapp.com/ko-kr/test//media/video_subscribing_gcp.mp4) *(video)*
- 6. \* 서비스 \*: 이 시스템에서 사용할 서비스를 선택합니다. BlueXP 백업 및 복구를 선택하거나 BlueXP 계층화를 사용하려면 3단계에서 서비스 계정을 지정해야 합니다.

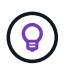

WORM 및 데이터 계층화를 사용하려면 BlueXP 백업 및 복구를 비활성화하고 버전 9.8 이상의 Cloud Volumes ONTAP 작업 환경을 구축해야 합니다.

7. \* 위치 및 연결 \*: 위치를 선택하고 방화벽 정책을 선택한 다음 데이터 계층화를 위해 Google Cloud 스토리지에 대한 네트워크 연결을 확인합니다.

다음 표에서는 지침이 필요한 필드를 설명합니다.

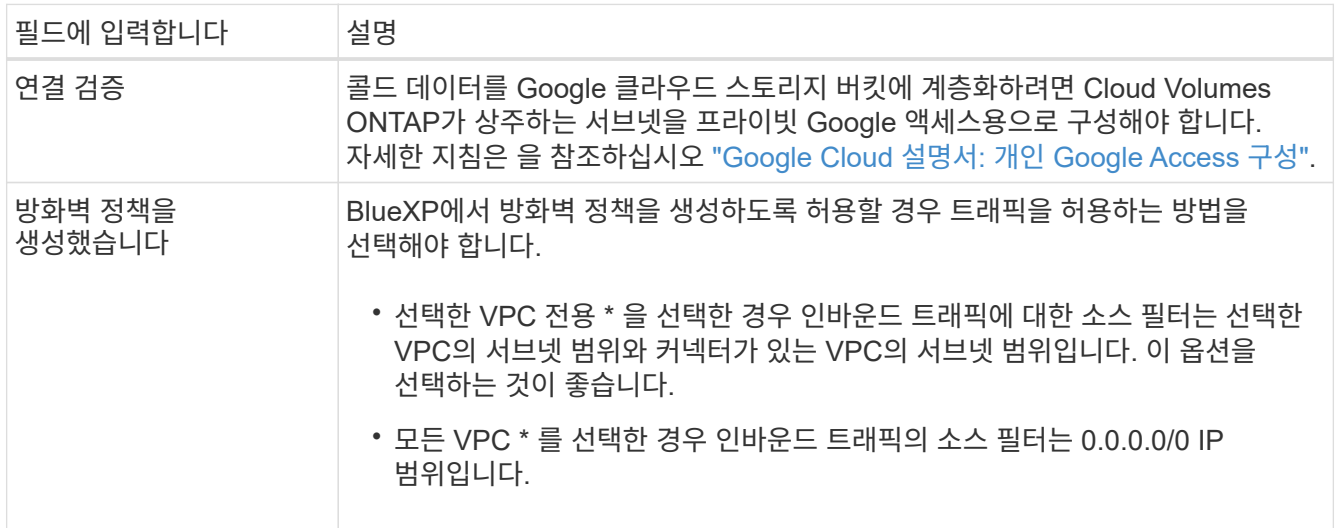

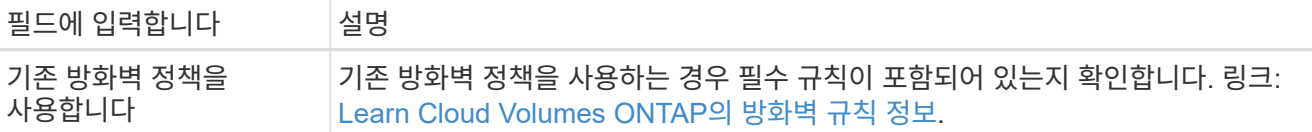

- 8. \* 충전 방법 및 NSS 계정 \*: 이 시스템에서 사용할 충전 옵션을 지정한 다음 NetApp Support 사이트 계정을 지정합니다.
	- ["Cloud Volumes ONTAP](https://docs.netapp.com/ko-kr/test/concept-licensing.html)[의](https://docs.netapp.com/ko-kr/test/concept-licensing.html) [라이센스](https://docs.netapp.com/ko-kr/test/concept-licensing.html) [옵션에](https://docs.netapp.com/ko-kr/test/concept-licensing.html) [대해](https://docs.netapp.com/ko-kr/test/concept-licensing.html) [자세히](https://docs.netapp.com/ko-kr/test/concept-licensing.html) [알아보십시오](https://docs.netapp.com/ko-kr/test/concept-licensing.html)[".](https://docs.netapp.com/ko-kr/test/concept-licensing.html)

◦ ["](#page-23-0)[라이센스](#page-23-0) [설정](#page-23-0) [방법에](#page-23-0) [대해](#page-23-0) [알아보십시오](#page-23-0)[".](#page-23-0)

9. \* 사전 구성된 패키지 \*: 패키지 중 하나를 선택하여 Cloud Volumes ONTAP 시스템을 신속하게 배포하거나 \* 고유한 구성 만들기 \* 를 클릭합니다.

패키지 중 하나를 선택하는 경우 볼륨을 지정한 다음 구성을 검토 및 승인하기만 하면 됩니다.

10. \* 라이선스 \*: 필요에 따라 Cloud Volumes ONTAP 버전을 변경하고 시스템 유형을 선택합니다.

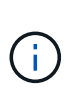

선택한 버전에 대해 최신 출시 후보, 일반 가용성 또는 패치 릴리스를 사용할 수 있는 경우 BlueXP는 작업 환경을 만들 때 시스템을 해당 버전으로 업데이트합니다. 예를 들어, Cloud Volumes ONTAP 9.10.1 및 9.10.1 P4를 사용할 수 있는 경우 업데이트가 발생합니다. 업데이트는 한 릴리즈에서 다른 릴리즈로 발생하지 않습니다(예: 9.6에서 9.7로).

11. \* 기본 스토리지 리소스 \*: 초기 집계에 대한 설정(디스크 유형 및 각 디스크의 크기)을 선택합니다.

디스크 유형은 초기 볼륨입니다. 이후 볼륨에 대해 다른 디스크 유형을 선택할 수 있습니다.

디스크 크기는 초기 애그리게이트의 모든 디스크와 간단한 프로비저닝 옵션을 사용할 때 BlueXP가 생성하는 추가 애그리게이트에서 사용됩니다. 고급 할당 옵션을 사용하여 다른 디스크 크기를 사용하는 애그리게이트를 생성할 수 있습니다.

디스크 유형과 크기를 선택하는 방법은 을 참조하십시오 ["Google Cloud](#page-3-0)[에서](#page-3-0) [시스템](#page-3-0) [크기를](#page-3-0) [조정합니다](#page-3-0)[".](#page-3-0)

- 12. \* Flash Cache, 쓰기 속도 및 WORM \*:
	- a. 필요한 경우 \* Flash Cache \* 를 활성화합니다.

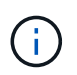

Cloud Volumes ONTAP 9.13.1 부터, \_Flash Cache\_는 n2-standard-16, n2-standard-32, n2-standard-48, n2-standard-64 인스턴스 유형에서 지원됩니다. 구축 후에는 Flash Cache를 사용하지 않도록 설정할 수 없습니다.

b. 필요한 경우 \* Normal \* (정상 \*) 또는 \* High \* (높음 \*) 쓰기 속도를 선택합니다.

["](https://docs.netapp.com/ko-kr/test/concept-write-speed.html)[쓰](https://docs.netapp.com/ko-kr/test/concept-write-speed.html)[기](https://docs.netapp.com/ko-kr/test/concept-write-speed.html) 속[도에](https://docs.netapp.com/ko-kr/test/concept-write-speed.html) [대해](https://docs.netapp.com/ko-kr/test/concept-write-speed.html) [자세히](https://docs.netapp.com/ko-kr/test/concept-write-speed.html) [알아보십시오](https://docs.netapp.com/ko-kr/test/concept-write-speed.html)[".](https://docs.netapp.com/ko-kr/test/concept-write-speed.html)

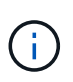

고속 \* 쓰기 속도 옵션을 통해 896바이트의 고속 쓰기 속도와 높은 최대 전송 단위(MTU)를 사용할 수 있습니다. 또한, 8,896의 MTU가 높을수록 구축을 위해 VPC-1, VPC-2 및 VPC-3을 선택해야 합니다. VPC-1, VPC-2 및 VPC-3에 대한 자세한 내용은 을 참조하십시오 ["VPC-1,](https://docs.netapp.com/us-en/bluexp-cloud-volumes-ontap/reference-networking-gcp.html#requirements-for-the-connector) [VPC-2](https://docs.netapp.com/us-en/bluexp-cloud-volumes-ontap/reference-networking-gcp.html#requirements-for-the-connector) [및](https://docs.netapp.com/us-en/bluexp-cloud-volumes-ontap/reference-networking-gcp.html#requirements-for-the-connector) [VPC-3](https://docs.netapp.com/us-en/bluexp-cloud-volumes-ontap/reference-networking-gcp.html#requirements-for-the-connector)[에](https://docs.netapp.com/us-en/bluexp-cloud-volumes-ontap/reference-networking-gcp.html#requirements-for-the-connector) [대한](https://docs.netapp.com/us-en/bluexp-cloud-volumes-ontap/reference-networking-gcp.html#requirements-for-the-connector) [규칙](https://docs.netapp.com/us-en/bluexp-cloud-volumes-ontap/reference-networking-gcp.html#requirements-for-the-connector)["](https://docs.netapp.com/us-en/bluexp-cloud-volumes-ontap/reference-networking-gcp.html#requirements-for-the-connector).

c. 필요한 경우 WORM(Write Once, Read Many) 스토리지를 활성화합니다.

Cloud Volumes ONTAP 9.7 이하 버전에서 데이터 계층화가 활성화된 경우 WORM을 사용할 수 없습니다. WORM 및 계층화를 활성화한 후에는 Cloud Volumes ONTAP 9.8로의 되돌리기 또는 다운그레이드가 차단됩니다.

["WORM](https://docs.netapp.com/ko-kr/test/concept-worm.html) [스토리지에](https://docs.netapp.com/ko-kr/test/concept-worm.html) [대해](https://docs.netapp.com/ko-kr/test/concept-worm.html) [자세히](https://docs.netapp.com/ko-kr/test/concept-worm.html) [알아보십시오](https://docs.netapp.com/ko-kr/test/concept-worm.html)["](https://docs.netapp.com/ko-kr/test/concept-worm.html).

- a. WORM 스토리지를 활성화한 경우 보존 기간을 선택합니다.
- 13. \* Google Cloud Platform의 데이터 계층화 \*: 초기 애그리게이트에서 데이터 계층화를 사용할지 여부를 선택하고, 계층형 데이터에 대한 스토리지 클래스를 선택한 다음 사전 정의된 스토리지 관리 역할이 있는 서비스 계정을 선택합니다(Cloud Volumes ONTAP 9.7 이상에 필요). 또는 Google 클라우드 계정을 선택합니다(Cloud Volumes ONTAP 9.6의 경우 필수).

다음 사항에 유의하십시오.

- BlueXP는 Cloud Volumes ONTAP 인스턴스에 서비스 계정을 설정합니다. 이 서비스 계정은 Google Cloud Storage 버킷에 대한 데이터 계층화 권한을 제공합니다. Connector 서비스 계정을 계층화 서비스 계정의 사용자로 추가해야 합니다. 그렇지 않으면 BlueXP에서 선택할 수 없습니다
- Google Cloud 계정 추가에 대한 도움말은 을 참조하십시오 ["9.6](https://docs.netapp.com/us-en/bluexp-setup-admin/task-adding-gcp-accounts.html)[의](https://docs.netapp.com/us-en/bluexp-setup-admin/task-adding-gcp-accounts.html) [데이터](https://docs.netapp.com/us-en/bluexp-setup-admin/task-adding-gcp-accounts.html) [계층화를](https://docs.netapp.com/us-en/bluexp-setup-admin/task-adding-gcp-accounts.html) [위한](https://docs.netapp.com/us-en/bluexp-setup-admin/task-adding-gcp-accounts.html) [Google Cloud](https://docs.netapp.com/us-en/bluexp-setup-admin/task-adding-gcp-accounts.html) [계정](https://docs.netapp.com/us-en/bluexp-setup-admin/task-adding-gcp-accounts.html) [설정](https://docs.netapp.com/us-en/bluexp-setup-admin/task-adding-gcp-accounts.html) [및](https://docs.netapp.com/us-en/bluexp-setup-admin/task-adding-gcp-accounts.html) [추가](https://docs.netapp.com/us-en/bluexp-setup-admin/task-adding-gcp-accounts.html)["](https://docs.netapp.com/us-en/bluexp-setup-admin/task-adding-gcp-accounts.html).
- 볼륨을 생성하거나 편집할 때 특정 볼륨 계층화 정책을 선택할 수 있습니다.
- 데이터 계층화를 사용하지 않는 경우, 후속 애그리게이트에서 사용하도록 설정할 수 있지만 시스템을 끄고 Google Cloud 콘솔에서 서비스 계정을 추가해야 합니다.

["](https://docs.netapp.com/ko-kr/test/concept-data-tiering.html)[데이터](https://docs.netapp.com/ko-kr/test/concept-data-tiering.html) [계층화에](https://docs.netapp.com/ko-kr/test/concept-data-tiering.html) [대해](https://docs.netapp.com/ko-kr/test/concept-data-tiering.html) [자세히](https://docs.netapp.com/ko-kr/test/concept-data-tiering.html) [알아보십시오](https://docs.netapp.com/ko-kr/test/concept-data-tiering.html)["](https://docs.netapp.com/ko-kr/test/concept-data-tiering.html).

14. \* 볼륨 생성 \*: 새 볼륨에 대한 세부 정보를 입력하거나 \* 건너뛰기 \* 를 클릭합니다.

["](https://docs.netapp.com/ko-kr/test/concept-client-protocols.html)[지원되는](https://docs.netapp.com/ko-kr/test/concept-client-protocols.html) [클라이](https://docs.netapp.com/ko-kr/test/concept-client-protocols.html)언트 [프로토콜](https://docs.netapp.com/ko-kr/test/concept-client-protocols.html) [및](https://docs.netapp.com/ko-kr/test/concept-client-protocols.html) [버](https://docs.netapp.com/ko-kr/test/concept-client-protocols.html)[전에](https://docs.netapp.com/ko-kr/test/concept-client-protocols.html) [대해](https://docs.netapp.com/ko-kr/test/concept-client-protocols.html) [알아보십시오](https://docs.netapp.com/ko-kr/test/concept-client-protocols.html)[".](https://docs.netapp.com/ko-kr/test/concept-client-protocols.html)

이 페이지의 일부 필드는 설명이 필요 없습니다. 다음 표에서는 지침이 필요한 필드를 설명합니다.

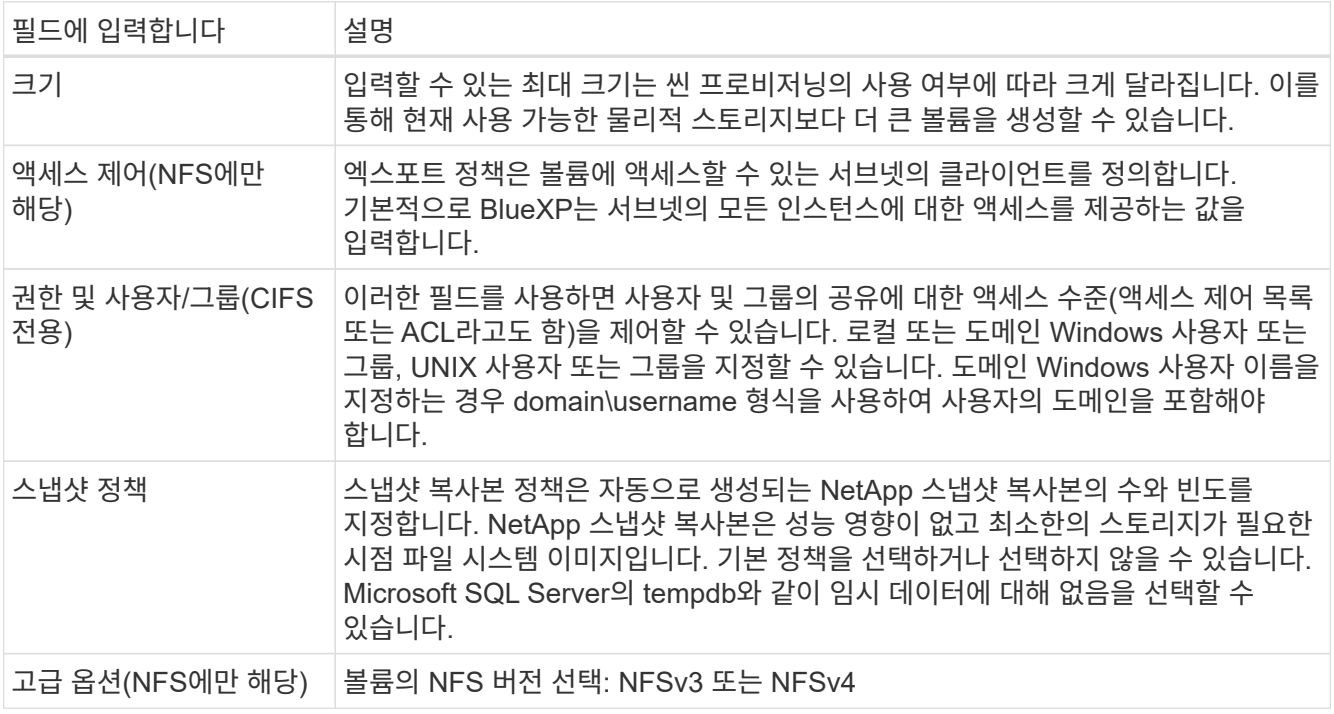

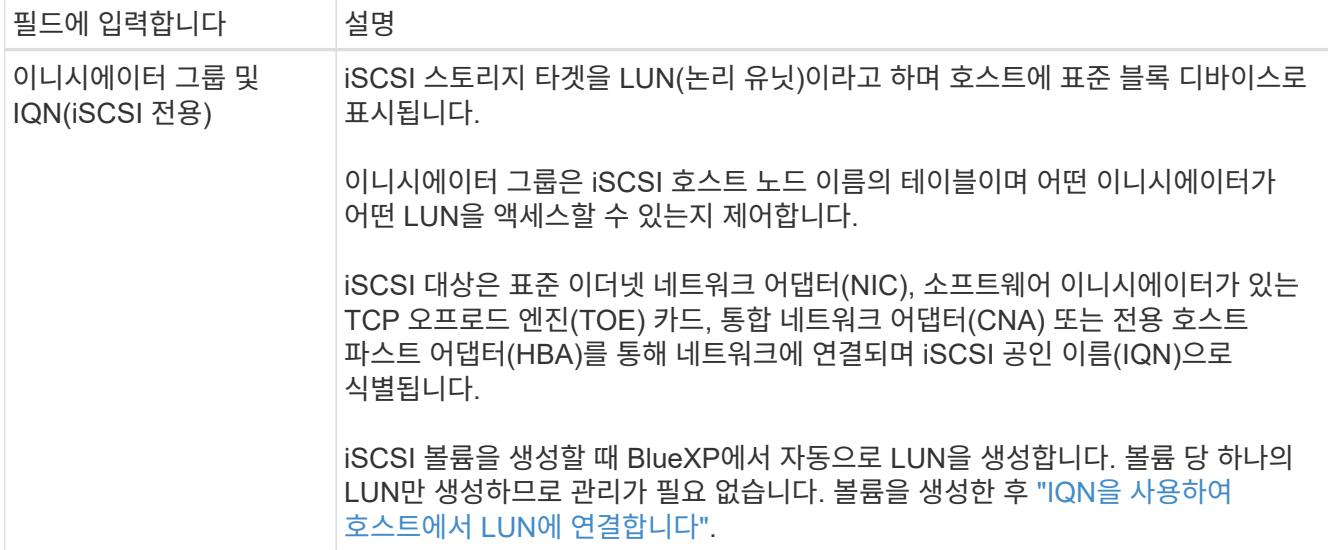

다음 이미지는 CIFS 프로토콜에 대해 작성된 볼륨 페이지를 보여 줍니다.

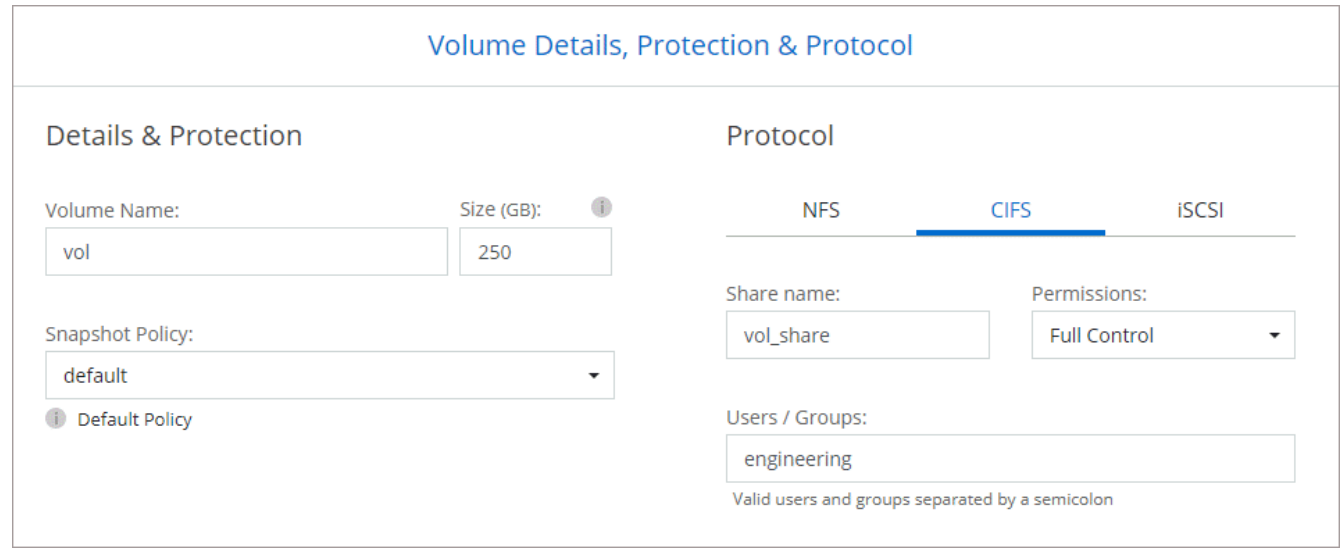

15. \* CIFS 설정 \*: CIFS 프로토콜을 선택한 경우 CIFS 서버를 설정합니다.

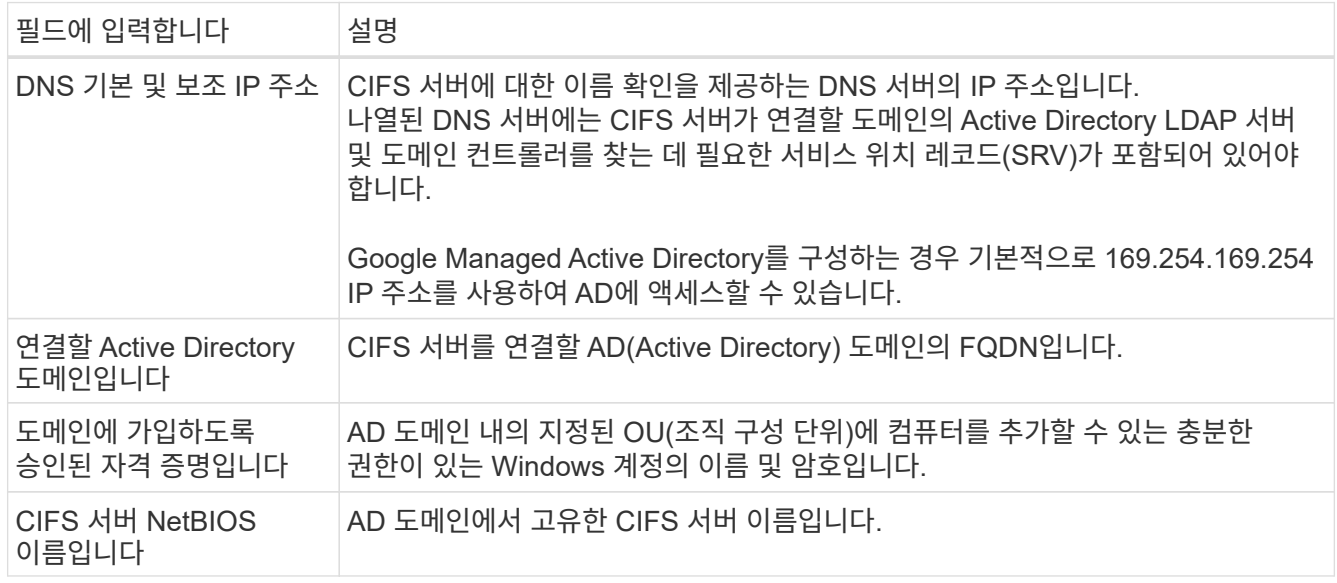

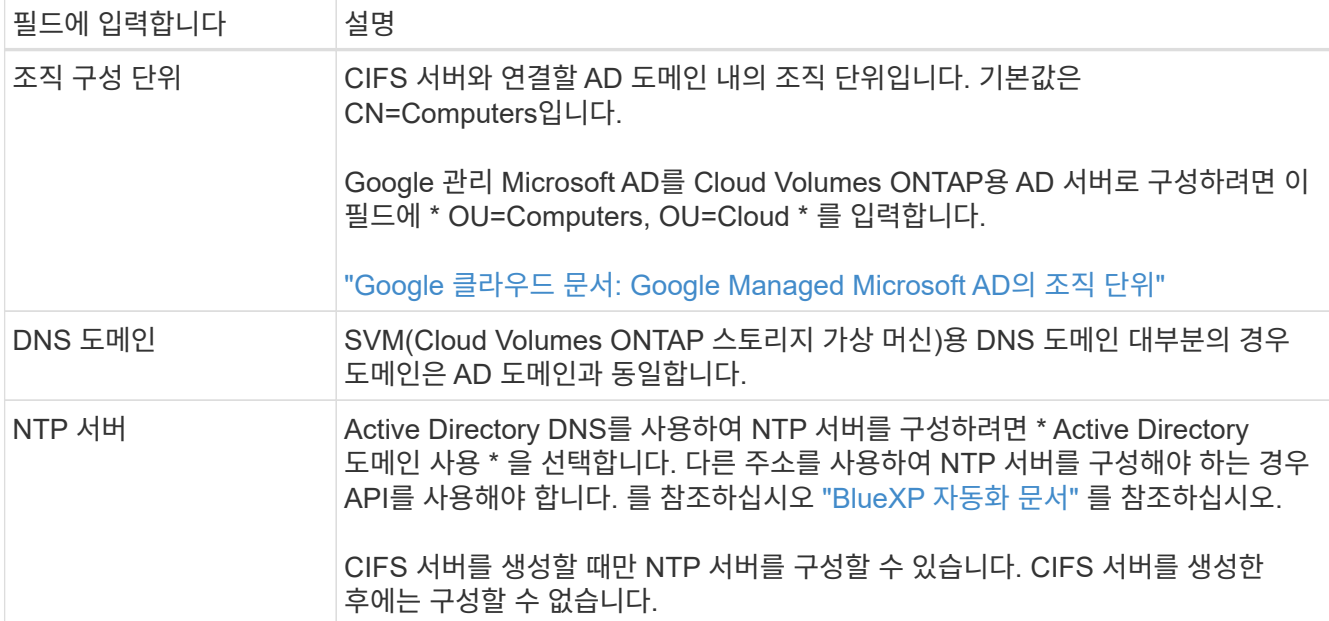

16. \* Usage Profile, Disk Type, Tiering Policy \*: 스토리지 효율성 기능을 사용하도록 설정하고 필요한 경우 볼륨 계층화 정책을 변경할 것인지 선택합니다.

자세한 내용은 을 참조하십시오 ["](#page-3-0)[볼륨](#page-3-0) [사용](#page-3-0) [프로필을](#page-3-0) [선택합니다](#page-3-0)["](#page-3-0) 및 ["](https://docs.netapp.com/ko-kr/test/concept-data-tiering.html)[데이터](https://docs.netapp.com/ko-kr/test/concept-data-tiering.html) [계층화](https://docs.netapp.com/ko-kr/test/concept-data-tiering.html) [개요](https://docs.netapp.com/ko-kr/test/concept-data-tiering.html)["](https://docs.netapp.com/ko-kr/test/concept-data-tiering.html).

- 17. \* 검토 및 승인 \*: 선택 사항을 검토 및 확인합니다.
	- a. 구성에 대한 세부 정보를 검토합니다.
	- b. BlueXP가 구매할 지원 및 Google Cloud 리소스에 대한 세부 정보를 검토하려면 \* 추가 정보 \* 를 클릭합니다.
	- c. 이해함… \* 확인란을 선택합니다.
	- d. Go \* 를 클릭합니다.

결과

BlueXP는 Cloud Volumes ONTAP 시스템을 구축합니다. 타임라인에서 진행 상황을 추적할 수 있습니다.

Cloud Volumes ONTAP 시스템을 배포하는 데 문제가 있으면 오류 메시지를 검토합니다. 작업 환경을 선택하고 \* 환경 다시 작성 \* 을 클릭할 수도 있습니다.

자세한 내용은 를 참조하십시오 ["NetApp Cloud Volumes ONTAP](https://mysupport.netapp.com/site/products/all/details/cloud-volumes-ontap/guideme-tab) [지원](https://mysupport.netapp.com/site/products/all/details/cloud-volumes-ontap/guideme-tab)[".](https://mysupport.netapp.com/site/products/all/details/cloud-volumes-ontap/guideme-tab)

작업을 마친 후

- CIFS 공유를 프로비저닝한 경우 파일 및 폴더에 대한 사용자 또는 그룹 권한을 제공하고 해당 사용자가 공유를 액세스하고 파일을 생성할 수 있는지 확인합니다.
- 볼륨에 할당량을 적용하려면 System Manager 또는 CLI를 사용하십시오.

할당량을 사용하면 사용자, 그룹 또는 qtree가 사용하는 파일 수와 디스크 공간을 제한하거나 추적할 수 있습니다.

## **Google Cloud**에서 **HA** 쌍 시작

BlueXP에서 작업 환경을 만들어 Google Cloud에서 Cloud Volumes ONTAP를 실행합니다.

단계

- 1. 왼쪽 탐색 메뉴에서 \* Storage > Canvas \* 를 선택합니다.
- 2. Canvas 페이지에서 \* 작업 환경 추가 \* 를 클릭하고 화면의 지시를 따릅니다.
- 3. \* 위치 선택 \*: \* Google Cloud \* 및 \* Cloud Volumes ONTAP HA \* 를 선택합니다.
- 4. \* 세부 정보 및 자격 증명 \*: 프로젝트를 선택하고 클러스터 이름을 지정한 다음 서비스 계정을 선택하고 선택적으로 레이블을 추가한 다음 자격 증명을 지정합니다.

다음 표에서는 지침이 필요한 필드를 설명합니다.

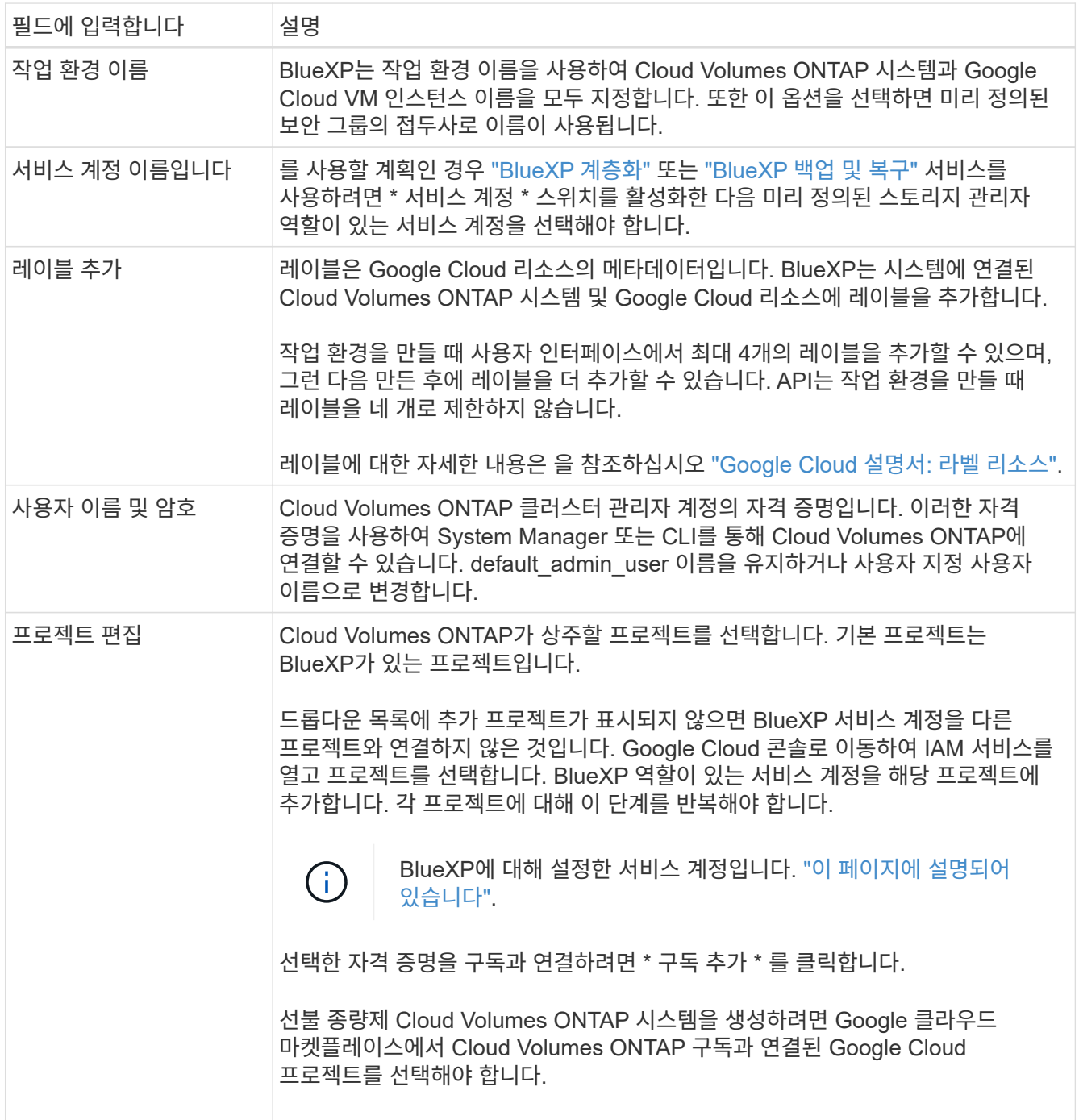

다음 비디오에서는 선불 종량제 마켓플레이스 구독을 Google Cloud 프로젝트에 연결하는 방법을 보여 줍니다. 또는 에 있는 구독 단계를 따릅니다 ["Google Cloud](https://docs.netapp.com/us-en/bluexp-setup-admin/task-adding-gcp-accounts.html) 자[격](https://docs.netapp.com/us-en/bluexp-setup-admin/task-adding-gcp-accounts.html) 증[명](https://docs.netapp.com/us-en/bluexp-setup-admin/task-adding-gcp-accounts.html)과 [마](https://docs.netapp.com/us-en/bluexp-setup-admin/task-adding-gcp-accounts.html)[켓플레](https://docs.netapp.com/us-en/bluexp-setup-admin/task-adding-gcp-accounts.html)이스 [가입](https://docs.netapp.com/us-en/bluexp-setup-admin/task-adding-gcp-accounts.html) [연결](https://docs.netapp.com/us-en/bluexp-setup-admin/task-adding-gcp-accounts.html)["](https://docs.netapp.com/us-en/bluexp-setup-admin/task-adding-gcp-accounts.html) 섹션을 참조하십시오.

- ► [https://docs.netapp.com/ko-kr/test//media/video\\_subscribing\\_gcp.mp4](https://docs.netapp.com/ko-kr/test//media/video_subscribing_gcp.mp4) *(video)*
- 5. \* 서비스 \*: 이 시스템에서 사용할 서비스를 선택합니다. BlueXP 백업 및 복구를 선택하거나 BlueXP 계층화를 사용하려면 3단계에서 서비스 계정을 지정해야 합니다.

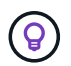

WORM 및 데이터 계층화를 사용하려면 BlueXP 백업 및 복구를 비활성화하고 버전 9.8 이상의 Cloud Volumes ONTAP 작업 환경을 구축해야 합니다.

6. \* HA 배포 모델 \*: HA 구성에 대해 여러 영역(권장) 또는 단일 영역을 선택합니다. 그런 다음 지역 및 구역을 선택합니다.

["HA](https://docs.netapp.com/ko-kr/test/concept-ha-google-cloud.html) [구축](https://docs.netapp.com/ko-kr/test/concept-ha-google-cloud.html) [모델](https://docs.netapp.com/ko-kr/test/concept-ha-google-cloud.html) [에](https://docs.netapp.com/ko-kr/test/concept-ha-google-cloud.html) [대해](https://docs.netapp.com/ko-kr/test/concept-ha-google-cloud.html) [자세히](https://docs.netapp.com/ko-kr/test/concept-ha-google-cloud.html) [알아보십시오](https://docs.netapp.com/ko-kr/test/concept-ha-google-cloud.html)[".](https://docs.netapp.com/ko-kr/test/concept-ha-google-cloud.html)

7. \* 연결 \*: HA 구성을 위한 4개의 서로 다른 VPC, 각 VPC의 서브넷을 선택한 다음 방화벽 정책을 선택합니다.

["](#page-6-0)[네트워킹](#page-6-0) [요구](#page-6-0) [사항에](#page-6-0) [대해](#page-6-0) [자세히](#page-6-0) [알아보십시오](#page-6-0)["](#page-6-0).

다음 표에서는 지침이 필요한 필드를 설명합니다.

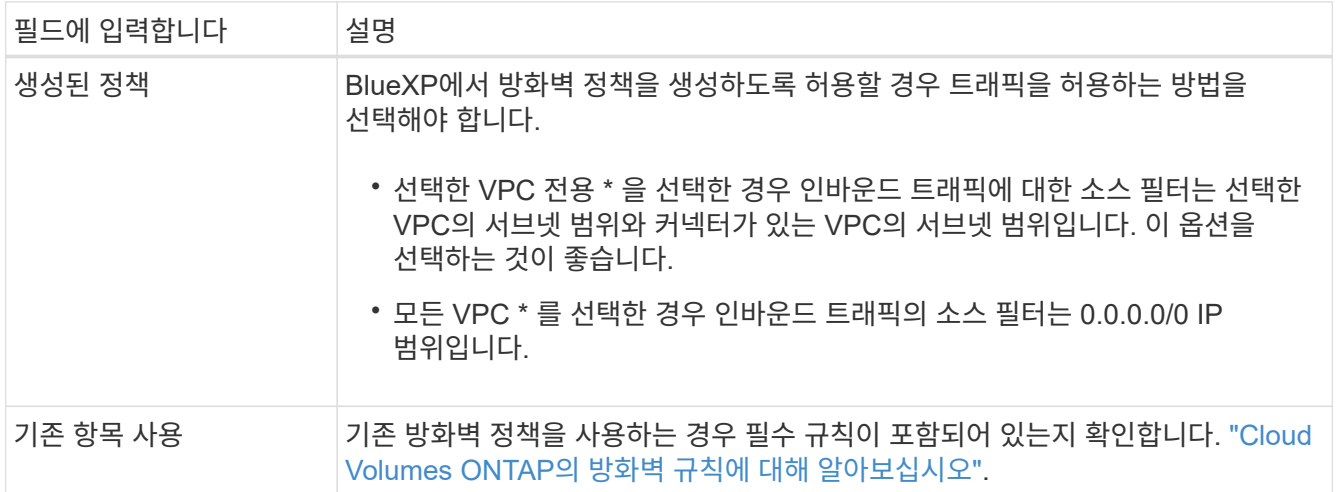

- 8. \* 충전 방법 및 NSS 계정 \*: 이 시스템에서 사용할 충전 옵션을 지정한 다음 NetApp Support 사이트 계정을 지정합니다.
	- ["Cloud Volumes ONTAP](https://docs.netapp.com/ko-kr/test/concept-licensing.html)[의](https://docs.netapp.com/ko-kr/test/concept-licensing.html) [라이센스](https://docs.netapp.com/ko-kr/test/concept-licensing.html) [옵션에](https://docs.netapp.com/ko-kr/test/concept-licensing.html) [대해](https://docs.netapp.com/ko-kr/test/concept-licensing.html) [자세히](https://docs.netapp.com/ko-kr/test/concept-licensing.html) [알아보십시오](https://docs.netapp.com/ko-kr/test/concept-licensing.html)[".](https://docs.netapp.com/ko-kr/test/concept-licensing.html)
	- ["](#page-23-0)[라이센스](#page-23-0) [설정](#page-23-0) [방법에](#page-23-0) [대해](#page-23-0) [알아보십시오](#page-23-0)[".](#page-23-0)
- 9. \* 사전 구성된 패키지 \*: 패키지 중 하나를 선택하여 Cloud Volumes ONTAP 시스템을 신속하게 배포하거나 \* 고유한 구성 만들기 \* 를 클릭합니다.

패키지 중 하나를 선택하는 경우 볼륨을 지정한 다음 구성을 검토 및 승인하기만 하면 됩니다.

10. \* 라이선스 \*: 필요에 따라 Cloud Volumes ONTAP 버전을 변경하고 시스템 유형을 선택합니다.

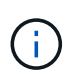

선택한 버전에 대해 최신 출시 후보, 일반 가용성 또는 패치 릴리스를 사용할 수 있는 경우 BlueXP는 작업 환경을 만들 때 시스템을 해당 버전으로 업데이트합니다. 예를 들어, Cloud Volumes ONTAP 9.10.1 및 9.10.1 P4를 사용할 수 있는 경우 업데이트가 발생합니다. 업데이트는 한 릴리즈에서 다른 릴리즈로 발생하지 않습니다(예: 9.6에서 9.7로).

11. \* 기본 스토리지 리소스 \*: 초기 집계에 대한 설정(디스크 유형 및 각 디스크의 크기)을 선택합니다.

디스크 유형은 초기 볼륨입니다. 이후 볼륨에 대해 다른 디스크 유형을 선택할 수 있습니다.

디스크 크기는 초기 애그리게이트의 모든 디스크와 간단한 프로비저닝 옵션을 사용할 때 BlueXP가 생성하는 추가 애그리게이트에서 사용됩니다. 고급 할당 옵션을 사용하여 다른 디스크 크기를 사용하는 애그리게이트를 생성할 수 있습니다.

디스크 유형과 크기를 선택하는 방법은 을 참조하십시오 ["Google Cloud](#page-3-0)[에서](#page-3-0) [시스템](#page-3-0) [크기를](#page-3-0) [조정합니다](#page-3-0)[".](#page-3-0)

12. \* Flash Cache, 쓰기 속도 및 WORM \*:

a. 필요한 경우 \* Flash Cache \* 를 활성화합니다.

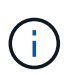

Cloud Volumes ONTAP 9.13.1 부터, \_Flash Cache\_는 n2-standard-16, n2-standard-32, n2-standard-48, n2-standard-64 인스턴스 유형에서 지원됩니다. 구축 후에는 Flash Cache를 사용하지 않도록 설정할 수 없습니다.

b. 필요한 경우 \* Normal \* (정상 \*) 또는 \* High \* (높음 \*) 쓰기 속도를 선택합니다.

["](https://docs.netapp.com/ko-kr/test/concept-write-speed.html)[쓰](https://docs.netapp.com/ko-kr/test/concept-write-speed.html)[기](https://docs.netapp.com/ko-kr/test/concept-write-speed.html) 속[도에](https://docs.netapp.com/ko-kr/test/concept-write-speed.html) [대해](https://docs.netapp.com/ko-kr/test/concept-write-speed.html) [자세히](https://docs.netapp.com/ko-kr/test/concept-write-speed.html) [알아보십시오](https://docs.netapp.com/ko-kr/test/concept-write-speed.html)[".](https://docs.netapp.com/ko-kr/test/concept-write-speed.html)

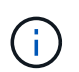

고속 쓰기 속도와 896바이트의 최대 전송 단위(MTU)는 n2-standard-16, n2-standard-32, n2 standard-48 및 n2-standard-64 인스턴스 유형의 \* 고속 \* 쓰기 속도 옵션을 통해 사용할 수 있습니다. 또한, 8,896의 MTU가 높을수록 구축을 위해 VPC-1, VPC-2 및 VPC-3을 선택해야 합니다. 높은 쓰기 속도 및 8,896의 MTU는 기능에 따라 다르며 구성된 인스턴스 내에서 개별적으로 비활성화할 수 없습니다. VPC-1, VPC-2 및 VPC-3에 대한 자세한 내용은 을 참조하십시오 ["VPC-1, VPC-2](https://docs.netapp.com/us-en/bluexp-cloud-volumes-ontap/reference-networking-gcp.html#requirements-for-the-connector) [및](https://docs.netapp.com/us-en/bluexp-cloud-volumes-ontap/reference-networking-gcp.html#requirements-for-the-connector) [VPC-3](https://docs.netapp.com/us-en/bluexp-cloud-volumes-ontap/reference-networking-gcp.html#requirements-for-the-connector)[에](https://docs.netapp.com/us-en/bluexp-cloud-volumes-ontap/reference-networking-gcp.html#requirements-for-the-connector) [대한](https://docs.netapp.com/us-en/bluexp-cloud-volumes-ontap/reference-networking-gcp.html#requirements-for-the-connector) [규칙](https://docs.netapp.com/us-en/bluexp-cloud-volumes-ontap/reference-networking-gcp.html#requirements-for-the-connector)[".](https://docs.netapp.com/us-en/bluexp-cloud-volumes-ontap/reference-networking-gcp.html#requirements-for-the-connector)

c. 필요한 경우 WORM(Write Once, Read Many) 스토리지를 활성화합니다.

Cloud Volumes ONTAP 9.7 이하 버전에서 데이터 계층화가 활성화된 경우 WORM을 사용할 수 없습니다. WORM 및 계층화를 활성화한 후에는 Cloud Volumes ONTAP 9.8로의 되돌리기 또는 다운그레이드가 차단됩니다.

["WORM](https://docs.netapp.com/ko-kr/test/concept-worm.html) [스토리지에](https://docs.netapp.com/ko-kr/test/concept-worm.html) [대해](https://docs.netapp.com/ko-kr/test/concept-worm.html) [자세히](https://docs.netapp.com/ko-kr/test/concept-worm.html) [알아보십시오](https://docs.netapp.com/ko-kr/test/concept-worm.html)["](https://docs.netapp.com/ko-kr/test/concept-worm.html).

- a. WORM 스토리지를 활성화한 경우 보존 기간을 선택합니다.
- 13. \* Google Cloud의 데이터 계층화 \*: 초기 애그리게이트에서 데이터 계층화를 사용할지 여부를 선택하고, 계층형 데이터에 대한 스토리지 클래스를 선택한 다음 사전 정의된 스토리지 관리 역할이 있는 서비스 계정을 선택합니다.

다음 사항에 유의하십시오.

- BlueXP는 Cloud Volumes ONTAP 인스턴스에 서비스 계정을 설정합니다. 이 서비스 계정은 Google Cloud Storage 버킷에 대한 데이터 계층화 권한을 제공합니다. Connector 서비스 계정을 계층화 서비스 계정의 사용자로 추가해야 합니다. 그렇지 않으면 BlueXP에서 선택할 수 없습니다.
- 볼륨을 생성하거나 편집할 때 특정 볼륨 계층화 정책을 선택할 수 있습니다.
- 데이터 계층화를 사용하지 않는 경우, 후속 애그리게이트에서 사용하도록 설정할 수 있지만 시스템을 끄고 Google Cloud 콘솔에서 서비스 계정을 추가해야 합니다.

["](https://docs.netapp.com/ko-kr/test/concept-data-tiering.html)[데이터](https://docs.netapp.com/ko-kr/test/concept-data-tiering.html) [계층화에](https://docs.netapp.com/ko-kr/test/concept-data-tiering.html) [대해](https://docs.netapp.com/ko-kr/test/concept-data-tiering.html) [자세히](https://docs.netapp.com/ko-kr/test/concept-data-tiering.html) [알아보십시오](https://docs.netapp.com/ko-kr/test/concept-data-tiering.html)["](https://docs.netapp.com/ko-kr/test/concept-data-tiering.html).

14. \* 볼륨 생성 \*: 새 볼륨에 대한 세부 정보를 입력하거나 \* 건너뛰기 \* 를 클릭합니다.

["](https://docs.netapp.com/ko-kr/test/concept-client-protocols.html)[지원되는](https://docs.netapp.com/ko-kr/test/concept-client-protocols.html) [클라이](https://docs.netapp.com/ko-kr/test/concept-client-protocols.html)언트 [프로토콜](https://docs.netapp.com/ko-kr/test/concept-client-protocols.html) [및](https://docs.netapp.com/ko-kr/test/concept-client-protocols.html) [버](https://docs.netapp.com/ko-kr/test/concept-client-protocols.html)[전에](https://docs.netapp.com/ko-kr/test/concept-client-protocols.html) [대해](https://docs.netapp.com/ko-kr/test/concept-client-protocols.html) [알아보십시오](https://docs.netapp.com/ko-kr/test/concept-client-protocols.html)[".](https://docs.netapp.com/ko-kr/test/concept-client-protocols.html)

이 페이지의 일부 필드는 설명이 필요 없습니다. 다음 표에서는 지침이 필요한 필드를 설명합니다.

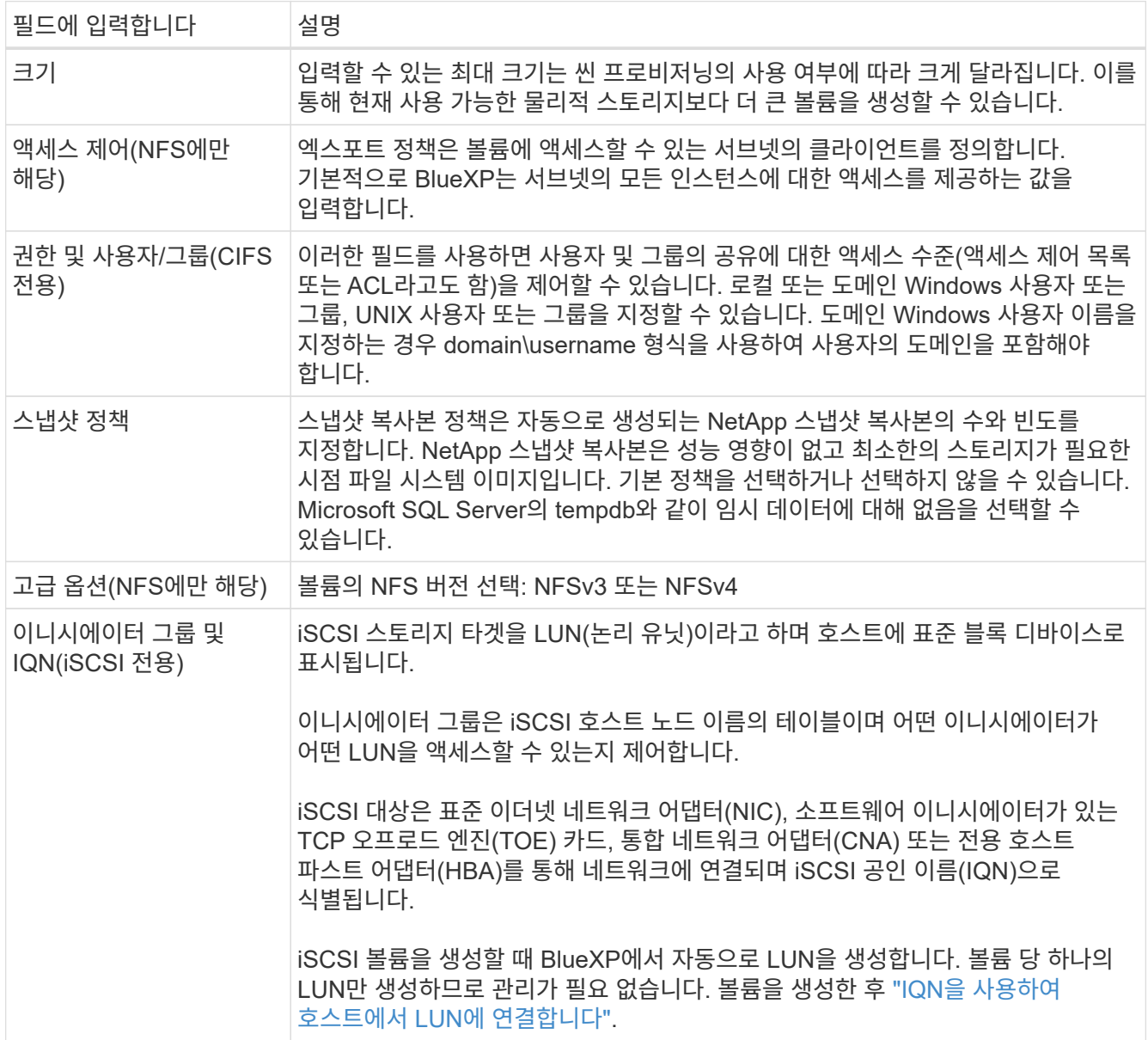

다음 이미지는 CIFS 프로토콜에 대해 작성된 볼륨 페이지를 보여 줍니다.

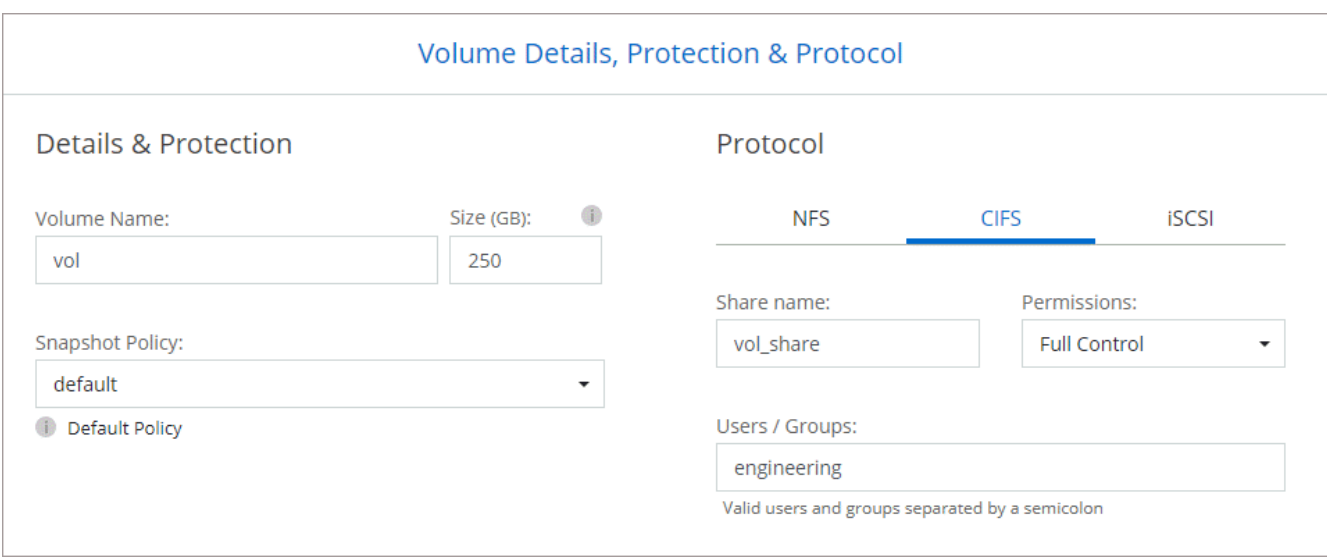

15. \* CIFS 설정 \*: CIFS 프로토콜을 선택한 경우 CIFS 서버를 설정합니다.

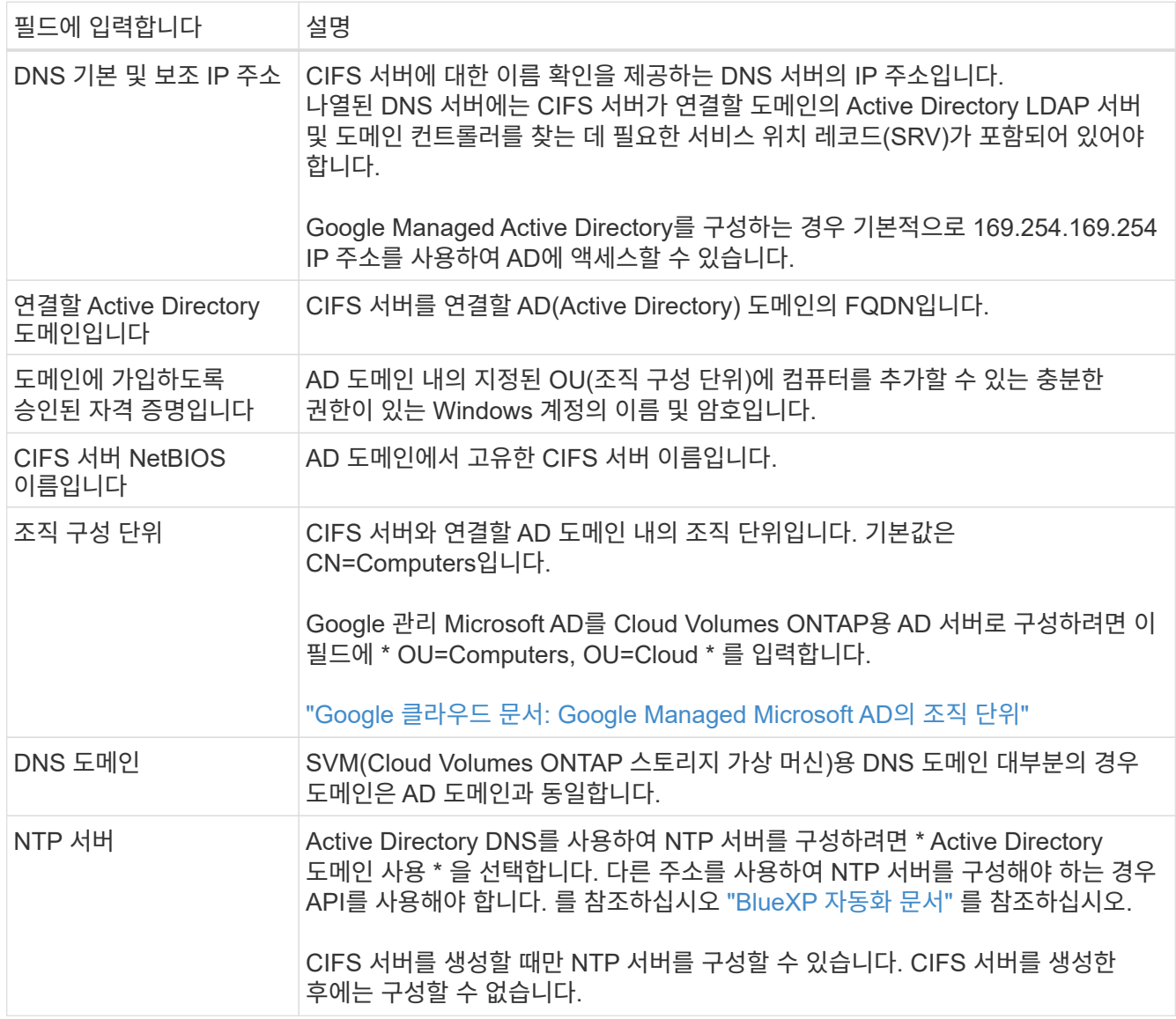

16. \* Usage Profile, Disk Type, Tiering Policy \*: 스토리지 효율성 기능을 사용하도록 설정하고 필요한 경우 볼륨

계층화 정책을 변경할 것인지 선택합니다.

자세한 내용은 을 참조하십시오 ["](#page-3-0)[볼륨](#page-3-0) [사용](#page-3-0) [프로필을](#page-3-0) [선택합니다](#page-3-0)["](#page-3-0) 및 ["](https://docs.netapp.com/ko-kr/test/concept-data-tiering.html)[데이터](https://docs.netapp.com/ko-kr/test/concept-data-tiering.html) [계층화](https://docs.netapp.com/ko-kr/test/concept-data-tiering.html) [개요](https://docs.netapp.com/ko-kr/test/concept-data-tiering.html)["](https://docs.netapp.com/ko-kr/test/concept-data-tiering.html).

- 17. \* 검토 및 승인 \*: 선택 사항을 검토 및 확인합니다.
	- a. 구성에 대한 세부 정보를 검토합니다.
	- b. BlueXP가 구매할 지원 및 Google Cloud 리소스에 대한 세부 정보를 검토하려면 \* 추가 정보 \* 를 클릭합니다.
	- c. 이해함… \* 확인란을 선택합니다.
	- d. Go \* 를 클릭합니다.

결과

BlueXP는 Cloud Volumes ONTAP 시스템을 구축합니다. 타임라인에서 진행 상황을 추적할 수 있습니다.

Cloud Volumes ONTAP 시스템을 배포하는 데 문제가 있으면 오류 메시지를 검토합니다. 작업 환경을 선택하고 \* 환경 다시 작성 \* 을 클릭할 수도 있습니다.

자세한 내용은 를 참조하십시오 ["NetApp Cloud Volumes ONTAP](https://mysupport.netapp.com/site/products/all/details/cloud-volumes-ontap/guideme-tab) [지원](https://mysupport.netapp.com/site/products/all/details/cloud-volumes-ontap/guideme-tab)[".](https://mysupport.netapp.com/site/products/all/details/cloud-volumes-ontap/guideme-tab)

작업을 마친 후

- CIFS 공유를 프로비저닝한 경우 파일 및 폴더에 대한 사용자 또는 그룹 권한을 제공하고 해당 사용자가 공유를 액세스하고 파일을 생성할 수 있는지 확인합니다.
- 볼륨에 할당량을 적용하려면 System Manager 또는 CLI를 사용하십시오.

할당량을 사용하면 사용자, 그룹 또는 qtree가 사용하는 파일 수와 디스크 공간을 제한하거나 추적할 수 있습니다.

## <span id="page-40-0"></span>**Google Cloud Platform** 이미지 검증

## **Google Cloud** 이미지 검증 개요

Google Cloud 이미지 검증은 향상된 NetApp 보안 요구사항을 준수합니다. 이 작업을 위해 특별히 생성된 개인 키를 사용하여 이미지를 생성하는 스크립트가 변경되었습니다. 를 통해 다운로드할 수 있는 Google Cloud용 서명된 다이제스트 및 공용 인증서를 사용하여 GCP 이미지의 무결성을 확인할 수 있습니다 ["NSS"](https://mysupport.netapp.com/site/products/all/details/cloud-volumes-ontap/downloads-tab) 특정 릴리스에 대해.

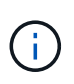

Google 클라우드 이미지 확인은 Cloud Volumes ONTAP 소프트웨어 버전 9.13.0 이상에서 지원됩니다.

## **Google Cloud**에서 이미지를 **RAW** 형식으로 변환합니다

새 인스턴스 배포, 업그레이드 또는 기존 이미지에 사용 중인 이미지는 를 통해 클라이언트와 공유됩니다 ["NetApp Support](https://mysupport.netapp.com/site/products/all/details/cloud-volumes-ontap/downloads-tab) [사이트](https://mysupport.netapp.com/site/products/all/details/cloud-volumes-ontap/downloads-tab)[\(NSS\)"](https://mysupport.netapp.com/site/products/all/details/cloud-volumes-ontap/downloads-tab). 서명된 다이제스트 및 인증서는 NSS 포털을 통해 다운로드할 수 있습니다. NetApp Support에서 공유하는 이미지에 해당하는 오른쪽 릴리즈에 대한 다이제스트 및 인증서를 다운로드했는지 확인합니다. 예를 들어 9.13.0 이미지는 9.13.0 서명된 다이제스트와 NSS에서 사용할 수 있는 인증서를 갖습니다.

#### 이 단계가 필요한 이유는 무엇입니까**?**

Google Cloud의 이미지는 직접 다운로드할 수 없습니다. 서명된 다이제스트 및 인증서와 이미지를 비교하려면 두 파일을 비교하여 이미지를 다운로드하는 메커니즘이 있어야 합니다. 이렇게 하려면 이미지를 disk.raw 형식으로 내보내기/변환하고 결과를 Google Cloud의 저장 버킷에 저장해야 합니다. disk.raw 파일이 tarred로 압축되어 있습니다.

사용자/서비스 계정에는 다음 작업을 수행할 수 있는 권한이 필요합니다.

- Google 스토리지 버킷에 액세스
- Google Storage 버킷에 쓰십시오
- 클라우드 구축 작업 생성(내보내기 프로세스 중 사용)
- 원하는 이미지에 액세스합니다
- 이미지 내보내기 작업을 만듭니다

이미지를 확인하려면 disk.raw 형식으로 변환한 다음 다운로드해야 합니다.

#### **Google Cloud** 명령줄을 사용하여 **Google Cloud** 이미지를 내보냅니다

이미지를 클라우드 스토리지로 내보내는 기본 방법은 을 사용하는 것입니다 ["gcloud](https://cloud.google.com/sdk/gcloud/reference/compute/images/export) [계](https://cloud.google.com/sdk/gcloud/reference/compute/images/export)산 [이](https://cloud.google.com/sdk/gcloud/reference/compute/images/export)[미](https://cloud.google.com/sdk/gcloud/reference/compute/images/export)지 [내보내기](https://cloud.google.com/sdk/gcloud/reference/compute/images/export) [명](https://cloud.google.com/sdk/gcloud/reference/compute/images/export)령["](https://cloud.google.com/sdk/gcloud/reference/compute/images/export). 이 명령은 제공된 이미지를 가져와 tarred와 gzip이 되는 disk.raw 파일로 변환합니다. 생성된 파일은 대상 URL에 저장되며 확인을 위해 다운로드할 수 있습니다.

이 작업을 실행하려면 사용자/계정에 원하는 버킷에 액세스하고 쓰거나 이미지를 내보내고 Google에서 이미지를 내보낼 때 사용하는 클라우드 빌드에 액세스할 수 있는 권한이 있어야 합니다.

• gcloud \* 를 사용하여 Google Cloud 이미지를 내보냅니다

```
$ gcloud compute images export \
    --destination-uri DESTINATION URI \
      --image IMAGE_NAME
# For our example:
$ gcloud compute images export \
      --destination-uri gs://vsa-dev-bucket1/example-user-exportimage-
gcp-demo \
      --image example-user-20230120115139
## DEMO ##
# Step 1 - Optional: Checking access and listing objects in the
destination bucket
$ gsutil ls gs://example-user-export-image-bucket/
# Step 2 - Exporting the desired image to the bucket
$ gcloud compute images export --image example-user-export-image-demo
--destination-uri gs://example-user-export-image-bucket/export-
demo.tar.gz
Created [https://cloudbuild.googleapis.com/v1/projects/example-demo-
project/locations/us-central1/builds/xxxxxxxxxxxx].
Logs are available at [https://console.cloud.google.com/cloud-
build/builds;region=us-central1/xxxxxxxxxxxx?project=xxxxxxxxxxxx].
[image-export]: 2023-01-25T18:13:48Z Fetching image "example-user-
export-image-demo" from project "example-demo-project".
[image-export]: 2023-01-25T18:13:49Z Validating workflow
[image-export]: 2023-01-25T18:13:49Z Validating step "setup-disks"
[image-export]: 2023-01-25T18:13:49Z Validating step "image-export-
export-disk"
[image-export.image-export-export-disk]: 2023-01-25T18:13:49Z
Validating step "setup-disks"
[image-export.image-export-export-disk]: 2023-01-25T18:13:49Z
Validating step "run-image-export-export-disk"
[image-export.image-export-export-disk]: 2023-01-25T18:13:50Z
Validating step "wait-for-inst-image-export-export-disk"
[image-export.image-export-export-disk]: 2023-01-25T18:13:50Z
Validating step "copy-image-object"
[image-export.image-export-export-disk]: 2023-01-25T18:13:50Z
Validating step "delete-inst"
[image-export]: 2023-01-25T18:13:51Z Validation Complete
[image-export]: 2023-01-25T18:13:51Z Workflow Project: example-demo-
project
[image-export]: 2023-01-25T18:13:51Z Workflow Zone: us-central1-c
```
[image-export]: 2023-01-25T18:13:51Z Workflow GCSPath: gs://exampledemo-project-example-bkt-us/ [image-export]: 2023-01-25T18:13:51Z Example scratch path: https://console.cloud.google.com/storage/browser/example-demo-projectexample-bkt-us/example-image-export-20230125-18:13:49-r88px [image-export]: 2023-01-25T18:13:51Z Uploading sources [image-export]: 2023-01-25T18:13:51Z Running workflow [image-export]: 2023-01-25T18:13:51Z Running step "setup-disks" (CreateDisks) [image-export.setup-disks]: 2023-01-25T18:13:51Z CreateDisks: Creating disk "disk-image-export-image-export-r88px". [image-export]: 2023-01-25T18:14:02Z Step "setup-disks" (CreateDisks) successfully finished. [image-export]: 2023-01-25T18:14:02Z Running step "image-export-exportdisk" (IncludeWorkflow) [image-export.image-export-export-disk]: 2023-01-25T18:14:02Z Running step "setup-disks" (CreateDisks) [image-export.image-export-export-disk.setup-disks]: 2023-01- 25T18:14:02Z CreateDisks: Creating disk "disk-image-export-export-diskimage-export-image-export--r88px". [image-export.image-export-export-disk]: 2023-01-25T18:14:02Z Step "setup-disks" (CreateDisks) successfully finished. [image-export.image-export-export-disk]: 2023-01-25T18:14:02Z Running step "run-image-export-export-disk" (CreateInstances) [image-export.image-export-export-disk.run-image-export-export-disk]: 2023-01-25T18:14:02Z CreateInstances: Creating instance "inst-imageexport-export-disk-image-export-image-export--r88px". [image-export.image-export-export-disk]: 2023-01-25T18:14:08Z Step "run-image-export-export-disk" (CreateInstances) successfully finished. [image-export.image-export-export-disk.run-image-export-export-disk]: 2023-01-25T18:14:08Z CreateInstances: Streaming instance "inst-imageexport-export-disk-image-export-image-export--r88px" serial port 1 output to https://storage.cloud.google.com/example-demo-projectexample-bkt-us/example-image-export-20230125-18:13:49-r88px/logs/instimage-export-export-disk-image-export-image-export--r88px-serialport1.log [image-export.image-export-export-disk]: 2023-01-25T18:14:08Z Running step "wait-for-inst-image-export-export-disk" (WaitForInstancesSignal) [image-export.image-export-export-disk.wait-for-inst-image-exportexport-disk]: 2023-01-25T18:14:08Z WaitForInstancesSignal: Instance "inst-image-export-export-disk-image-export-image-export--r88px": watching serial port 1, SuccessMatch: "ExportSuccess", FailureMatch: ["ExportFailed:"] (this is not an error), StatusMatch: "GCEExport:". [image-export.image-export-export-disk.wait-for-inst-image-exportexport-disk]: 2023-01-25T18:14:29Z WaitForInstancesSignal: Instance "inst-image-export-export-disk-image-export-image-export--r88px":

StatusMatch found: "GCEExport: <serial-output key:'source-size-gb' value:'10'>"

[image-export.image-export-export-disk.wait-for-inst-image-exportexport-disk]: 2023-01-25T18:14:29Z WaitForInstancesSignal: Instance "inst-image-export-export-disk-image-export-image-export--r88px": StatusMatch found: "GCEExport: Running export tool." [image-export.image-export-export-disk.wait-for-inst-image-exportexport-disk]: 2023-01-25T18:14:29Z WaitForInstancesSignal: Instance "inst-image-export-export-disk-image-export-image-export--r88px": StatusMatch found: "GCEExport: Disk /dev/sdb is 10 GiB, compressed size

will most likely be much smaller."

[image-export.image-export-export-disk.wait-for-inst-image-exportexport-disk]: 2023-01-25T18:14:29Z WaitForInstancesSignal: Instance "inst-image-export-export-disk-image-export-image-export--r88px": StatusMatch found: "GCEExport: Beginning export process..." [image-export.image-export-export-disk.wait-for-inst-image-exportexport-disk]: 2023-01-25T18:14:29Z WaitForInstancesSignal: Instance "inst-image-export-export-disk-image-export-image-export--r88px": StatusMatch found: "GCEExport: Copying \"/dev/sdb\" to gs://exampledemo-project-example-bkt-us/example-image-export-20230125-18:13:49 r88px/outs/image-export-export-disk.tar.gz."

[image-export.image-export-export-disk.wait-for-inst-image-exportexport-disk]: 2023-01-25T18:14:29Z WaitForInstancesSignal: Instance "inst-image-export-export-disk-image-export-image-export--r88px": StatusMatch found: "GCEExport: Using \"/root/upload\" as the buffer prefix, 1.0 GiB as the buffer size, and 4 as the number of workers." [image-export.image-export-export-disk.wait-for-inst-image-exportexport-disk]: 2023-01-25T18:14:29Z WaitForInstancesSignal: Instance "inst-image-export-export-disk-image-export-image-export--r88px": StatusMatch found: "GCEExport: Creating gzipped image of \"/dev/sdb\"." [image-export.image-export-export-disk.wait-for-inst-image-exportexport-disk]: 2023-01-25T18:14:29Z WaitForInstancesSignal: Instance "inst-image-export-export-disk-image-export-image-export--r88px": StatusMatch found: "GCEExport: Read 1.0 GiB of 10 GiB (212 MiB/sec), total written size: 992 MiB (198 MiB/sec)"

[image-export.image-export-export-disk.wait-for-inst-image-exportexport-disk]: 2023-01-25T18:14:59Z WaitForInstancesSignal: Instance "inst-image-export-export-disk-image-export-image-export--r88px": StatusMatch found: "GCEExport: Read 8.0 GiB of 10 GiB (237 MiB/sec), total written size: 1.5 GiB (17 MiB/sec)"

[image-export.image-export-export-disk.wait-for-inst-image-exportexport-disk]: 2023-01-25T18:15:19Z WaitForInstancesSignal: Instance "inst-image-export-export-disk-image-export-image-export--r88px": StatusMatch found: "GCEExport: Finished creating gzipped image of \"/dev/sdb\" in 48.956433327s [213 MiB/s] with a compression ratio of 6."

[image-export.image-export-export-disk.wait-for-inst-image-exportexport-disk]: 2023-01-25T18:15:19Z WaitForInstancesSignal: Instance "inst-image-export-export-disk-image-export-image-export--r88px": StatusMatch found: "GCEExport: Finished export in 48.957347731s" [image-export.image-export-export-disk.wait-for-inst-image-exportexport-disk]: 2023-01-25T18:15:19Z WaitForInstancesSignal: Instance "inst-image-export-export-disk-image-export-image-export--r88px": StatusMatch found: "GCEExport: <serial-output key:'target-size-gb' value:'2'>" [image-export.image-export-export-disk.wait-for-inst-image-exportexport-disk]: 2023-01-25T18:15:19Z WaitForInstancesSignal: Instance "inst-image-export-export-disk-image-export-image-export--r88px": SuccessMatch found "ExportSuccess" [image-export.image-export-export-disk]: 2023-01-25T18:15:19Z Step "wait-for-inst-image-export-export-disk" (WaitForInstancesSignal) successfully finished. [image-export.image-export-export-disk]: 2023-01-25T18:15:19Z Running step "copy-image-object" (CopyGCSObjects) [image-export.image-export-export-disk]: 2023-01-25T18:15:19Z Running step "delete-inst" (DeleteResources) [image-export.image-export-export-disk.delete-inst]: 2023-01- 25T18:15:19Z DeleteResources: Deleting instance "inst-image-exportexport-disk". [image-export.image-export-export-disk]: 2023-01-25T18:15:19Z Step "copy-image-object" (CopyGCSObjects) successfully finished. [image-export.image-export-export-disk]: 2023-01-25T18:15:34Z Step "delete-inst" (DeleteResources) successfully finished. [image-export]: 2023-01-25T18:15:34Z Step "image-export-export-disk" (IncludeWorkflow) successfully finished. [image-export]: 2023-01-25T18:15:34Z Serial-output value -> sourcesize-gb:10 [image-export]: 2023-01-25T18:15:34Z Serial-output value -> targetsize-gb:2 [image-export]: 2023-01-25T18:15:34Z Workflow "image-export" cleaning up (this may take up to 2 minutes). [image-export]: 2023-01-25T18:15:35Z Workflow "image-export" finished cleanup. # Step 3 - Validating the image was successfully exported \$ gsutil ls gs://example-user-export-image-bucket/ gs://example-user-export-image-bucket/export-demo.tar.gz # Step 4 - Download the exported image

\$ gcloud storage cp gs://BUCKET NAME/OBJECT NAME SAVE TO LOCATION

```
$ gcloud storage cp gs://example-user-export-image-bucket/export-
demo.tar.gz CVO_GCP_Signed_Digest.tar.gz
Copying gs://example-user-export-image-bucket/export-demo.tar.gz to
file://CVO_GCP_Signed_Digest.tar.gz
    Completed files 1/1 | 1.5GiB/1.5GiB | 185.0MiB/s
Average throughput: 213.3MiB/s
$ 1s -1total 1565036
-rw-r--r-- 1 example-user example-user 1602589949 Jan 25 18:44
CVO_GCP_Signed_Digest.tar.gz
```
압축 파일 압축 풀기 \*

# Extracting files from the digest \$ tar -xf CVO GCP Signed Digest.tar.gz

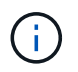

을 참조하십시오 ["](https://cloud.google.com/compute/docs/images/export-image#console)[이](https://cloud.google.com/compute/docs/images/export-image#console)미[지](https://cloud.google.com/compute/docs/images/export-image#console) [내보내기에](https://cloud.google.com/compute/docs/images/export-image#console) [대한](https://cloud.google.com/compute/docs/images/export-image#console) [Google Cloud](https://cloud.google.com/compute/docs/images/export-image#console) 문[서](https://cloud.google.com/compute/docs/images/export-image#console)["](https://cloud.google.com/compute/docs/images/export-image#console) Google Cloud를 통해 이미지를 내보내는 방법에 대한 자세한 내용은

이미지 서명 확인

**Google Cloud** 서명 이미지를 확인합니다

내보낸 Google Cloud 서명 이미지를 확인하려면 NSS에서 이미지 다이제스트 파일을 다운로드하여 disk.raw 파일의 유효성을 검사하고 파일 내용을 다이제해야 합니다.

서명된 이미지 검증 워크플로 요약

다음은 Google Cloud 서명 이미지 검증 워크플로 프로세스에 대한 개요입니다.

- 에서 ["NSS"](https://mysupport.netapp.com/site/products/all/details/cloud-volumes-ontap/downloads-tab)에서 다음 파일이 포함된 Google Cloud 아카이브를 다운로드합니다.
	- 서명된 다이제스트(.SIG)
	- $\degree$  공개 키(.pem)가 포함된 인증서
	- 인증서 체인(.pem)

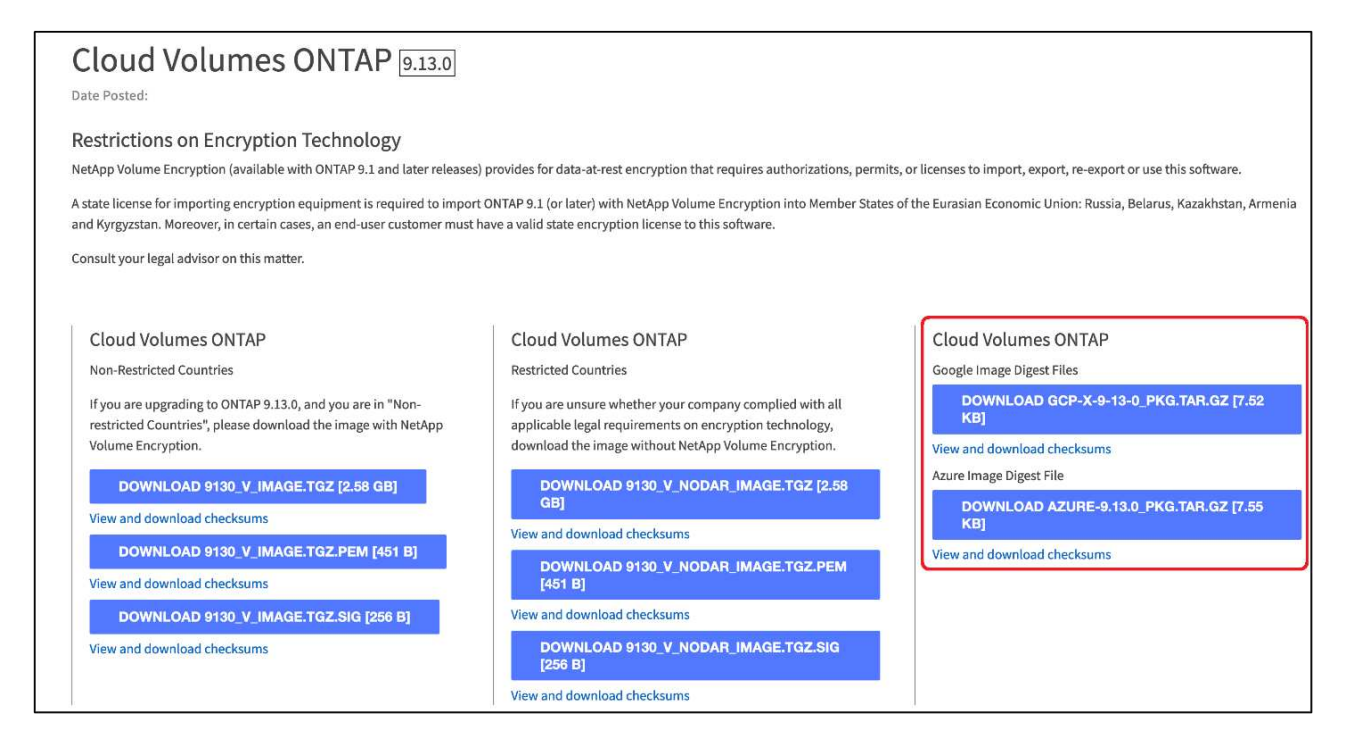

- 변환된 disk.raw 파일을 다운로드합니다
- 인증서 체인을 사용하여 인증서의 유효성을 검사합니다
- 인증서에 공개 키가 포함되어 있는 서명된 다이제스트를 확인합니다
	- 공개 키를 사용하여 서명된 다이제스트를 해독하여 이미지 파일의 다이제스트를 추출합니다
	- 다운로드한 disk.raw 파일의 다이제스트를 만듭니다
	- 검증을 위해 두 개의 다이제스트 파일을 비교합니다

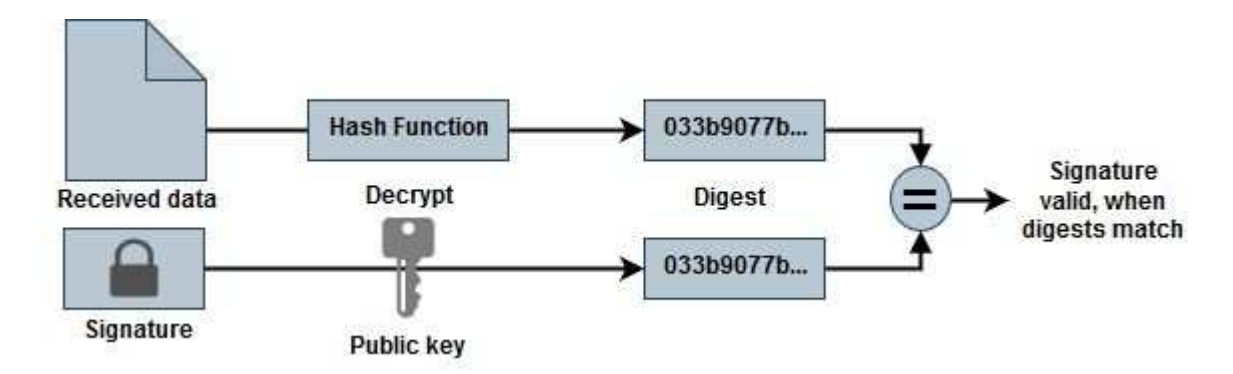

**OpenSSL**을 사용하여 **disk.raw** 파일 및 다이제스트 파일 내용을 확인합니다

Google Cloud에서 다운로드한 disk.raw 파일을 을 통해 사용 가능한 다이제스트 파일 내용과 비교하여 확인할 수 있습니다 ["NSS"](https://mysupport.netapp.com/site/products/all/details/cloud-volumes-ontap/downloads-tab) OpenSSL 사용.

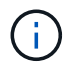

이미지의 유효성을 검사하는 OpenSSL 명령은 Linux, Mac OS 및 Windows 시스템과 호환됩니다.

단계

1. OpenSSL을 사용하여 인증서를 확인합니다.

```
# Step 1 - Optional, but recommended: Verify the certificate using
OpenSSL
# Step 1.1 - Copy the Certificate and certificate chain to a
directory
$ openssl version
LibreSSL 3.3.6
$ 1s -1total 48
-rw-r--r--@ 1 example-user engr 8537 Jan 19 15:42 Certificate-
Chain-GCP-CVO-20230119-0XXXXX.pem
-rw-r--r--@ 1 example-user engr 2365 Jan 19 15:42 Certificate-GCP-
CVO-20230119-0XXXXX.pem
# Step 1.2 - Get the OSCP URL
$ oscp_url=$(openssl x509 -noout -ocsp_uri -in <Certificate-
Chain.pem>)
$ oscp_url=$(openssl x509 -noout -ocsp_uri -in Certificate-Chain-
GCP-CVO-20230119-0XXXXX.pem)
$ echo $oscp url
http://ocsp.entrust.net
# Step 1.3 - Generate an OCSP request for the certificate
$ openssl ocsp -issuer <Certificate-Chain.pem> -CAfile <Certificate-
Chain.pem> -cert <Certificate.pem> -reqout <request.der>
$ openssl ocsp -issuer Certificate-Chain-GCP-CVO-20230119-0XXXXX.pem
-CAfile Certificate-Chain-GCP-CVO-20230119-0XXXXX.pem -cert
Certificate-GCP-CVO-20230119-0XXXXX.pem -reqout req.der
# Step 1.4 - Optional: Check the new file "req.der" has been
generated
$ 1s -1total 56
-rw-r--r--@ 1 example-user engr 8537 Jan 19 15:42 Certificate-
Chain-GCP-CVO-20230119-0XXXXX.pem
-rw-r--r--@ 1 example-user engr 2365 Jan 19 15:42 Certificate-GCP-
CVO-20230119-0XXXXX.pem
-rw-r--r-- 1 example-user engr 120 Jan 19 16:50 req.der
# Step 1.5 - Connect to the OCSP Manager using openssl to send the
OCSP request
$ openssl ocsp -issuer <Certificate-Chain.pem> -CAfile <Certificate-
Chain.pem> -cert <Certificate.pem> -url ${ocsp_url} -resp_text
-respout <response.der>
```

```
$ openssl ocsp -issuer Certificate-Chain-GCP-CVO-20230119-0XXXXX.pem
-CAfile Certificate-Chain-GCP-CVO-20230119-0XXXXX.pem -cert
Certificate-GCP-CVO-20230119-0XXXXX.pem -url ${ocsp_url} -resp_text
-respout resp.der
OCSP Response Data:
      OCSP Response Status: successful (0x0)
      Response Type: Basic OCSP Response
      Version: 1 (0x0)
    Responder Id: C = US, O = "Entrust, Inc.", CN = Entrust Extended
Validation Code Signing CA - EVCS2
      Produced At: Jan 19 15:14:00 2023 GMT
      Responses:
      Certificate ID:
        Hash Algorithm: sha1
        Issuer Name Hash: 69FA640329AB84E27220FE0927647B8194B91F2A
        Issuer Key Hash: CE894F8251AA15A28462CA312361D261FBF8FE78
        Serial Number: 5994B3D01D26D594BD1D0FA7098C6FF5
      Cert Status: good
      This Update: Jan 19 15:00:00 2023 GMT
      Next Update: Jan 26 14:59:59 2023 GMT
      Signature Algorithm: sha512WithRSAEncryption
           0b:b6:61:e4:03:5f:98:6f:10:1c:9a:f7:5f:6f:c7:e3:f4:72:
           f2:30:f4:86:88:9a:b9:ba:1e:d6:f6:47:af:dc:ea:e4:cd:31:
           af:e3:7a:20:35:9e:60:db:28:9c:7f:2e:17:7b:a5:11:40:4f:
           1e:72:f7:f8:ef:e3:23:43:1b:bb:28:1a:6f:c6:9c:c5:0c:14:
           d3:5d:bd:9b:6b:28:fb:94:5e:8a:ef:40:20:72:a4:41:df:55:
           cf:f3:db:1b:39:e0:30:63:c9:c7:1f:38:7e:7f:ec:f4:25:7b:
           1e:95:4c:70:6c:83:17:c3:db:b2:47:e1:38:53:ee:0a:55:c0:
           15:6a:82:20:b2:ea:59:eb:9c:ea:7e:97:aa:50:d7:bc:28:60:
           8c:d4:21:92:1c:13:19:b4:e0:66:cb:59:ed:2e:f8:dc:7b:49:
           e3:40:f2:b6:dc:d7:2d:2e:dd:21:82:07:bb:3a:55:99:f7:59:
           5d:4a:4d:ca:e7:8f:1c:d3:9a:3f:17:7b:7a:c4:57:b2:57:a8:
           b4:c0:a5:02:bd:59:9c:50:32:ff:16:b1:65:3a:9c:8c:70:3b:
           9e:be:bc:4f:f9:86:97:b1:62:3c:b2:a9:46:08:be:6b:1b:3c:
           24:14:59:28:c6:ae:e8:d5:64:b2:f8:cc:28:24:5c:b2:c8:d8:
           5a:af:9d:55:48:96:f6:3e:c6:bf:a6:0c:a4:c0:ab:d6:57:03:
           2b:72:43:b0:6a:9f:52:ef:43:bb:14:6a:ce:66:cc:6c:4e:66:
           17:20:a3:64:e0:c6:d1:82:0a:d7:41:8a:cc:17:fd:21:b5:c6:
           d2:3a:af:55:2e:2a:b8:c7:21:41:69:e1:44:ab:a1:dd:df:6d:
           15:99:90:cc:a0:74:1e:e5:2e:07:3f:50:e6:72:a6:b9:ae:fc:
           44:15:eb:81:3d:1a:f8:17:b6:0b:ff:05:76:9d:30:06:40:72:
           cf:d5:c4:6f:8b:c9:14:76:09:6b:3d:6a:70:2c:5a:c4:51:92:
           e5:cd:84:b6:f9:d9:d5:bc:8d:72:b7:7c:13:9c:41:89:a8:97:
           6f:4a:11:5f:8f:b6:c9:b5:df:00:7e:97:20:e7:29:2e:2b:12:
           77:dc:e2:63:48:87:42:49:1d:fc:d0:94:a8:8d:18:f9:07:85:
```

```
  e4:d0:3e:9a:4a:d7:d5:d0:02:51:c3:51:1c:73:12:96:2d:75:
            22:83:a6:70:5a:4a:2b:f2:98:d9:ae:1b:57:53:3d:3b:58:82:
           38:fc:fa:cb:57:43:3f:3e:7e:e0:6d:5b:d6:fc:67:7e:07:7e:
           fb:a3:76:43:26:8f:d1:42:d6:a6:33:4e:9e:e0:a0:51:b4:c4:
           bc:e3:10:0d:bf:23:6c:4b
WARNING: no nonce in response
Response Verify OK
Certificate-GCP-CVO-20230119-0XXXXX.pem: good
      This Update: Jan 19 15:00:00 2023 GMT
      Next Update: Jan 26 14:59:59 2023 GMT
# Step 1.5 - Optional: Check the response file "response.der" has
been generated. Verify its contents.
$ 1s -1total 64
-rw-r--r--@ 1 example-user engr 8537 Jan 19 15:42 Certificate-
Chain-GCP-CVO-20230119-0XXXXX.pem
-rw-r--r--@ 1 example-user engr 2365 Jan 19 15:42 Certificate-GCP-
CVO-20230119-0XXXXX.pem
-rw-r--r-- 1 example-user engr 120 Jan 19 16:50 req.der
-rw-r--r-- 1 example-user engr 806 Jan 19 16:51 resp.der
# Step 1.6 - Verify the chain of trust and expiration dates against
the local host
$ openssl version -d
OPENSSLDIR: "/private/etc/ssl"
$ OPENSSLDIR=$(openssl version -d | cut -d '"' -f2)
$ echo $OPENSSLDIR
/private/etc/ssl
$ openssl verify -untrusted <Certificate-Chain.pem> -CApath <OpenSSL
dir> <Certificate.pem>
$ openssl verify -untrusted Certificate-Chain-GCP-CVO-20230119-
0XXXXX.pem -CApath ${OPENSSLDIR} Certificate-GCP-CVO-20230119-
0XXXXX.pem
Certificate-GCP-CVO-20230119-0XXXXX.pem: OK
```
2. 다운로드한 disk.raw 파일, 서명 및 인증서를 디렉터리에 넣습니다.

3. OpenSSL을 사용하여 인증서에서 공개 키를 추출합니다.

4. 추출된 공개 키를 사용하여 서명을 해독하고 다운로드한 disk.raw 파일의 내용을 확인합니다.

```
# Step 1 - Place the downloaded disk.raw, the signature and the
certificates in a directory
$ 1s -1-rw-r--r--@ 1 example-user staff Jan 19 15:42 Certificate-Chain-
GCP-CVO-20230119-0XXXXX.pem
-rw-r--r--@ 1 example-user staff Jan 19 15:42 Certificate-GCP-CVO-
20230119-0XXXXX.pem
-rw-r--r--@ 1 example-user staff Jan 19 15:42 GCP CVO 20230119-
XXXXXX digest.sig
-rw-r--r--@ 1 example-user staff Jan 19 16:39 disk.raw
# Step 2 - Extract the public key from the certificate
$ openssl x509 -pubkey -noout -in (certificate.pem) >
(public_key.pem)
$ openssl x509 -pubkey -noout -in Certificate-GCP-CVO-20230119-
0XXXXX.pem > CVO-GCP-pubkey.pem
$ 1s -1-rw-r--r--@ 1 example-user staff Jan 19 15:42 Certificate-Chain-
GCP-CVO-20230119-0XXXXX.pem
-rw-r--r--@ 1 example-user staff Jan 19 15:42 Certificate-GCP-CVO-
20230119-0XXXXX.pem
-rw-r--r--@ 1 example-user staff Jan 19 17:02 CVO-GCP-pubkey.pem
-rw-r--r--@ 1 example-user staff Jan 19 15:42 GCP CVO 20230119-
XXXXXX digest.sig
-rw-r--r--@ 1 example-user staff Jan 19 16:39 disk.raw
# Step 3 - Decrypt the signature using the extracted public key and
verify the contents of the downloaded disk.raw
$ openssl dgst -verify (public_key) -keyform PEM -sha256 -signature
(signed digest) -binary (downloaded or obtained disk.raw)
$ openssl dgst -verify CVO-GCP-pubkey.pem -keyform PEM -sha256
-signature GCP CVO 20230119-XXXXXX digest.sig -binary disk.raw
Verified OK
# A failed response would look like this
$ openssl dgst -verify CVO-GCP-pubkey.pem -keyform PEM -sha256
-signature GCP CVO 20230119-XXXXXX digest.sig -binary
../sample file.txt
Verification Failure
```
Copyright © 2024 NetApp, Inc. All Rights Reserved. 미국에서 인쇄됨 본 문서의 어떠한 부분도 저작권 소유자의 사전 서면 승인 없이는 어떠한 형식이나 수단(복사, 녹음, 녹화 또는 전자 검색 시스템에 저장하는 것을 비롯한 그래픽, 전자적 또는 기계적 방법)으로도 복제될 수 없습니다.

NetApp이 저작권을 가진 자료에 있는 소프트웨어에는 아래의 라이센스와 고지사항이 적용됩니다.

본 소프트웨어는 NetApp에 의해 '있는 그대로' 제공되며 상품성 및 특정 목적에의 적합성에 대한 명시적 또는 묵시적 보증을 포함하여(이에 제한되지 않음) 어떠한 보증도 하지 않습니다. NetApp은 대체품 또는 대체 서비스의 조달, 사용 불능, 데이터 손실, 이익 손실, 영업 중단을 포함하여(이에 국한되지 않음), 이 소프트웨어의 사용으로 인해 발생하는 모든 직접 및 간접 손해, 우발적 손해, 특별 손해, 징벌적 손해, 결과적 손해의 발생에 대하여 그 발생 이유, 책임론, 계약 여부, 엄격한 책임, 불법 행위(과실 또는 그렇지 않은 경우)와 관계없이 어떠한 책임도 지지 않으며, 이와 같은 손실의 발생 가능성이 통지되었다 하더라도 마찬가지입니다.

NetApp은 본 문서에 설명된 제품을 언제든지 예고 없이 변경할 권리를 보유합니다. NetApp은 NetApp의 명시적인 서면 동의를 받은 경우를 제외하고 본 문서에 설명된 제품을 사용하여 발생하는 어떠한 문제에도 책임을 지지 않습니다. 본 제품의 사용 또는 구매의 경우 NetApp에서는 어떠한 특허권, 상표권 또는 기타 지적 재산권이 적용되는 라이센스도 제공하지 않습니다.

본 설명서에 설명된 제품은 하나 이상의 미국 특허, 해외 특허 또는 출원 중인 특허로 보호됩니다.

제한적 권리 표시: 정부에 의한 사용, 복제 또는 공개에는 DFARS 252.227-7013(2014년 2월) 및 FAR 52.227- 19(2007년 12월)의 기술 데이터-비상업적 품목에 대한 권리(Rights in Technical Data -Noncommercial Items) 조항의 하위 조항 (b)(3)에 설명된 제한사항이 적용됩니다.

여기에 포함된 데이터는 상업용 제품 및/또는 상업용 서비스(FAR 2.101에 정의)에 해당하며 NetApp, Inc.의 독점 자산입니다. 본 계약에 따라 제공되는 모든 NetApp 기술 데이터 및 컴퓨터 소프트웨어는 본질적으로 상업용이며 개인 비용만으로 개발되었습니다. 미국 정부는 데이터가 제공된 미국 계약과 관련하여 해당 계약을 지원하는 데에만 데이터에 대한 전 세계적으로 비독점적이고 양도할 수 없으며 재사용이 불가능하며 취소 불가능한 라이센스를 제한적으로 가집니다. 여기에 제공된 경우를 제외하고 NetApp, Inc.의 사전 서면 승인 없이는 이 데이터를 사용, 공개, 재생산, 수정, 수행 또는 표시할 수 없습니다. 미국 국방부에 대한 정부 라이센스는 DFARS 조항 252.227-7015(b)(2014년 2월)에 명시된 권한으로 제한됩니다.

#### 상표 정보

NETAPP, NETAPP 로고 및 <http://www.netapp.com/TM>에 나열된 마크는 NetApp, Inc.의 상표입니다. 기타 회사 및 제품 이름은 해당 소유자의 상표일 수 있습니다.